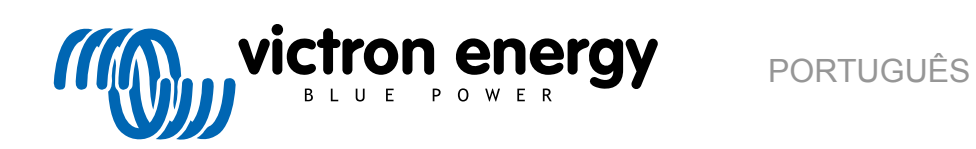

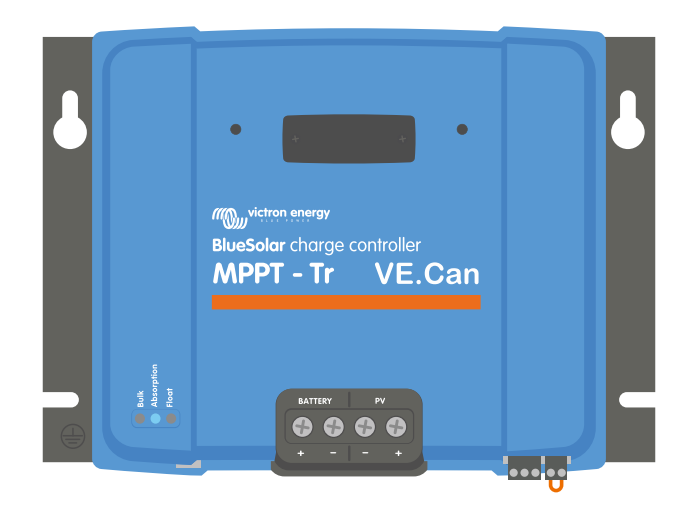

# **Manual do carregador solar MPPT**

BlueSolar MPPT 150/100 up to 250/100 VE.Can

06/2021

## Índice

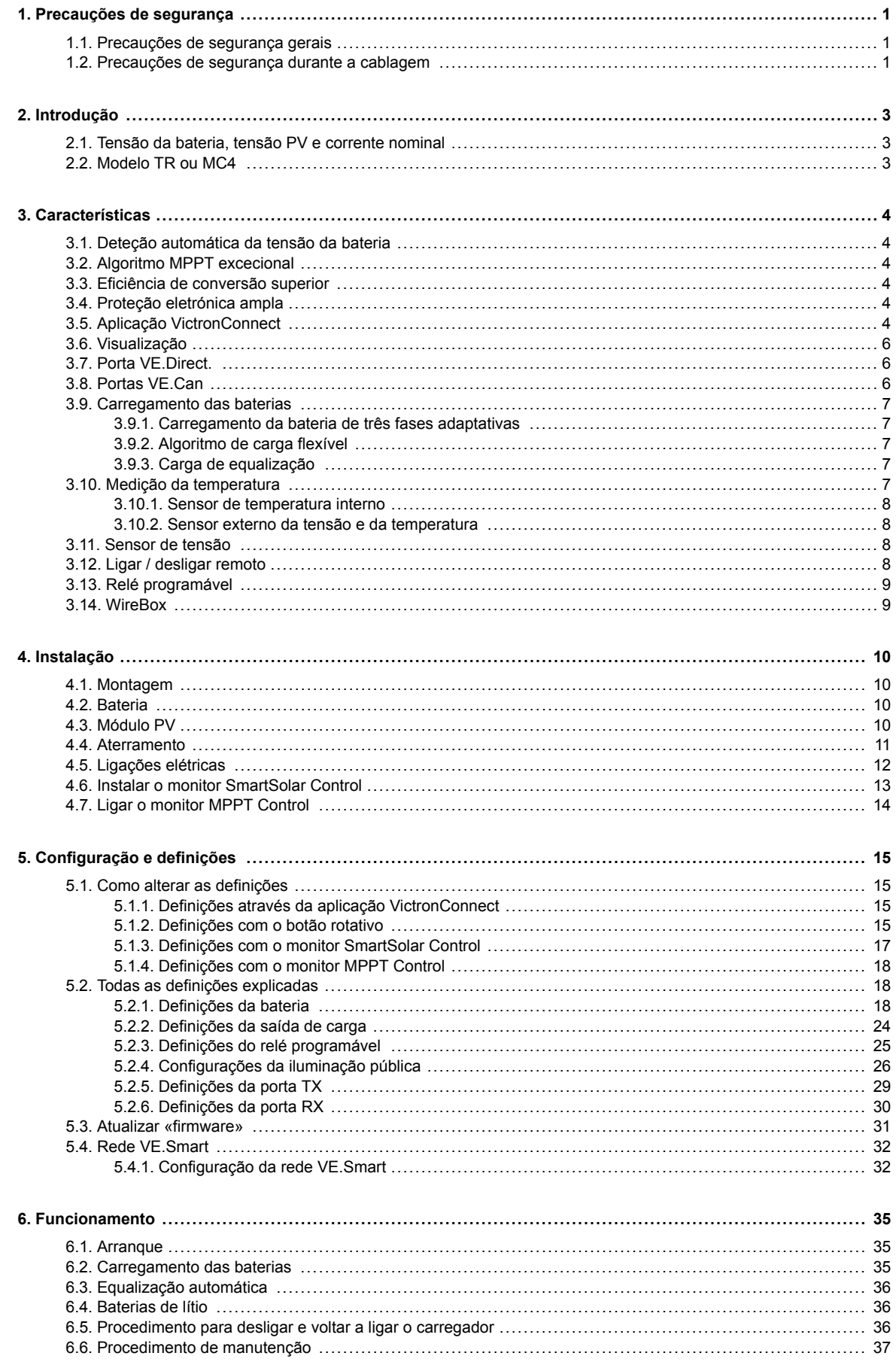

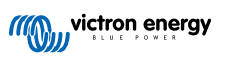

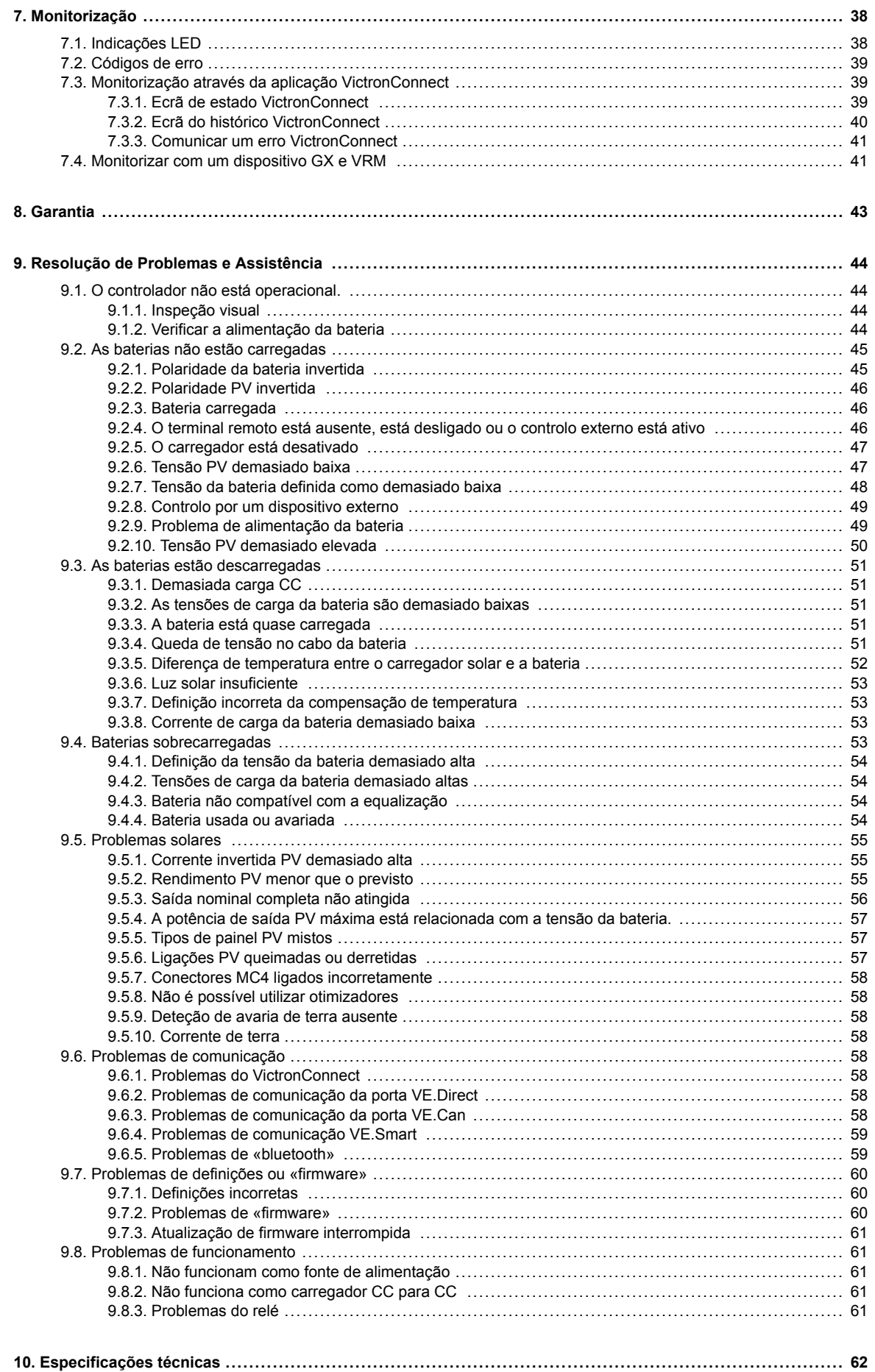

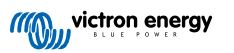

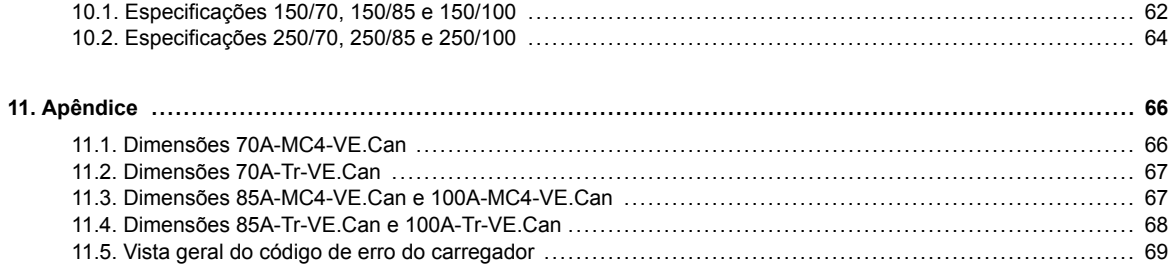

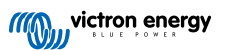

### <span id="page-4-0"></span>**1. Precauções de segurança**

### **1.1. Precauções de segurança gerais**

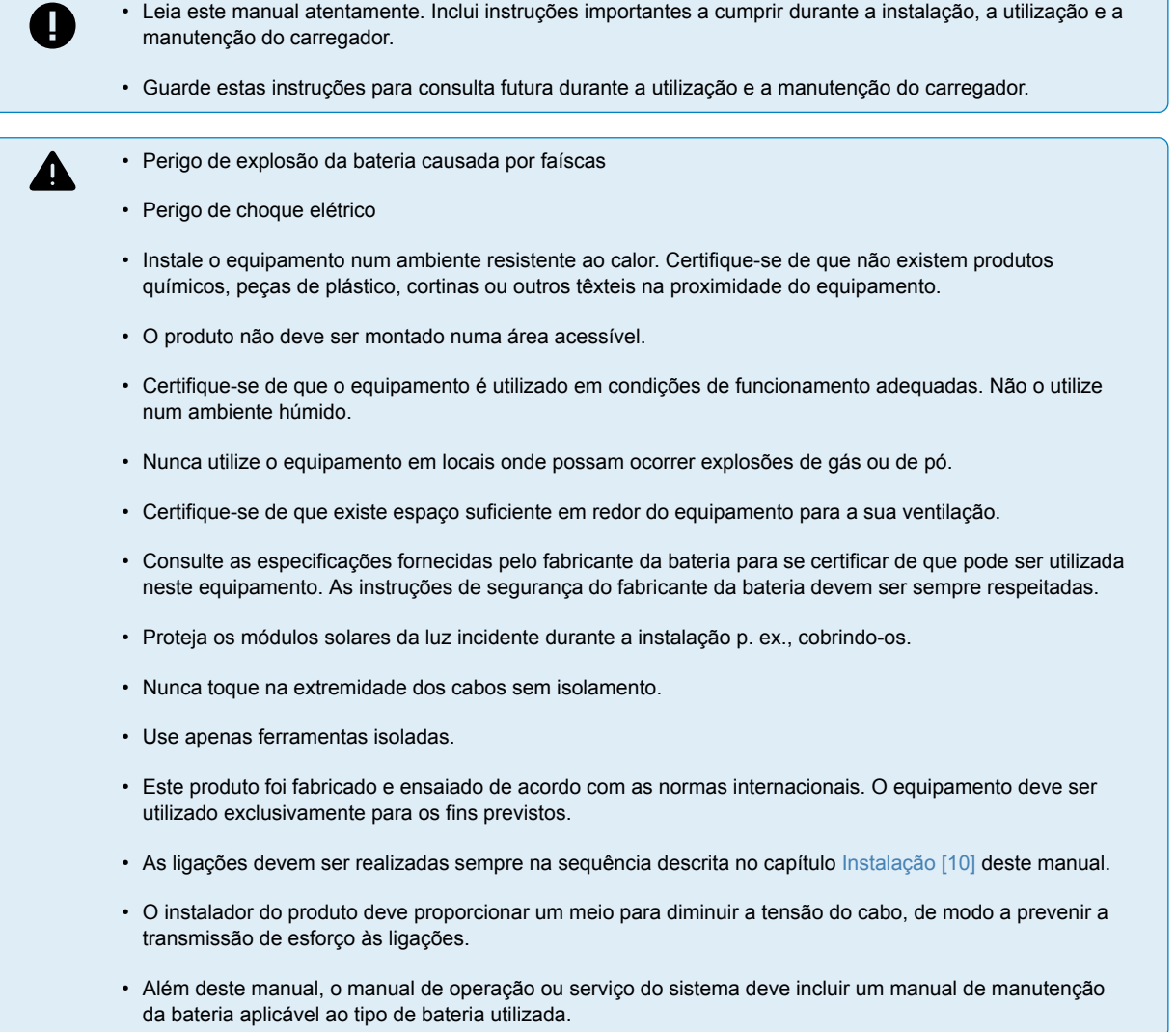

### **1.2. Precauções de segurança durante a cablagem**

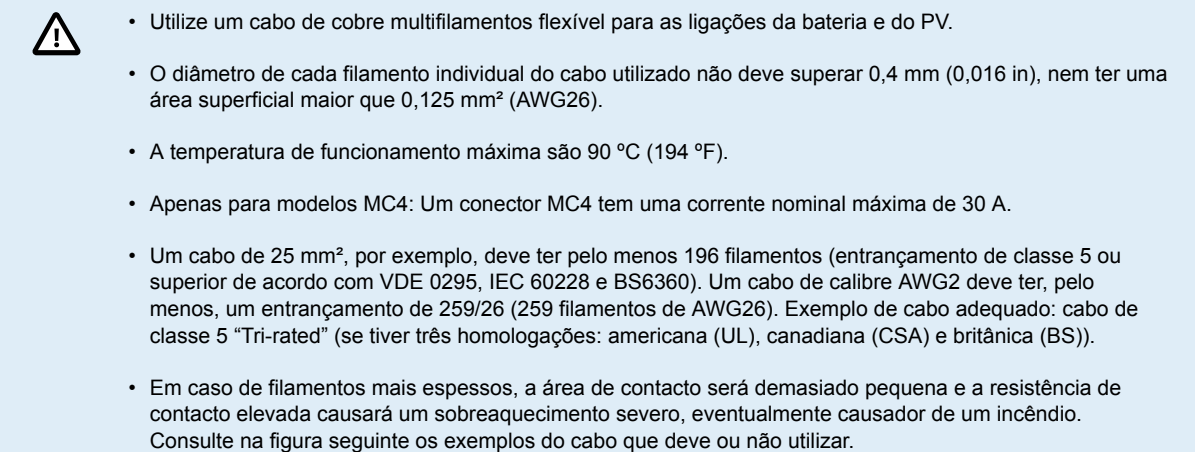

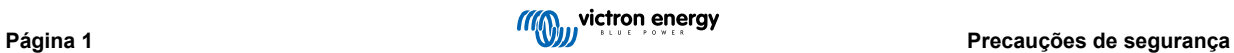

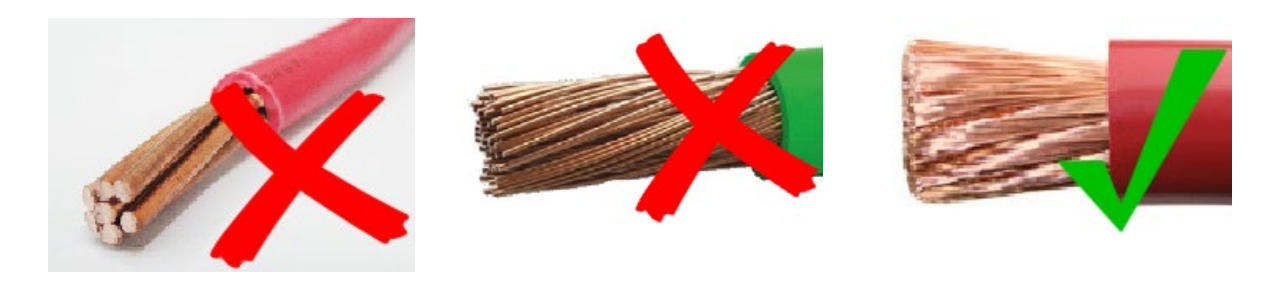

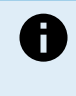

Símbolo: Ground Symbol

O terminal de aterramento está localizado no compartimento da cablagem, sendo identificado por este

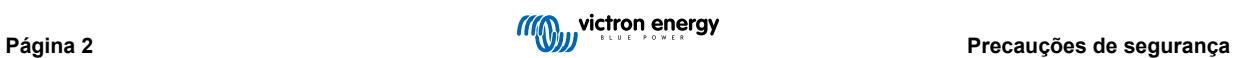

### <span id="page-6-0"></span>**2. Introdução**

O BlueSolar charge controller Victron Energy é um carregador solar de Localização do Ponto de Potência Máxima (MPPT) Ultrarrápida e com uma eficiência de conversão superior, sendo apropriado para uma ampla variedade de tensões da bateria e PV.

### **2.1. Tensão da bateria, tensão PV e corrente nominal**

Este carregador solar consegue carregar uma bateria de tensão nominal inferior a partir de um painel PV com uma tensão nominal superior. O controlador ajustará automaticamente a tensão da bateria e irá carregá-la com uma corrente até ao seu valor nominal.

O nome do produto do carregador solar inclui a tensão PV máxima e a corrente de carga máxima da bateria.

Por exemplo: Um modelo 150/70 tem uma tensão PV máxima de 150 V e consegue carregar a bateria com uma corrente máxima de 70 A.

A tabela seguinte indica a tensão PV máxima e a corrente de carga máxima da bateria dos carregadores solares incluídos neste manual.

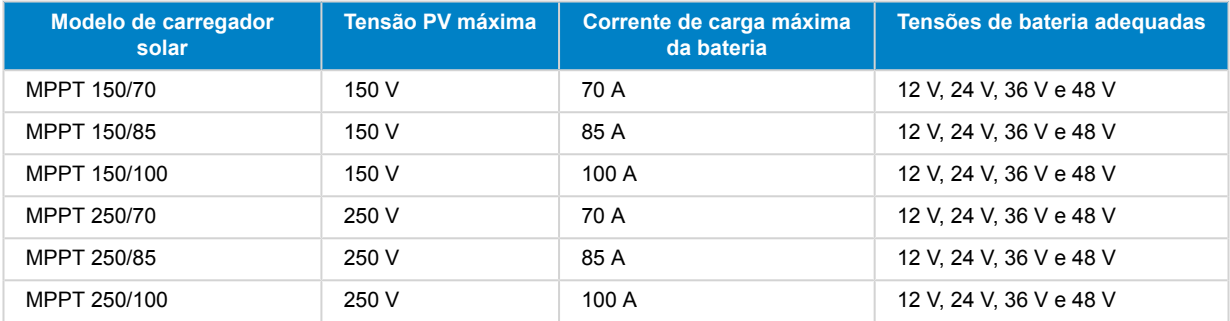

### **2.2. Modelo TR ou MC4**

O carregador solar está disponível em dois modelos diferentes, nomeadamente:

- A versão TR Os terminais PV são de parafuso
- A versão MC4 Os terminais PV são MC4
- O modelo MC4 70 A tem dois pares de conectores MC4 macho e fêmea.

Os modelos MC4 85 A e 100 A têm três pares de conectores MC4 macho e fêmea.

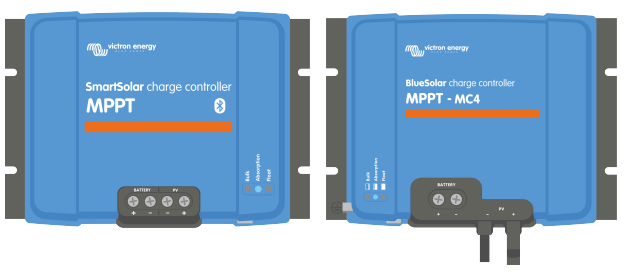

*Da esquerda para a direita: Exemplo de carregadores solares com terminais de parafuso e ligação MC4 de PV*

### <span id="page-7-0"></span>**3. Características**

### **3.1. Deteção automática da tensão da bateria**

O carregador solar deteta automaticamente uma tensão do sistema de 12 V, 24 V e 48 V (tensão da bateria) na primeira ativação. Se depois for necessária uma tensão do sistema diferente, ou se o carregador solar estiver ligado a um sistema de 36 V, existe a possibilidade de configurar manualmente as definições do carregador solar.

### **3.2. Algoritmo MPPT excecional**

#### **Localização MPP ultrarrápida**

O carregador solar inclui um controlador MPPT ultrarrápido. Isto é especialmente vantajoso quando a intensidade da luz solar varia constantemente, como acontece com nublosidade. Com o controlador MPPT ultrarrápido, é possível captar mais 30 % de energia do que com os carregadores solares com um controlador PWM e até mais 10 % do que com os controladores MPPT mais lentos.

#### **Rendimento solar ótimo**

O carregador solar tem um algoritmo de localização ótimo. Permite maximizar sempre a captação de energia ao bloquear o MPP (ponto de energia máximo) ótimo. Quando ocorre sombreamento parcial, podem existir dois ou mais pontos de potência máxima na curva de tensão-potência. Os MPPT convencionais tendem a bloquear num MPP local e que pode não ser ótimo.

### **3.3. Eficiência de conversão superior**

O carregador solar tem uma eficiência de conversão superior. A eficiência máxima supera 98 %. Uma das vantagens da eficiência elevada é que o carregador solar não dispõe uma ventoinha de arrefecimento e que a corrente de saída máxima está garantida até uma temperatura ambiente de 40 ºC (104 ºF).

### **3.4. Proteção eletrónica ampla**

O carregador solar possui proteção contra o sobreaquecimento. A saída mantém o valor nominal até uma temperatura ambiente de 40 ºC (104 ºF). Se a temperatura aumentar ainda mais, a corrente de saída não manterá o seu valor nominal.

O carregador solar está equipado com uma proteção de polaridade invertida PV e uma proteção de corrente invertida PV.

### **3.5. Aplicação VictronConnect**

A [Aplicação VictronConnect](https://www.victronenergy.com/panel-systems-remote-monitoring/victronconnect) pode ser utilizada para:

- Monitorizar o carregador solar e visualizar os dados da bateria e solares em tempo real.
- Utilizar as funções do carregador solar.
- Aceder a dados históricos de 30 dias e ao histórico de erros.
- Configurar as definições do carregador solar.
- Atualizar o «firmware».

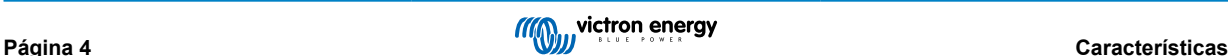

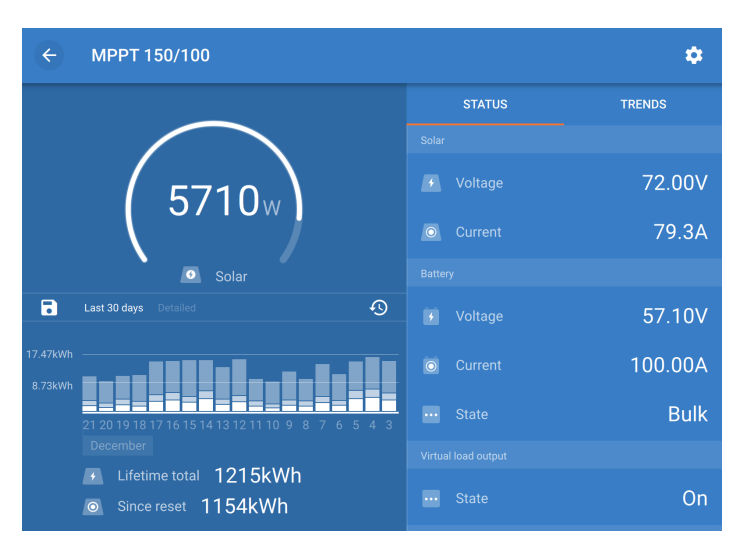

*Captura de ecrã da aplicação VictronConnect, que mostra dados em tempo real e dados históricos*

A aplicação VictronConnect pode ser descarregada nas lojas de aplicações ou na [página de «downloads» Victron Energy](https://www.victronenergy.com/support-and-downloads/software). A aplicação está disponível para as seguintes plataformas:

- Android
- Apple iOS (tenha em conta que o USB não é suportado, apenas é possível fazer a ligação por «bluetooth»)
- MacOs
- Windows (tenha em conta que o «bluetooth» não é suportado, apenas é possível fazer a ligação por USB)

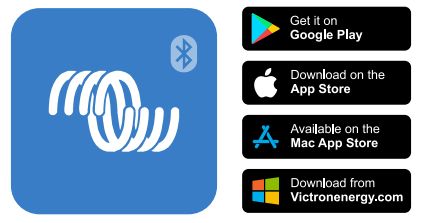

*Onde fazer o «download» da aplicação VictronConnect de*

A aplicação VictronConnect pode ser ligada ao carregador solar através do [«dongle» VE.Direct Bluetooth Smart](https://www.victronenergy.com/panel-systems-remote-monitoring/ve-direct-bluetooth-smart-dongle).

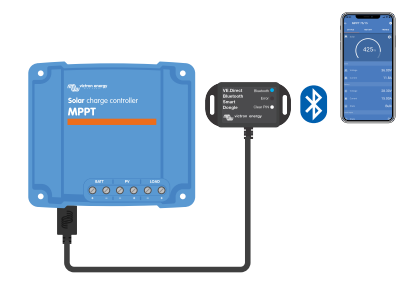

*A aplicação VictronConnect pode ser ligada através de «bluetooth» com o «dongle» VE.Direct Bluetooth Smart.*

A aplicação VictronConnect pode ser ligada ao carregador solar através da [«interface» USB VE.Direct.](https://www.victronenergy.com/panel-systems-remote-monitoring/ve-direct-bluetooth-smart-dongle)

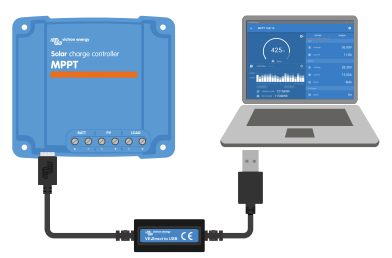

*Ligação da aplicação VictronConnect através de USB com a «interface» USB VE.Direct.*

<span id="page-9-0"></span>A aplicação VictronConnect pode ser ligada remotamente ao carregador solar através de um [dispositivo GX](https://www.victronenergy.com/live/venus-os:start) ligado à mesma rede local ou através da Internet usando o [Portal VRM.](http://vrm.victronenergy.com/)

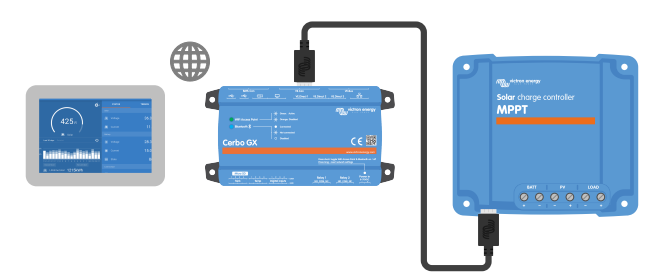

*Ligação da aplicação VictronConnect através da rede LAN ou da Internet (Portal VRM) com um dispositivo GX (por exemplo, um Cerbo GX).*

### **3.6. Visualização**

Existem várias opções de visualização:

- A [aplicação VictronConnect](https://www.victronenergy.com/media/pg/VictronConnect_Manual/index.html?lang=en)
- Um [dispositivo GX](https://www.victronenergy.com/panel-systems-remote-monitoring)
- O [Portal VRM](https://vrm.victronenergy.com/) (dispositivo GX ou [GlobalLink 520](https://www.victronenergy.com/panel-systems-remote-monitoring/globallink-520) necessário)
- O [monitor SmartSolar Control](https://www.victronenergy.com/panel-systems-remote-monitoring/smartsolar-control-display) um monitor externo instalável na parte frontal do carregador solar
- O [MPPT Control](https://www.victronenergy.com/panel-systems-remote-monitoring/mppt-control)  um monitor externo instalável na porta VE.Direct (o cabo VE.Direct não está incluído no MPPT Control)

### **3.7. Porta VE.Direct.**

A porta VE.Direct permite comunicar com o carregador solar. Pode ser utilizada com várias finalidades:

- Para ligar a um dispositivo de monitorização, como um dispositivo GX ou GlobalLink.
- Para ligar à aplicação VictronConnect.
- Para o controlo externo.

São necessários cabos especiais ou «interfaces» para fazer a ligação a esta porta:

- [Cabo VE.Direct](https://www.victronenergy.com/cables/ve.direct.cable) utilizado para um dispositivo GX ou GlobalLink.
- [VE.Direct para »interface» USB](https://www.victronenergy.com/accessories/ve-direct-to-usb-interface)  utilizado para ligar por USB à aplicação VictronConnect.
- [«Dongle»VE.Direct Bluetooth Smart](https://www.victronenergy.com/accessories/ve-direct-bluetooth-smart-dongle)  utilizado para ligar por «bluetooth» à aplicação VictronConnect.
- [Cabo saída digital VE.Direct TX](http://)  utilizado para controlar a iluminação exterior ou para criar uma saída de carga virtual.
- [Cabo de ligar-desligar remoto sem inversão VE.Direct](http://) utilizado para ligar e desligar o carregador à distância.

### **3.8. Portas VE.Can**

As portas VE.Can permitem comunicar com o carregador solar. Podem ser utilizadas para ligar um dispositivo de monitorização, como um dispositivo GX.

É possível ligar vários carregadores solares VE.Can em «daisy chain» (ou outros dispositivos VE.Can) a um dispositivo de monitorização GX. Todos os carregadores solares interligados irão sincronizar os seus algoritmos de carga.

Para fazer a ligação a esta porta precisa de [um cabo RJ45 UTP](https://www.victronenergy.com/cables/rj45-utp-cable) (não incluído). O primeiro e o último dispositivo na cadeia precisam de um [conector VE.Can RJ45](https://www.victronenergy.com/accessories/ve-can-rj45-terminator) instalado (duas peças incluídas). Exemplo de ligação na figura seguinte.

<span id="page-10-0"></span>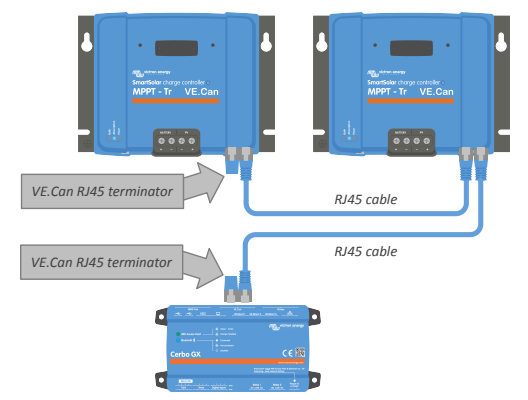

*Exemplo de dois carregadores solares VE.Can ligados a um dispositivo GX*

### **3.9. Carregamento das baterias**

#### **3.9.1. Carregamento da bateria de três fases adaptativas**

O carregador solar realiza um carregamento de três fases. As fases de carregamento são: Inicial – Absorção – Flutuação.

#### **Carga inicial**

Durante a fase de carga inicial, o carregador solar proporciona a corrente de carga máxima para carregar as baterias rapidamente. Durante esta fase, a tensão da bateria irá aumentar lentamente. Quando a tensão da bateria atingir a tensão de absorção definida, a fase inicial termina e começa a de absorção.

#### **Absorção**

Durante a fase de absorção, o carregador solar muda para um modo de tensão constante. A corrente que flui para a bateria irá diminuir gradualmente. Se a corrente for inferior a 2A (corrente de cauda), a fase de absorção termina e será iniciada a de flutuação.

Se ocorrerem descargas pouco profundas, o tempo de absorção é reduzido. Isto evita uma sobrecarga da bateria. Em caso de descarga profunda da bateria, o tempo de absorção é aumentado automaticamente para garantir que a bateria é completamente recarregada.

#### **Flutuação**

Durante a fase de flutuação, a tensão é reduzida e o estado de carregamento completo das baterias é mantido.

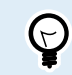

Uma fase de armazenagem não é necessária num carregador solar, exceto com um carregador CA, por não haver energia solar durante a noite, pelo que o carregamento parará.

#### **3.9.2. Algoritmo de carga flexível**

A aplicação VictronConnect permite selecionar oito algoritmos de carga predefinidos ou, em alternativa, programar completamente o algoritmo de carga. Pode personalizar as tensões de carga, a duração da fase e a corrente de carga.

Adicionalmente, pode configurar os oito algoritmos pré-programados com um botão rotativo.

#### **3.9.3. Carga de equalização**

Alguns tipos de baterias de chumbo-ácido precisam de uma carga de equalização periódica. Durante a equalização, a tensão de carga aumentar acima das tensões de carga regulares para equilibrar as células.

A aplicação VictronConnect pode ativar uma necessária equalização da carga.

### **3.10. Medição da temperatura**

A leitura da temperatura permite realizar um carregamento compensado na temperatura. As tensões de carga de absorção e de flutuação são ajustadas com base na temperatura da bateria (acessório necessário) ou então na temperatura interna do carregador solar.

O carregamento da bateria compensado pela temperatura é necessário ao carregar as baterias de chumbo-ácido em ambientes quentes ou frios.

A compensação da temperatura pode ser ativada ou desativada nas definições do carregador e a quantidade de compensação e o coeficiente de compensação (mV/ºC) são reguláveis.

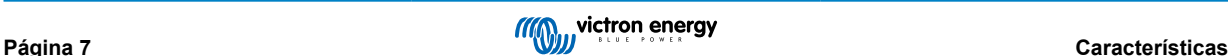

#### <span id="page-11-0"></span>**3.10.1. Sensor de temperatura interno**

O carregador solar tem um sensor de temperatura interno integrado.

A temperatura interna serve para definir as tensões de carga compensadas pela temperatura. Para tal, é utilizada a temperatura interna quando o carregador solar está «frio». O carregador solar está «frio» quando existe apenas um pouco de corrente para a bateria. Lembre-se de que é simplesmente uma estimativa da temperatura ambiente e da bateria. Se necessitar de uma temperatura de bateria precisa, deve considerar a utilização de um sensor externo para a temperatura da bateria; consulte a secção Sensor externo da tensão e da temperatura [8].

Sensor externo da tensão e da temperatura [8]. A compensação de temperatura varia de 6 °C a 40 °C (39 °F a 104 °F).

O sensor de temperatura interno também permite determinar se o carregador solar está sobreaquecido.

#### **3.10.2. Sensor externo da tensão e da temperatura**

O [Sensor Smart Battery](https://www.victronenergy.com/accessories/smart-battery-sense) é um sensor de temperatura e tensão da bateria sem fios e pode ser utilizado com o carregador solar. Mede a temperatura e a tensão da bateria e envia esta informação por «bluetooth» ao carregador solar.

O carregador solar utiliza as medições do sensor Smart Battery para:

- O carregamento compensado pela temperatura com a temperatura real da bateria, em vez da temperatura interna do carregador solar. Uma medição precisa da temperatura da bateria melhorará a eficiência de carregamento e prolongará a duração das baterias de chumbo-ácido.
- Compensação da tensão. A tensão de carga aumenta para compensar uma queda de tensão nos cabos da bateria durante a carga de corrente elevada.

O carregador solar comunica com o sensor Smart Battery através de «bluetooth» usando uma rede VE.Smart. Para mais informação sobre esta rede, consulte o [manual da rede VE.Smart.](https://www.victronenergy.com/media/pg/VE.Smart_Networking/en/index-en.html)

Em alternativa, também pode instalar uma rede VE.Smart que mede a temperatura e a tensão da bateria entre um carregador solar e um monitor de bateria [BMV-712 Smart](https://www.victronenergy.com/battery-monitors/bmv-712-smart) ou [SmartShunt](https://www.victronenergy.com/battery-monitors/smart-battery-shunt) que tenha sido equipado com um [Sensor de Temperatura para](http://Temperature sensor for BMV-712 Smart and BMV-702) [BMV](http://Temperature sensor for BMV-712 Smart and BMV-702), sem precisar de um sensor Smart Battery.

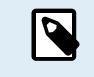

Não se esqueça de que a rede VE.Smart apenas pode ser configurada se o carregador solar dispuser de comunicação «bluetooth», se tiver «bluetooth» ativado ou se estiver equipado com um «dongle» VE.Direct Bluetooth Smart.

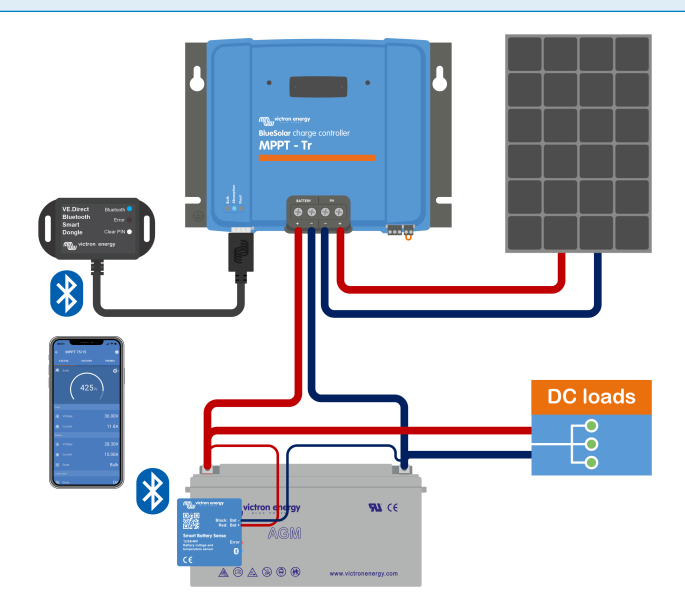

*Exemplo de uma rede VE.Smart de um sensor Smart Battery e um carregador solar*

### **3.11. Sensor de tensão**

Um [Sensor Smart Battery](https://www.victronenergy.com/accessories/smart-battery-sense) ou um [monitor de bateria](https://www.victronenergy.com/battery-monitors) medem a tensão terminal da bateria e enviam-na por «bluetooth» usando a rede [VE.Smart \[32\]](#page-35-0) ao carregador solar. Se a tensão de bateria for inferior à tensão de carga solar, o carregador solar aumentará a tensão de carga para compensar as perdas de tensão.

### **3.12. Ligar / desligar remoto**

O carregador solar está equipado com um terminal de ligar / desligar remoto. O carregador solar pode ser ligado ou desligado à distância, conectando um botão neste terminal ou apresentando um sinal elevado no terminal H ou um sinal baixo no terminal L.

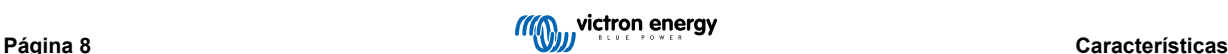

<span id="page-12-0"></span>Em alternativa, este terminal pode ser ligado a um dispositivo de controlo externo como, por exemplo, um sistema de gestão da bateria de lítio (BMS).

Existem várias formas de ligar o carregador solar usando o(s) terminal(ais):

- Os terminais L e H estão ligados por um interruptor ou relé.
- Quando a tensão no H terminal for maior que 2,9 V (até à tensão da bateria) através de um interruptor, relé ou outro dispositivo externo, como uma bateria BMS.
- Quando a tensão no L terminal for direcionada para o negativo da bateria. (<3,5 V) através de um interruptor, relé ou outro dispositivo externo, como uma bateria BMS.

Pode criar um terminal de ligar-desligar remoto virtual com o [cabo desligar remoto sem inversão VE.Direct](https://www.victronenergy.com/accessories/ve-direct-non-inverting-remote-on-off-cable). A funcionalidade pode ser programada com as definições da função da porta RX da aplicação VictronConnect.

### **3.13. Relé programável**

O carregador solar está equipado com um relé programável. O relé pode ser programado para determinadas situações, como:

- Tensão PV elevada
- Tensão da bateria elevada ou baixa
- Temperatura elevada ou baixa
- Flutuação ou equalização ativa
- Carregador solar num estado de Erro
- Deteção diária
- Saída de carga

### **3.14. WireBox**

A WireBox MPPT opcional é uma cobertura plástica que pode ser instalada no fundo do carregador solar. Cobre a bateria e os terminais solares, prevenindo o contacto acidental ou negligente com a bateria e os terminais PV. Proporciona um nível de segurança adicional, sendo particularmente útil se o carregador solar estiver instalado numa área de acesso geral.

Para mais informação e para encontrar a WireBox MPPT certa para o seu carregador solar, consulte a página de produto correspondente:

- [MPPT WireBox-MC4](https://www.victronenergy.com/accessories/mppt-wire-box-mc4)
- [MPPT WireBox-Tr](https://www.victronenergy.com/accessories/mppt-wire-box-tr)

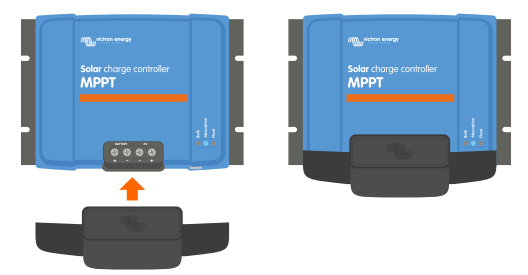

*Exemplo de um carregador solar com WireBox MPPT*

### <span id="page-13-0"></span>**4. Instalação**

A entrada CC (PV) não está isolada do circuito da bateria. Portanto, o PV, a bateria e o circuito de controlo são considerados perigosos e não devem ser acessíveis ao utilizador.

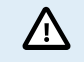

Para carregar corretamente a bateria com a temperatura compensada, a temperatura ambiente do carregador solar e da bateria não deve superar 5 ºC (9 ºF).

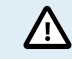

A bateria e as ligações PV devem ser protegidas de um contacto inadvertido. Instale o carregador solar num invólucro ou instale a [WireBox \[9\]](#page-12-0) opcional.

### **4.1. Montagem**

Monte o carregador solar verticalmente numa base não inflamável, com os terminais elétricos orientados de forma descendente.

Se utilizar a WireBox MPPT, fixe a base WireBox de aço ao carregador solar antes de o montar na sua posição final. Para obter informação mais, consulte o manual WireBox MPPT.

O [Apêndice \[66\]](#page-69-0) deste manual contém o desenho dimensional do carregador solar, indicando também os orifícios de montagem.

Permita uma folga mínima de 10 cm sobre e sob o carregador solar para um arrefecimento ótimo.

Monte o carregador solar próximo da bateria, mas nunca diretamente sobre a mesma. Isto previne os danos causados pela gaseificação da bateria.

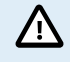

Evite as diferenças de temperatura ambiente superiores a 5 ºC entre o carregador solar e a bateria. Estas diferenças de temperatura podem levar a um carregamento com compensação da temperatura incorreto, o que pode reduzir a vida útil da bateria.

Se prever grandes variações de temperatura ou condições de temperatura ambiente extremas, utilize uma fonte de sensor de temperatura da bateria direta como um sensor Smart Battery ou um BMV ou um SmartShunt equipado com um sensor de temperatura.

### **4.2. Bateria**

A alimentação da bateria deve ser protegida por um fusível em conformidade com a tabela abaixo.

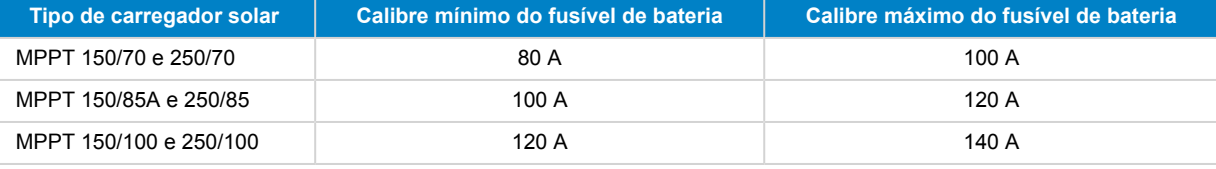

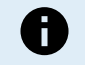

No Canadá o fusível de bateria deve cumprir as normas C22.2.

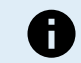

A instalação da bateria deve ser realizada de acordo com as normas locais de armazenagem de baterias. No Canadá correspondem ao Código Elétrico canadiano, Parte I.

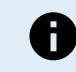

Utilize um cabo de cobre multifilamentos flexível para as ligações da bateria. Consulte também o capítulo [Precauções de segurança durante a cablagem \[1\].](#page-4-0)

### **4.3. Módulo PV**

O carregador solar pode ser utilizado com uma configuração PV que satisfaça estas duas condições:

- A tensão PV de circuito aberto máxima não pode exceder 150 V ou 250 V, dependendo do modelo de carregador solar.
- A tensão PV nominal deve ser, pelo menos, 5 V superior à tensão da bateria.

O módulo PV pode ser formado por painéis mono ou policristalinos.

<span id="page-14-0"></span>Os painéis solares são ligados em série, em paralelo ou em série/paralelo. Consulte na figura abaixo os exemplos destas configurações.

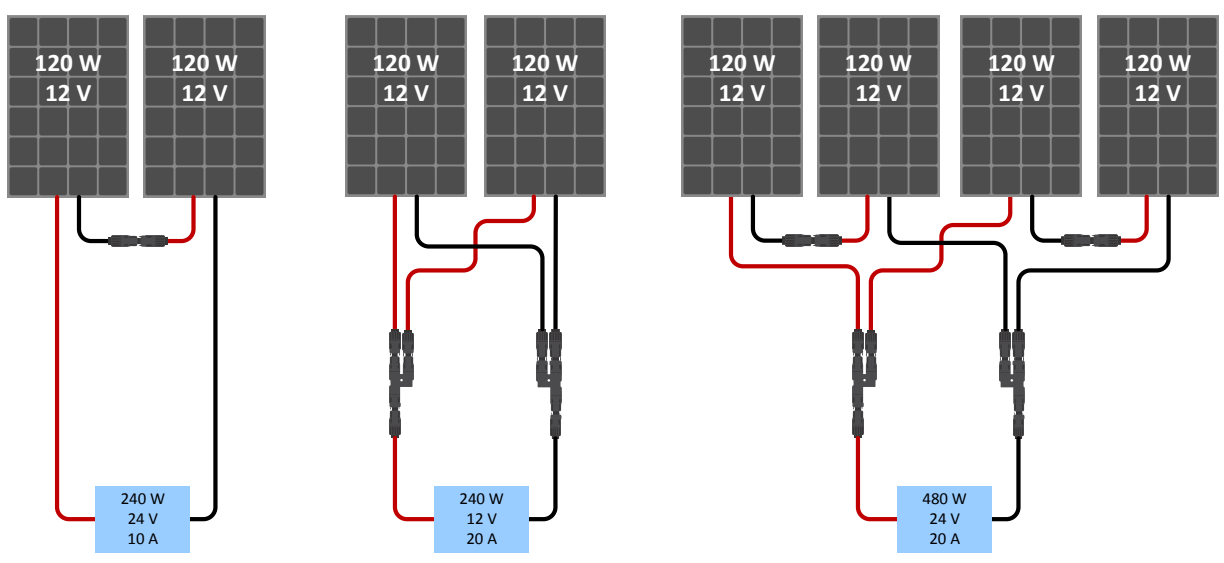

*Exemplos de módulos solares em série, em paralelo e em série/paralelo.*

Para calcular o tamanho da configuração do módulo PV, utilize [o dimensionador MPPT](https://www.victronenergy.com/mppt-calculator). Alternativamente utilize uma das seguintes configurações de módulo PV:

Painel PV exemplo de bateria de 24 V com carregador solar de 150 V:

- Número de células mínimo em série: 72 (2 x painéis de 12 V em série ou 1 x painel de 24 V).
- Número recomendado de células para uma maior eficiência do controlador: 144 células (4x painel de 12 V ou 2x painel de 24 V em série).
- Máximo: 216 células (6 x painéis de 12 V ou 3 x painéis de 24 V em série).

Exemplo de módulo PV para bateria de 48 V com carregador solar de 150 V:

- Número de células mínimo em série: 144 (4x painel de 12 V ou 2x painel de 24 V em série).
- Máximo: 216 células (6x painel de 12 V ou 3x painel de 24 V em série).

Exemplo de módulo PV para bateria de 48 V com carregador solar de 250 V:

• Número de células mínimo em série: 144 (4x painel de 12 V ou 2x painel de 24 V em série).

• Máximo: 360 células (10x painel de 12 V ou 5x painel de 24 V em série).

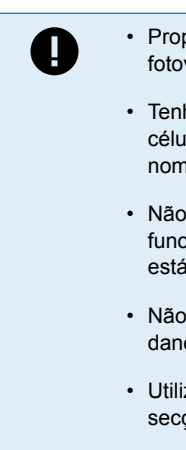

- porcione um meio para desligar todos os condutores portadores de corrente de uma fonte de energia voltaica de todos os restantes condutores num edifício ou noutra estrutura.
- ha em conta que a baixas temperaturas e dependendo das condições locais e das especificações da ila, a tensão de circuito aberto de um módulo solar pode superar a tensão de circuito aberto máxima ninal do módulo. Neste caso, o número de células em série deve ser reduzido.
- deve instalar um interruptor, um disjuntor ou outro dispositivo CA ou CC num condutor aterrado se o cionamento desse dispositivo deixar este condutor aterrado num estado sem terra enquanto o sistema a receber energia.
- utilize painéis solares com otimizadores. Na pior das hipóteses, a utilização de otimizadores causará os irreparáveis no carregador solar.
- ze um cabo de cobre multifilamentos trançado flexível nas ligações de parafuso (modelo Tr). Consulte a ção [Precauções de segurança durante a cablagem \[1\]](#page-4-0).
- Para modelos MC4: podem ser necessários vários pares MC4 dos carregadores solares para as fileiras de painéis solares. Lembre-se de que a corrente máxima através da ligação MC4 não pode superar 30 A.

### **4.4. Aterramento**

**Aterramento da bateria**

<span id="page-15-0"></span>O carregador solar pode ser instalado num sistema aterrado negativo ou positivo.

Instale uma ligação de terra única, preferencialmente próximo da bateria, para evitar problemas no sistema ou anéis de terra.

#### **Aterramento do invólucro**

É permitido um caminho de terra separado para o aterramento do invólucro porque este é isolado a partir de terminais positivos e negativos.

#### **Aterramento do módulo PV**

O positivo e o negativo do módulo PV não devem estar aterrados.

Ligue o quadro dos painéis PV a terra para reduzir o impacto de relâmpagos.

Não ligue o carregador solar a um módulo PV aterrado. Apenas é permitida uma ligação de terra, que deve ser próximo da bateria.

#### **Deteção de anomalia de terra**

O carregador solar não dispõe de proteção interna para uma anomalia de aterramento.

O Código Elétrico Nacional dos EUA requer a utilização de um dispositivo de proteção externo da anomalia de terra (GFPD).

O negativo do sistema elétrico deve ser unido através de um GFPD a terra em uma (e apenas uma) localização.

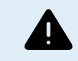

Quando surgir uma indicação de anomalia de terra, os terminais de bateria e os circuitos ligados podem não estar aterrados e ser perigosos.

### **4.5. Ligações elétricas**

Faça as ligações elétricas pela seguinte ordem:

- Confirme a polaridade da bateria, depois ligue a bateria (isto permite que o carregador solar reconheça a tensão do sistema). Binário de aperto 2.4Nm.
- Ligue o terminal de ligar / desligar remoto (se aplicável).
- Ligue o terminal do relé programável (se aplicável).
- Ligue o cabo de comunicação VE.Direct (se aplicável).
- Ligue o cabo de comunicação VE.Can e o terminal VE.Can (se aplicável).
- Confirme a polaridade PV correta e depois ligue o painel solar.

Binário de apertoModelo TR 2.4Nm

Se fizer uma ligação com a polaridade invertida, a tensão PV irá diminuir e o controlador aquecer, mas a bateria não será carregada.

• Se utilizar uma MPPT WireBox:

Primeiro: Fixe todos os cabos elétricos da forma indicada nas instruções de instalação WireBox

Depois: Posicione a cobertura de plástico WireBox sobre a área de ligação do carregador solar e fixe-a.

Consulte na figura seguinte um exemplo das ligações do carregador solar:

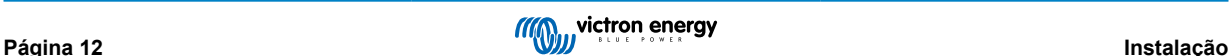

<span id="page-16-0"></span>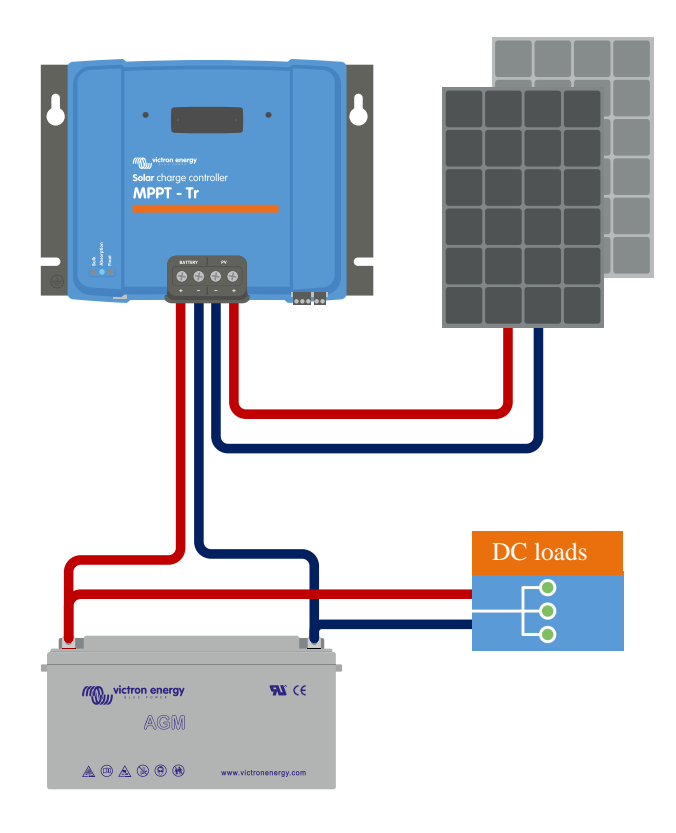

### **4.6. Instalar o monitor SmartSolar Control**

Siga estes passos para instalar o monitor opcional SmartSolar Control:

- 1. Remova os dois parafusos da tampa plástica. Guarde os parafusos, que são necessários para fixar o monitor.
- 2. Remova a tampa de plástico. O terminal do monitor fica exposto.
- 3. Remova as duas buchas de plástico de cada lado da ficha do monitor.
- 4. Remova o revestimento de papel da fita adesiva de face dupla na parte posterior do monitor.
- 5. Introduza o monitor na ficha e certifique-se de está completamente inserido.
- 6. Aparafuse o monitor com os dois parafusos utilizados para a tampa de plástico.

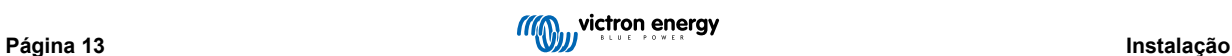

<span id="page-17-0"></span>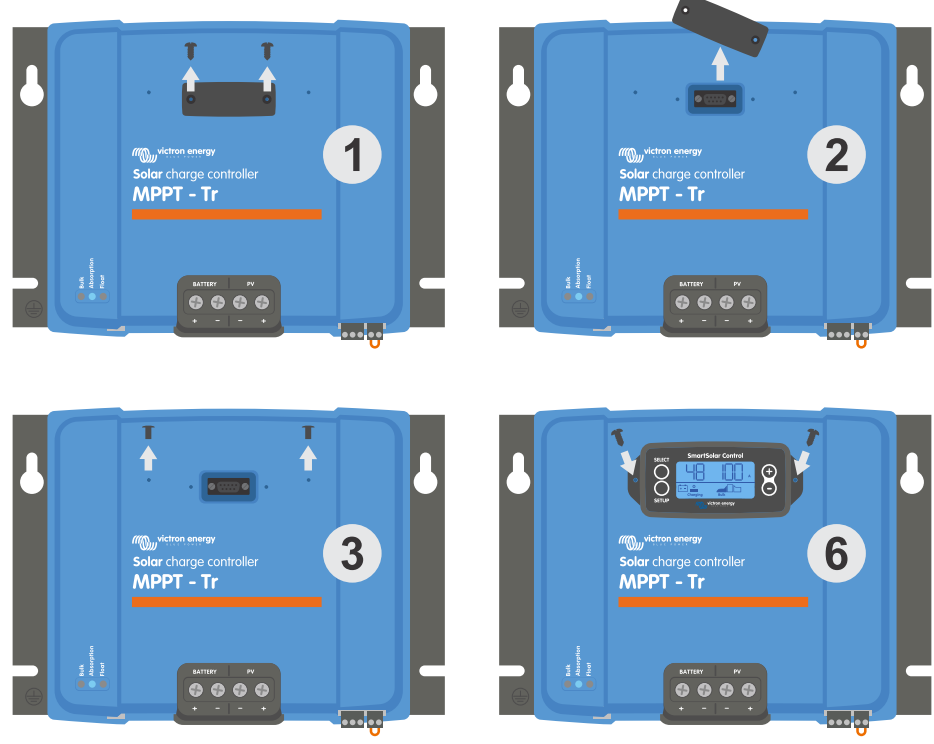

*Como e onde ligar o monitor SmartSolar Control*

Para mais informação, consulte Manual do monitor SmartSolar Control

O monitor pode ser trocado a quente, ou seja, que pode ser introduzido ou removido enquanto o carregador solar está a funcionar.

### **4.7. Ligar o monitor MPPT Control**

 $\mathbb{C}$ 

Ligue o monitor MPPT Control (opcional) na porta VE.Direct do carregador solar com um cabo VE.Direct.

Lembre-se de que não é possível ampliar o cabo VE.Direct, pelo que o comprimento máximo não pode superar 10 m.

Para mais informação, consulte Manual do monitor MPPT Control

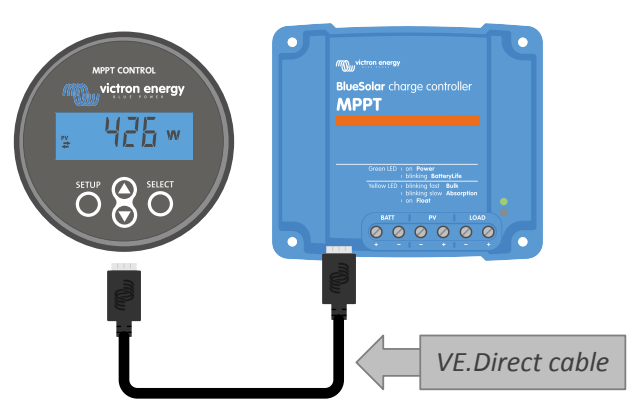

*Ligar o monitor ao carregador solar com um cabo VE.Direct*

### <span id="page-18-0"></span>**5. Configuração e definições**

O carregador solar podem ser configurado para uma adaptação específica ao sistema utilizado.

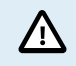

Não modifique as definições do carregador solar se não estiver familiarizado com as mesmas, nem com o efeito da sua alteração.

As definições incorretas podem causar problemas no sistema, incluindo danos nas baterias. Em caso de dúvida, solicite a ajuda de um distribuidor, revendedor ou instalador Victron Energy.

### **5.1. Como alterar as definições**

Podem utilizar vários métodos para alterar estas definições. Alguns permitem configurar todas as definições, mas outros podem ter limitações:

- A aplicação VictronConnect pode alterar todas as definições e atualizar o «firmware» .
- O botão rotativo pode selecionar o algoritmo de carga para um número de tipos de baterias predefinidos.
- Monitor MPPT Control (opcional) pode alterar a maioria das definições.
- Monitor SmartSolar (opcional) pode alterar todas as definições.

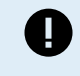

Não modifique as definições do carregador solar se não estiver familiarizado com as mesmas, nem com o efeito da sua alteração. As definições incorretas podem causar problemas no sistema, incluindo danos nas baterias. Em caso de dúvida, solicite a ajuda de um distribuidor, revendedor ou instalador Victron Energy.

#### **5.1.1. Definições através da aplicação VictronConnect**

A aplicação VictronConnect pode ser utilizada para alterar todas as definições do carregador solar e para atualizar o «firmware».

Este manual apenas abrange os itens específicos VictronConnect para o carregador solar. Para mais informação geral sobre a aplicação VictronConnect, como o modo de utilização ou de ligação, consulte o [manual VictronConnect](https://www.victronenergy.com/media/pg/VictronConnect_Manual/en/index-en.html).

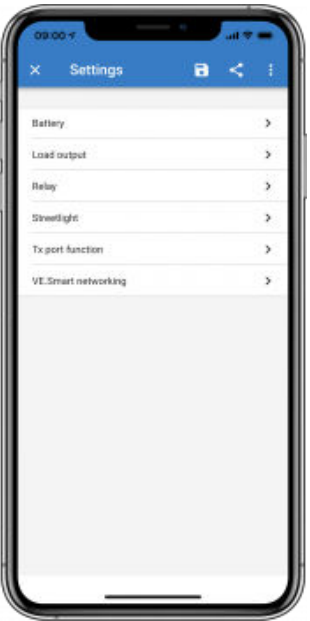

Para aceder às definicões do carregador solar, navegue pela página de definicões. Clique no ícone de engrenagem **苹** na parte superior direita do ecrã inicial.

A página de definições proporciona o acesso para visualizar e/ou alterar as definições do carregador solar.

Para obter informação sobre as definições e atualizar o «firmware», consulte o capítulo [Todas as definições explicadas \[18\]](#page-21-0).

#### **5.1.2. Definições com o botão rotativo**

Pode ser utilizado o botão rotativo para selecionar oito algoritmos de carga de bateria predefinidos.

Utilize uma pequena chave de fendas para rodar o botão rotativo. A seta indica o número de definição selecionado.

A tabela abaixo indica o algoritmo de carga e as definições de carga para cada posição do botão rotativo.

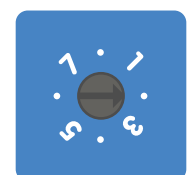

*Botão rotativo definido na posição 2*

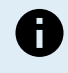

Rodar o botão rotativo irá anular as definições de carga, incluindo as definições feitas com a aplicação VictronConnect ou o monitor. Do mesmo modo, se alterar as definições de carga com a aplicação VictronConnect ou o monitor, anulará a definição com o botão rotativo.

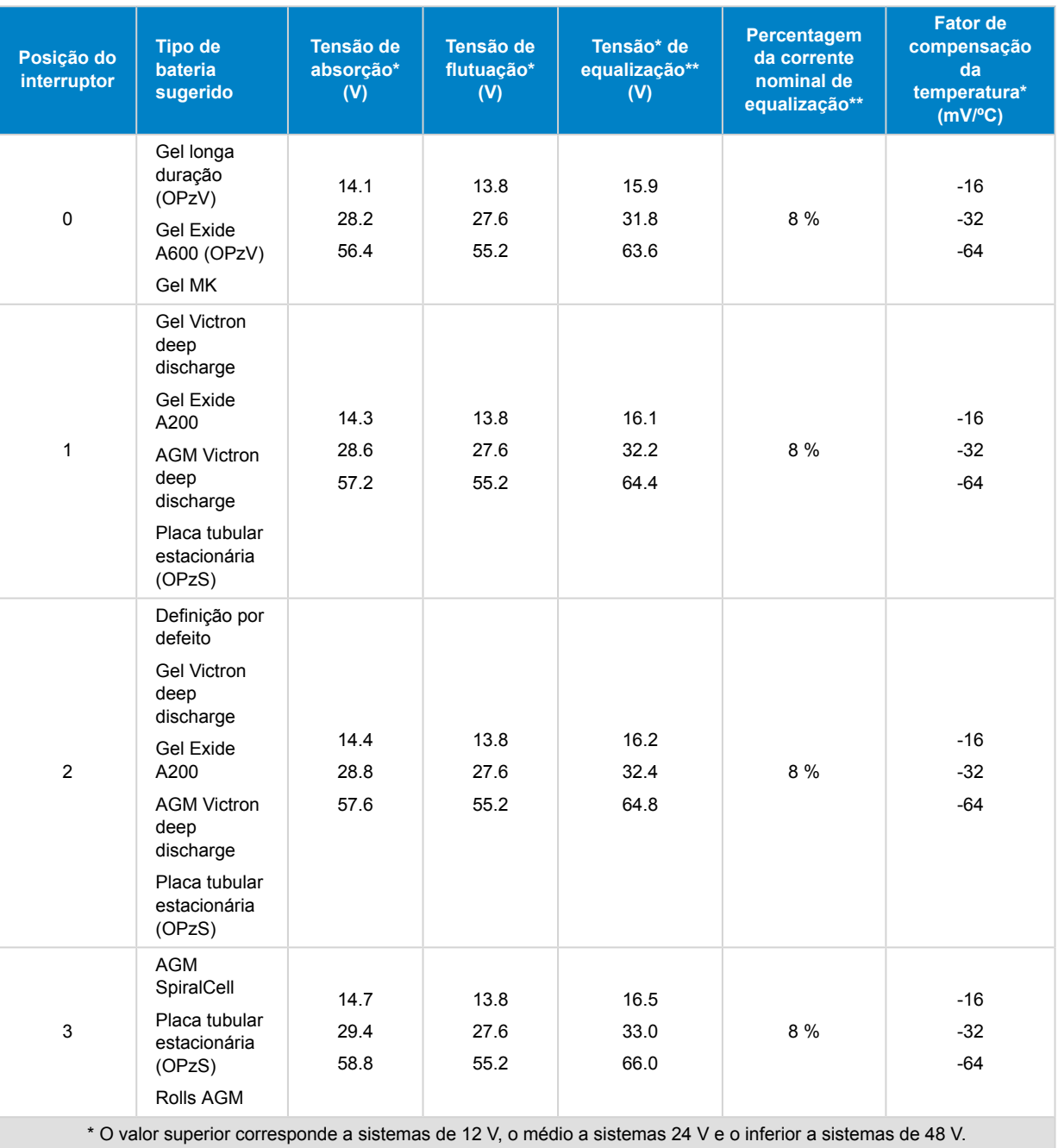

\*\* A equalização está desativada por defeito. Para ativar, consulte a secção [Definições da bateria \[18\]](#page-21-0)

<span id="page-20-0"></span>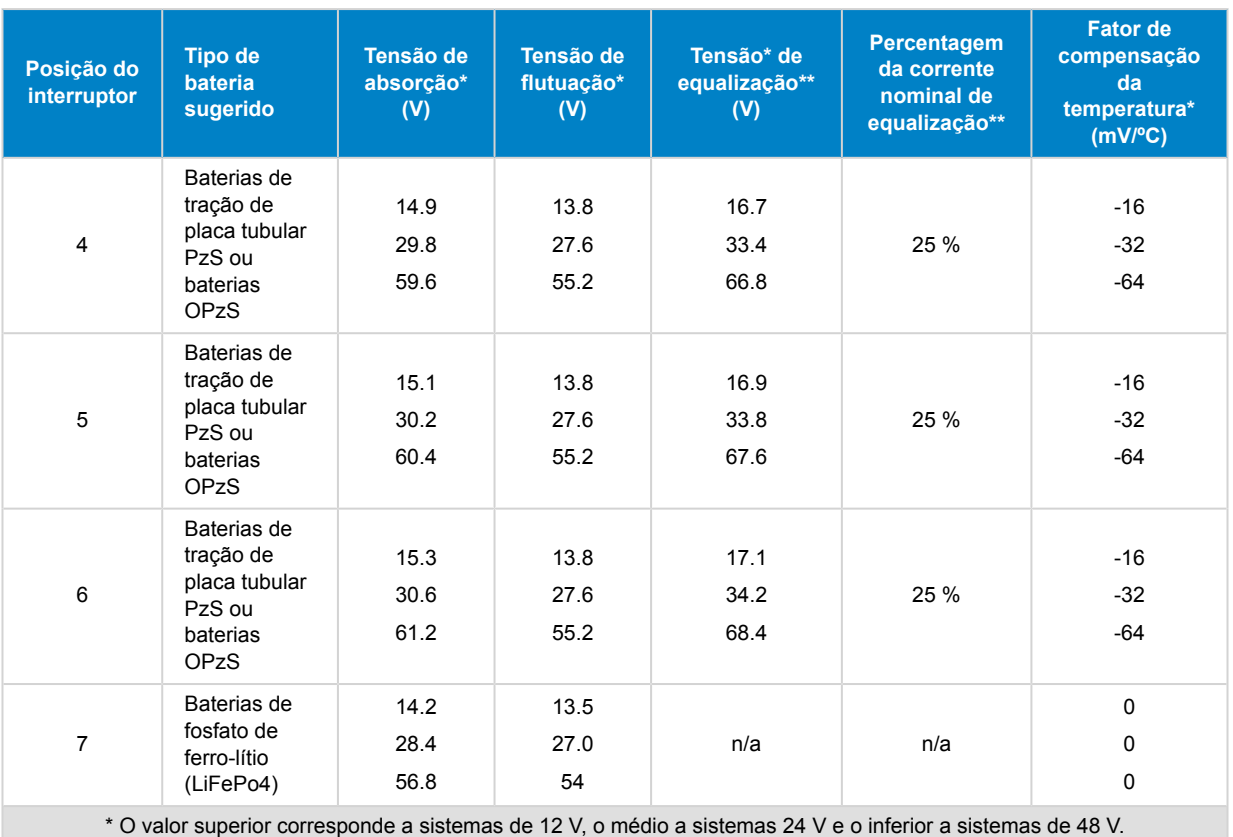

\*\* A equalização está desativada por defeito. Para ativar, consulte a secção [Definições da bateria \[18\]](#page-21-0)

Um código LED binário ajuda a determinar a posição do botão rotativo. Depois de alterar a posição do botão rotativo, os LED piscam durante 4 s conforme indicado na tabela seguinte: Seguidamente será retomada a indicação normal, conforme descrito na secção dos LED.

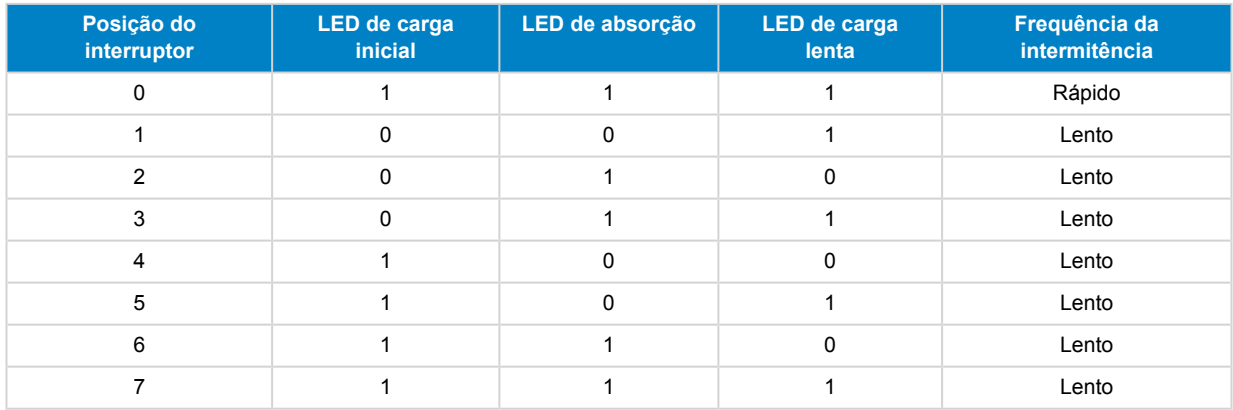

### **5.1.3. Definições com o monitor SmartSolar Control**

Pode ser utilizar o monitor SmartSolar Control para configurar as definições do carregador solar. Para mais informação, consulte Manual do monitor SmartSolar Control.

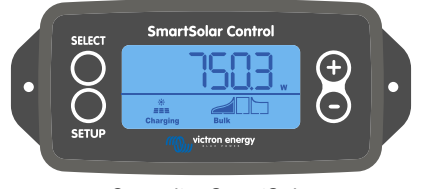

*O monitor SmartSolar*

#### <span id="page-21-0"></span>**5.1.4. Definições com o monitor MPPT Control**

Pode utilizar o Monitor MPPT pode ser utilizado para configurar as definições do carregador solar, com a exceção das definições avançadas como a porta RX e TX. Para mais informação, consulte Manual do monitor MPPT Control.

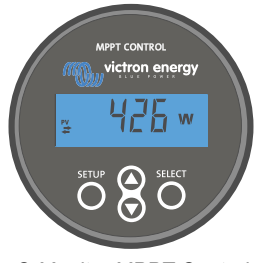

*O Monitor MPPT Control*

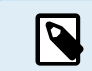

Embora possa ligar o monitor SmartSolar Control ao carregador solar, deve considerar a utilização de um monitor SmartSolar Control.

### **5.2. Todas as definições explicadas**

Esta secção lista as definições do carregador solar configuráveis e também explica a atualização do «firmware».

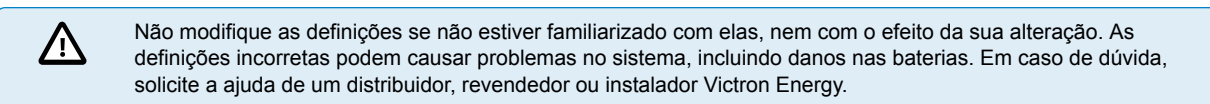

### **5.2.1. Definições da bateria**

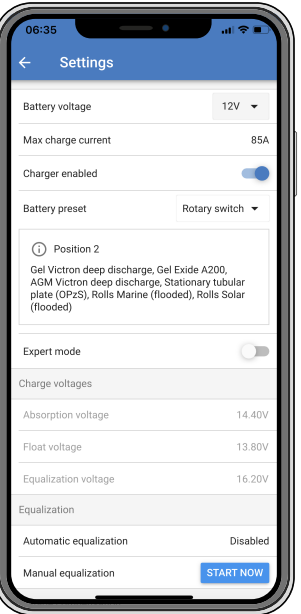

#### **Tensão da bateria**

A tensão da bateria é detetada automaticamente na primeira ativação do carregador solar, sendo definida em conformidade. A deteção automática adicional é desativada. Se a tensão da bateria for inferior a 7 V durante a deteção automática, será detetada temporariamente como 12 V e a deteção automática reagendada para a seguinte ativação.

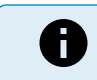

O carregador solar não detetará automaticamente uma bateria de 36 V. Precisa de ser definida manualmente.

Depois da deteção automática, a tensão da bateria pode ser alterada e definida como 12 V, 24 V, 36 V ou 48 V, se for necessário .

Se tiver de atualizar o «firmware do carregador solar, enquanto mantém a deteção da tensão automática ativa, por exemplo, antes de enviar a unidade a um utilizador final, faça o seguinte:

- Atualizar o «firmware».
- Quando a atualização do «firmware» terminar, aceda à página de definições na VictronConnect.
- Aqui clique nos três pontos verticais no canto direito superior e selecione "Repor definições por defeito" do menu pendente.
- Desativar o carregador solar.

Na seguinte ativação, a unidade realizará a deteção da tensão automática inicial.

#### **Corrente de carga máxima**

 $(\mathbb{Z})$ 

Esta definição configura a corrente de carga da bateria máxima. Está definida por defeito como a corrente de carga máxima do carregador solar.

Utilize esta definição para reduzir a corrente de carga, por exemplo, quando utilizar um banco de baterias menor, que precise de uma corrente de carga inferior.

#### **Carregador ativado**

Esta definição ativa ou desativa o carregador da bateria. Por defeito, está definido como «ativado».

Pode utilizar esta definição quando precisar de realizar trabalhos na instalação. Quando esta definição está desativada, as baterias não serão carregadas.

#### **Predefinição da bateria**

Esta definição configura a algoritmo de carga da bateria. Por defeito, está definido como o «botão rotativo».

Pode selecionar entre:

- A posição do botão rotativo
- Predefinições de fábrica da bateria
- Predefinições da bateria feitas pelo utilizador
- Criar, modificar ou eliminar uma predefinição feita por um utilizador.

Esta definição utiliza as predefinições de fábrica para uma ampla variedade de tipos de bateria. Estes algoritmos de carga predefinidos são adequados para quase todas as instalações.

Também é possível criar as predefinições da bateria pelo utilizador. A secção [Algoritmo de carga da bateria personalizado \[20\]](#page-23-0) explica como fazer isto. Estas predefinições do utilizador estão guardadas na biblioteca da aplicação VictronConnect. Serão úteis para configurar vários carregadores solares, não precisando assim de definir todo o algoritmo de carga sempre que configurar um carregador solar novo.

#### **Modo especialista**

Esta definição ativa ou desativa o modo especialista. Por defeito, está definido como «desativado».

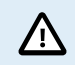

Os algoritmos de carga predefinidos funcionam corretamente na maior parte das instalações. Apenas deve ativar as definições de especialista se o seu equipamento tiver requisitos especiais.

Quando esta definição está ativada, serão configurados os seguintes parâmetros:

- Tensões do carregador: inicial, absorção e flutuação
- Inicial: desvio da tensão para carga inicial
- Absorção: duração, hora e corrente de cauda
- Equalização: corrente, intervalo, modo de paragem e duração

Para saber o que significam estes parâmetros, consulte a secção [Definições do algoritmo de carga da bateria \[21\]](#page-24-0)

#### **Equalização**

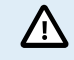

A equalização pode causar danos na bateria se esta não for adequada para este tipo de carga. Verifique sempre junto do fabricante da bateria antes de ativar a equalização.

Esta definição pode ser utilizada para ativar e desativar a equalização automática. Quando está ativada, pode escolher os dias em que a equalização deve ser repetida.

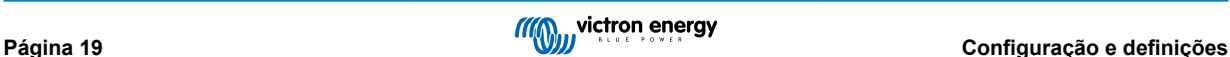

<span id="page-23-0"></span>Pode iniciar uma equalização manual carregando no botão «START NOW» (iniciar agora). Utilize a opção de equalização manual apenas durante as fases de absorção e de flutuação e quando houver luz solar suficiente. Os limites de corrente e de tensão são idênticos aos da função de equalização automática. A fase de equalização manual dura uma hora e pode ser interrompida em qualquer momento com a função «Stop Equalize» (parar a equalização).

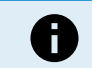

A definição de equalização pode não estar ativada; isto pode ocorrer se a predefinição da bateria não suportar uma carga de equalização, como nas baterias de lítio.

#### **Algoritmo de carga da bateria personalizado**

Esta secção explica como modificar um algoritmo de carga da bateria ou criar, modificar e eliminar as predefinições da bateria feitas pelo utilizador. Consulte a secção [Definições do algoritmo de carga da bateria \[21\]](#page-24-0) para conhecer o significado de todos os parâmetros do algoritmo de carga.

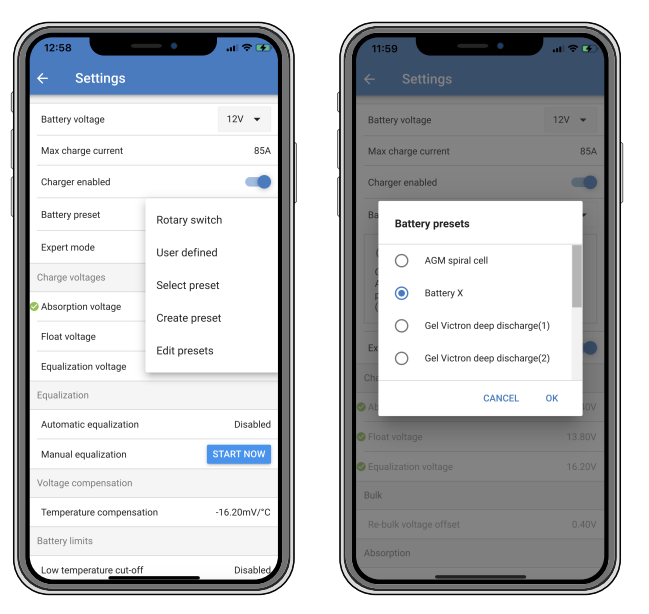

Apenas os utilizadores experientes devem configurar ou editar os algoritmos de carga definidos pelo utilizador. Um algoritmo de carga da bateria definido incorretamente pode danificar a bateria ou criar situações de perigo.

#### **Para modificar o algoritmo de carga da bateria básico:**

- Selecione um tipo de bateria predefinido que se adeque à sua bateria.
- Altere um dos parâmetros de carga básicos listados no ecrã de definições.
- Configure os parâmetros necessários.

/N

• A predefinição da bateria agora está configurada como «realizada pelo utilizador».

#### **Para modificar um algoritmo de carga da bateria especialista**

- Ative o modo «Expert» (Especialista).
- Os parâmetros de carga adicionais e básicos são listados no ecrã.
- Configure os parâmetros necessários.
- A predefinição da bateria agora está configurada como «realizada pelo utilizador».

#### **Para criar e guardar um tipo de bateria personalizado:**

- Selecione um tipo de bateria predefinido que se adeque à sua bateria.
- Altere os parâmetros de carga de modo que correspondam à sua bateria. Pode fazer isto no modo normal ou no modo especialista.
- A predefinição da bateria agora está configurada como «realizada pelo utilizador».
- Selecione «Create Preset» (criar predefinição) no menu «Battery Preset» (predefinição da bateria).
- Atribua um nome à predefinição da bateria.

**Para carregar um tipo de bateria personalizado:**

- <span id="page-24-0"></span>• Selecione «Select Preset» (selecionar predefinição) no menu «Battery Preset» (predefinição da bateria).
- O menu lista todos os tipos de bateria personalizados e predefinidos que foram adicionados previamente (se existirem).
- Selecione o tipo de bateria.

#### **Para modificar (ou eliminar) um tipo de bateria personalizado:**

- Selecione «Edit Preset» (editar predefinição) no menu «Battery Preset» (predefinição da bateria).
- Escolha a bateria que pretende modificar. Não é possível modificar uma predefinição de fábrica, apenas as personalizações podem ser modificadas (ou eliminadas).
- Modificar os parâmetros de carga.
- Para guardar as definições carregue no botão «SAVE CHANGES» (guardar alterações) na parte inferior da página.
- Para apagar a bateria, carregue no botão «REMOVE PRESET» (remover predefinição).

#### **Definições do algoritmo de carga da bateria**

Esta secção explica todos os parâmetros utilizados no modo especialista e as definições usadas ao programar um tipo de bateria personalizado com o menu de predefinição da bateria.

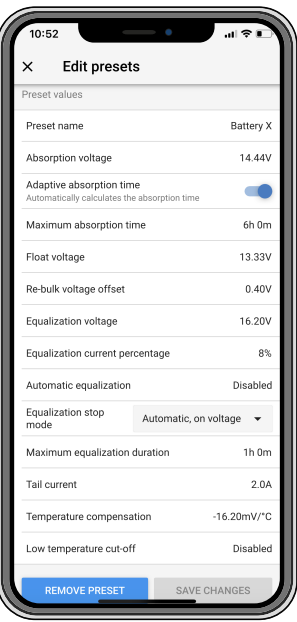

#### **Tensão de absorção**

Esta definição configura a tensão de absorção.

#### **Tempo de absorção adaptativa**

Esta definição ativa ou desativa o tempo de absorção adaptativa.

• **Quando desativado:** A duração da fase de absorção é igual todos os dias; a duração é determinada pela definição «tempo de absorção máximo», desde que haja energia solar suficiente.

Lembre-se de que esta opção pode potencialmente originar a sobrecarga das baterias, em particular nas baterias de chumbo e se ocorrerem apenas descargas diárias pouco profundas. Consulte no fabricante da bateria o tempo de absorção máximo recomendado.

A única condição que pode terminar o tempo de absorção antecipadamente é a «corrente de cauda». Se o tempo de absorção tiver de ser sempre igual, então desative a definição «Corrente de cauda». Consulte mais informação sobre a definição da corrente de cauda mais abaixo nesta secção.

• **Quando ativada:** A duração da fase de absorção é diferente todos os dias, adapta-se ao estado da carga da bateria, durante a manhã, no início do ciclo de carga.

O tempo de absorção adaptativa máxima para o dia é determinado pela tensão da bateria medida antes de o carregador solar começar a funcionar todos os dias.

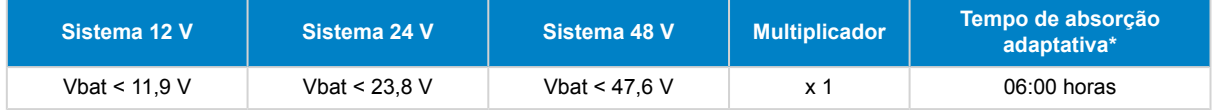

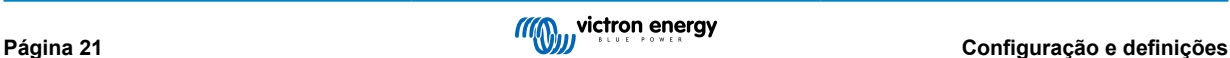

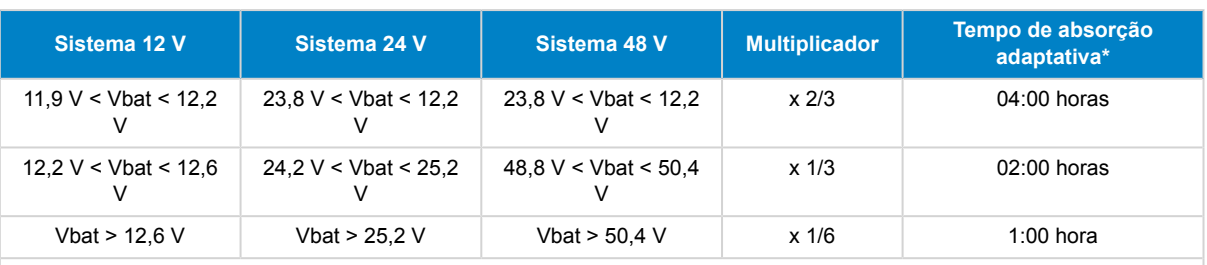

\*) O tempo de absorção adaptativa é calculado pelo multiplicador vezes a definição «tempo de absorção máximo». Os tempos de absorção adaptativa nesta tabela são baseados numa predefinição do «Tempo de absorção máximo» de 6 h.

#### **Tempo de absorção máximo**

Esta definição configura o limite de tempo de absorção. Esta definição apenas está disponível ao programar um perfil de carga personalizado.

Introduza o tempo máximo em horas e minutos (hh:mm) que o carregador solar pode passar na fase de absorção. O tempo máximo que pode ser definido são 12 h e 59 min.

#### **Tensão de flutuação**

Esta definição configura a tensão de flutuação.

#### **Compensação da tensão para reiniciar a carga inicial**

Define a tensão de compensação da tensão para reiniciar a carga inicial. Esta tensão de compensação permite determinar quando a paragem da fase de flutuação e o recomeço da fase inicial, isto é, o ciclo de carga reinicializa e começa novamente na primeira fase.

Um exemplo: Se o desvio para a carga inicial estiver definida em 0,1 V e a tensão de flutuação em 13,8 V, o ciclo de carga irá reiniciar quando a tensão da bateria for inferior a 13,7 V (13,8 menos 0,1) durante 1 min.

#### **Tensão de equalização**

Esta definição configura a tensão de equalização.

#### **Percentagem da corrente de equalização**

Esta definição configura a percentagem da definição «corrente de carga máxima» que será utilizada para calcular a corrente de carga de equalização.

Por exemplo: Se a definição «corrente de carga máxima» for configurada em 50 A e a definição «percentagem de corrente de equalização» em 10 %, a corrente de equalização será 5 A (10 % de 50).

#### **Equalização automática**

Esta definição configura o intervalo de repetição para a fase de equalização. Pode ser configurada de um a 250 dias. A definição em 1 significa uma equalização diária, em 2 significa dia sim dia não e assim sucessivamente.

A fase de equalização é utilizada tipicamente para equilibrar as células e também para evitar a estratificação do eletrólito nas baterias de ácido-chumbo inundadas. Se a equalização é ou não necessária depende do tipo de bateria, de se a equalização (automática) é necessária e em que condições. Consulte o fornecedor da bateria para descobrir se a bateria precisa de equalização.

Durante a fase de equalização, a tensão de carga aumenta até à «Tensão de equalização» definida. Esta é mantida enquanto a corrente de carga for inferior à «percentagem de corrente de equalização» da definição «Corrente máxima».

Duração do ciclo de equalização automática:

- Para todas as predefinições da bateria VRLA e para algumas predefinições de baterias inundadas, a fase de equalização automática termina quando o limite de tensão (maxV) for atingido ou após um período igual ao tempo de absorção / 8, o que for atingido primeiro.
- Para todas as predefinições de bateria de placas tubulares e para os tipos de baterias definidos pelo utilizador, a fase de equalização termina quando for atingido o tempo de absorção / 2.
- A equalização não está disponível para a predefinição da bateria de lítio.
- Se uma fase de equalização automática não tiver sido completada num dia, não recomeçará no dia seguinte. A seguinte equalização decorrerá de acordo com o intervalo previsto na definição «Equalização Automática».

#### **Modo de paragem da equalização**

Esta definição determina quando a fase de equalização deve terminar:

• **Automática:** A equalização para se a tensão da bateria tiver atingido a tensão de equalização

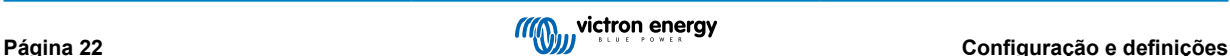

• **Tempo fixo:** A equalização para quando o tempo definido for atingido, segundo a definição «Duração da equalização máxima».

#### **Duração da equalização máxima**

Esta definição configura o tempo máximo que a fase de equalização vai durar.

#### **Corrente de cauda**

Esta configuração define o limite de corrente para terminar a fase de absorção antes de o tempo de absorção máximo ser atingido. Se a corrente de carga for inferior à corrente de cauda, durante 1 min, a fase de absorção terminará e a fase de flutuação começará. Esta configuração pode ser desativada definindo-a como zero.

#### **Compensação da temperatura**

Esta configuração define o coeficiente de compensação da temperatura necessário para um carregamento compensado pela temperatura.

Diversos tipos de bateria requerem uma tensão de carga mais baixa em condições de funcionamento quentes e uma tensão de carga mais elevadas em condições de funcionamento frias. O coeficiente configurado é em mV por grau Celsius para todo o banco de baterias, não por célula. A temperatura de base para a compensação são 25 ºC (77 ºF).

O gráfico seguinte indica o comportamento da tensão de carga de absorção e flutuação em diferentes temperaturas. O gráfico mostra a compensação da temperatura para um sistema de 12 V e utiliza um coeficiente de compensação da temperatura -16m V/ºC. Para um sistema de 24 V, multiplique as tensões por dois e para o sistema de 48 V, multiplique por quatro.

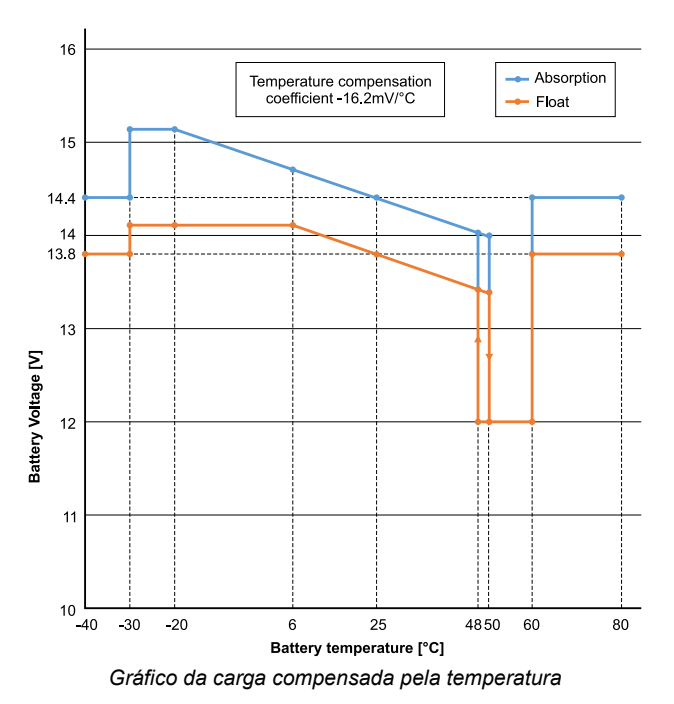

Por defeito, o carregador solar utiliza a temperatura interna para o carregamento compensado pela temperatura da bateria. É realizada uma leitura da temperatura interna de manhã e depois novamente quando o carregador solar estiver inativo durante, pelo menos, uma hora, por exemplo, quando o carregador não estiver a carregar ativamente uma bateria ou a alimentar uma carga.

Quando o carregador solar integrar uma rede VE.Smart e receber uma leitura da temperatura da bateria de um BatterySense ou de um monitor de bateria com sensor de temperatura, a temperatura real da bateria será utilizada para o carregamento compensado pela temperatura durante todo o dia.

#### **Corte de baixa temperatura**

Esta definição é utilizada para evitar os danos numa bateria de lítio ao desativar o carregamento a baixas temperaturas.

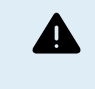

A função «Low temperature cut-off» (corte de baixa temperatura) apenas está ativo quando o carregador solar integrar uma Rede VE.Smart e receber uma leitura da temperatura de um BatterySense ou de um monitor de bateria com sensor de temperatura.

A definição «low temperature cut-off» (corte de baixa temperatura) está configurada por defeito como desativada. Quando está ativada, é possível definir um corte de baixa temperatura. A temperatura predefinida são 5 ºC, uma temperatura adequada para as baterias de fosfato de ferro-lítio (LFP). No entanto, deve verificar junto do fornecedor da bateria de lítio para saber o valor de definição desta bateria.

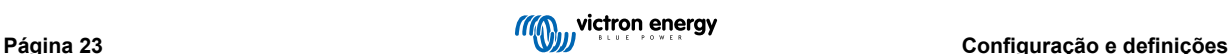

<span id="page-27-0"></span>O mecanismo de «corte de baixa temperatura» suspenderá o carregamento da bateria quando a temperatura da bateria for inferior ao valor desta definição. O carregamento da bateria recomeça quando a temperatura da bateria for 0,5 ºC superior à definição de corte por baixa temperatura.

#### **5.2.2. Definições da saída de carga**

As definições da saída de carga ser utilizadas para acionar o pino TX na porta VE.Direct, que pode então ser usada para acionar um BatteryProtect, um relé ou outro dispositivo de limitação da carga. Para mais informação, consulte a secção [Definições da](#page-32-0) [porta TX \[29\]](#page-32-0).

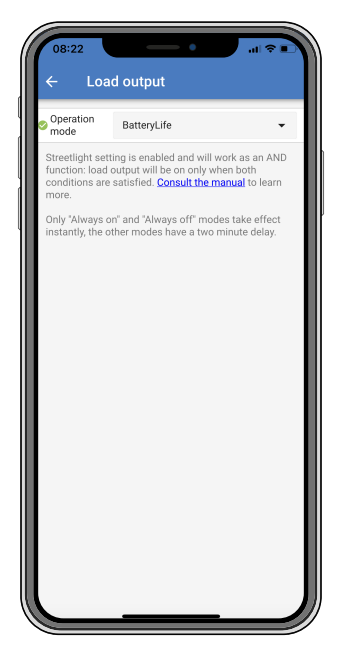

Os modos de funcionamento disponíveis são:

• **Sempre desligado**

A saída de carga está sempre desligada

• **Algoritmo do BatteryLife:**

É um algoritmo autoadaptável para maximizar a vida útil da bateria. Para mais informação, consulte a secção 3.9.1 BatteryLife.

• **Algoritmo convencional 1:**

Sistema 12 V: desligado quando Vbat < 11,1 V, ligado quando Vbat > 13,1 V Sistema 24 V: desligado quando Vbat < 22,2 V, ligado quando Vbat > 26,2 V Sistema 48 V: desligado quando Vbat < 44,4 V, ligado quando Vbat > 52,4 V

• **Algoritmo convencional 2:**

Sistema 12 V: desligado quando Vbat < 11,8 V, ligado quando Vbat > 14,0 V Sistema 24 V: desligado quando Vbat < 23,6 V, ligado quando Vbat > 28,0 V Sistema 48 V: desligado quando Vbat < 47,4 V, ligado quando Vbat > 56,0 V

• **Sempre ligado:**

A saída de carga está sempre ligada

• **Algoritmo definido do utilizador 1:**

desligado quando Vbat < Vbaixo, ligado quando Vbat > Valto.

• **Algoritmo definido do utilizador 2:**

desligado quando Vbat < Vbaixo ou Vbat > Valto e ligado quando Vbat entre Vbaixo e Valto.

Os modos «sempre desligado» e «sempre ligado» irão reagir imediatamente. Os restantes modos têm um atraso de 2 min antes da alteração da saída de carga. Isto acontece para que o carregador solar não responda demasiado rápido quando, por exemplo, uma corrente de irrupção diminuir a tensão da bateria abaixo de um limiar.

As definições da saída de carga também controlam o algoritmo de iluminação exterior. Ambos trabalham para proteger a bateria de uma descarga demasiado profunda. As definições de iluminação exterior são anuladas se a tensão da bateria for inferior à tensão de desligamento da carga. Quando a tensão da bateria aumentar até à tensão de reconexão da carga, a função de iluminação exterior será retomada.

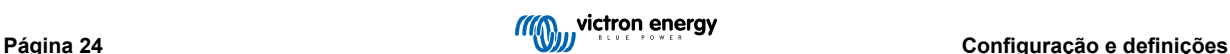

#### <span id="page-28-0"></span>**5.2.3. Definições do relé programável**

O relé programável pode ser configurado para vários modos de relé. Cada modo fará com que o relé mude de acordo com as diferentes condições. Algumas destas condições são predefinidas e algumas são personalizáveis. Para além do «modo de relé» também pode definir um tempo fechado mínimo do relé.

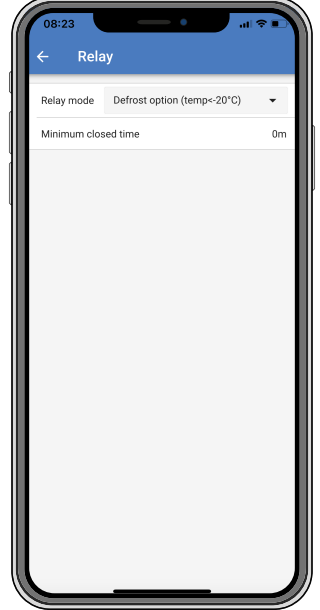

O relé programável oferece três ligações:

- NO (normalmente aberto)
- C (Comum)
- NC (normalmente fechado)

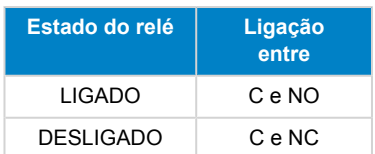

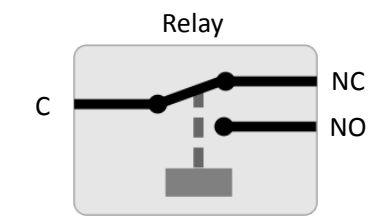

*Funcionamento interno do relé programável*

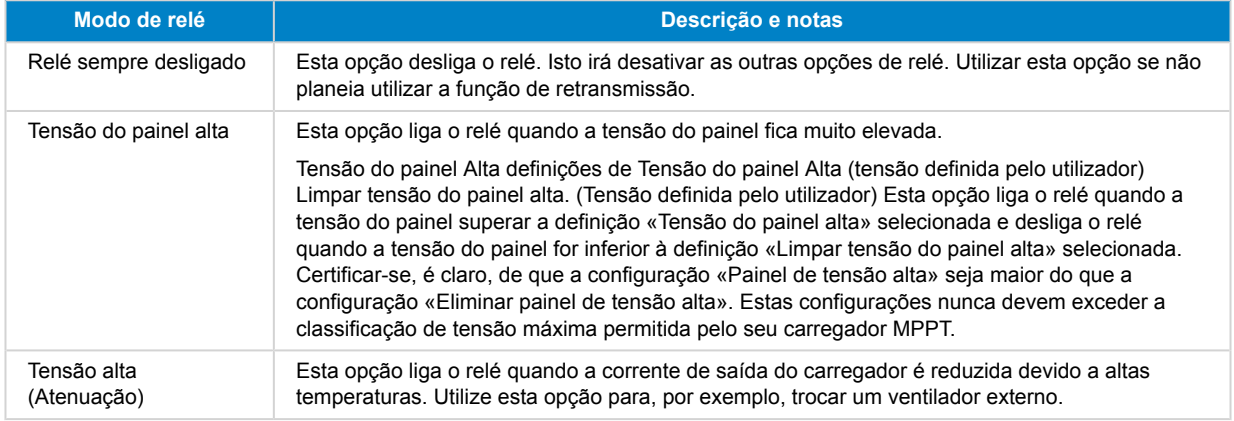

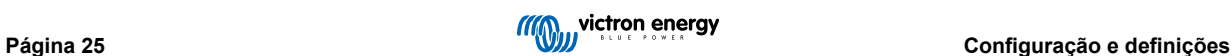

<span id="page-29-0"></span>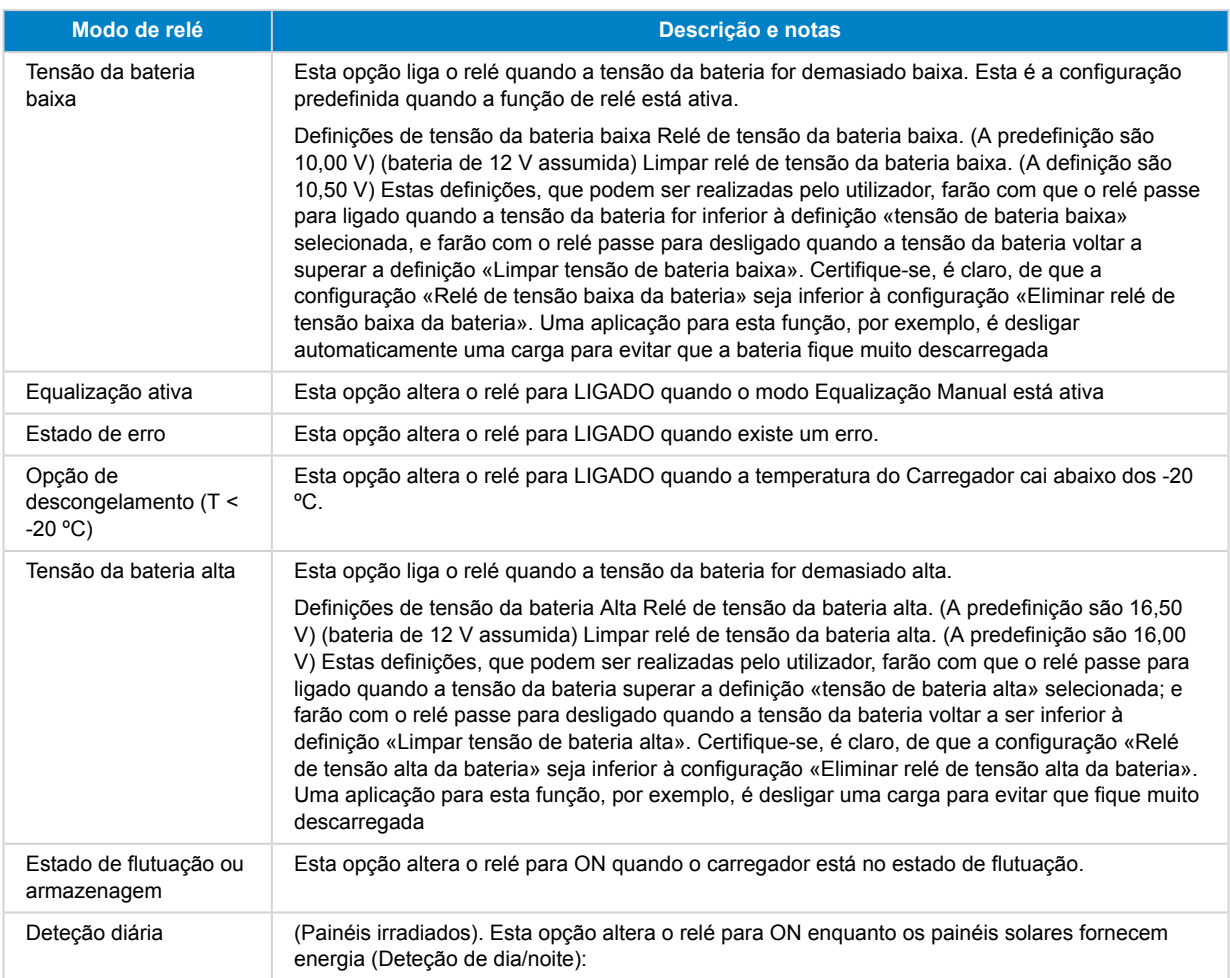

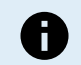

As condições de comutação devem existir durante, pelo menos, 10 s antes de o relé mudar de posição.

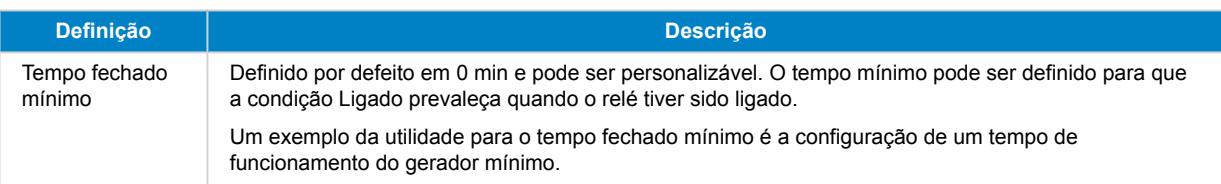

### **5.2.4. Configurações da iluminação pública**

A função de iluminação exterior permite que o carregador solar controle automaticamente a iluminação noturna. Vai determinar automaticamente quando a luz deve ser ligada ou desligada e pode controlar a intensidade luminosa.

Quando a função de iluminação estiver ativada, pode criar um programa de temporizador com as funções Sunset (pôr do sol), Sunrise (nascer do sol) e Midnight (meia noite) como pontos centrais. Estes pontos centrais irão ser ajustados automaticamente, dependendo da duração da noite que varia conforme as estações.

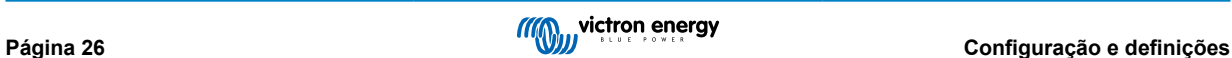

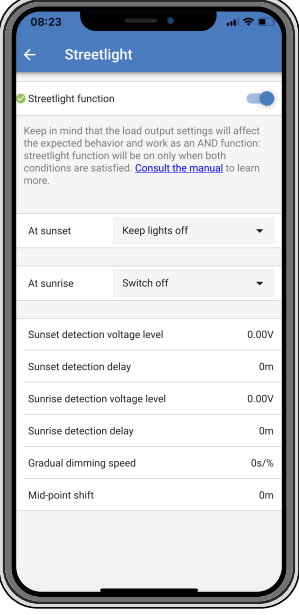

#### **Controlo da iluminação exterior**

O carregador solar controla a iluminação exterior:

- Através da porta TX com um [cabo de saída digital VE.Direct TX.](https://www.victronenergy.com/accessories/ve-direct-tx-digital-output-cable) Consulte mais detalhes na secção [Definições da porta TX](#page-32-0) [\[29\]](#page-32-0).
- Através do relé programável. Consulte mais detalhes na secção [Definições do relé programável \[25\]](#page-28-0).

O algoritmo de iluminação exterior é sempre aplicado em conjunto com as definições configuradas no menu A de saída da carga: • Se a iluminação exterior estiver desativada, então a saída de carga (virtual) é controlada apenas pela configuração realizada no menu da saída de carga. • Se a iluminação exterior estiver ativada, então é uma função E: a saída de carga será ligada quando ambas as condições estabelecidas no menu de saída da Carga forem cumpridas, bem como as definições da iluminação exterior. Caso contrário, estará desligada. Certifique-se de que a definição da saída de carga é «Sempre ligada» ou «BatteryLife». Não a configure como «Sempre desligada», pois isto significa que a iluminação exterior está sempre apagada. Pode utilizar as restantes opções da saída de carga com outros níveis de tensão configuráveis para forçar o desligamento da iluminação exterior.

#### **Definir a ação do Pôr do Sol**

No pôr do sol pode escolher quaisquer das seguintes ações:

- **Manter as luzes apagadas**
- **Ligado durante um tempo fixo:**

Esta opção ligará a iluminação exterior no pôr do sol e depois irá desligá-la após um período configurável. Quando a função de atenuação estiver ativada<sup>1</sup> (1), pode introduzir dois níveis de atenuação: um para o período «ligado» e um segundo para o período «desligado». Um caso de utilização típica para estas opções é obter uma luz forte durante as horas de tráfego intenso (logo após o pôr do sol) e diminuir a intensidade durante as horas baixas, para economizar bateria. Defina o segundo nível de regulação de intensidade para 0 % para desligar a luz completamente durante a segunda secção.

#### • **Ligar até à meia-noite**

Esta opção ligará a iluminação exterior no pôr do sol e depois irá desligá-la à meia-noite. Quando a função de atenuação estiver ativada<sup>1</sup>, pode introduzir dois níveis de atenuação: um para o período «ligado» (até à meia-noite) e um segundo para o período «desligado» após a meia-noite. Defina o segundo nível de regulação de intensidade para 0 % para desligar a luz completamente durante a segunda secção.

#### • **Ligado até ao nascer do sol:**

Esta opção ligará a iluminação no pôr do sol e depois irá desligá-la ao nascer do sol. Quando esta opção estiver selecionada, já não é preciso também selecionar uma ação ao nascer do sol, pois esta opção de controlo não é necessária. Quando a função de atenuação estiver ativada<sup>1</sup>, apenas pode configurar um nível de atenuação, o do pôr do sol.

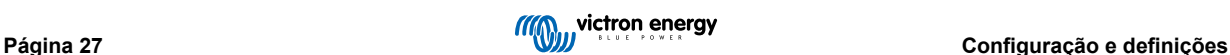

1) A atenuação requer que a função Porta TX seja configurada como uma das definições «Atenuação de luz». Isto acontece para que a porta TX produza um sinal PWM que pode ser usado para atenuar a luz. Se a função da porta TX não tiver sido configurada como uma das definições «Atenuação de luz», as opções de atenuação não serão visualizadas no menu das definições do pôr do sol. Consulte também a secção [Definições da porta TX \[29\]](#page-32-0).

#### **Configurar a ação Nascer do Sol.**

Ao amanhecer, pode escolher:

#### • **Desligar:**

Apaga a luz ao nascer do sol

#### • **Ligar antes do nascer do sol:**

Esta opção liga a iluminação num intervalo configurável antes do nascer do sol e depois desliga-a quando o sol nasce.

Se a atenuação estiver ativada<sup>1</sup> é possível configurar um intervalo de luz mais intensa durante as primeiras horas da manhã. Em conjunto com a ação Sunset (pôr do sol), pode configurar três níveis de atenuação: um para as horas de ponta do final da tarde, um durante as horas com pouco trânsito e o terceiro para as primeiras horas da manhã.

#### **Meia-noite**

O carregador não tem um relógio de tempo real, pelo que não sabe quando são 12 horas da noite. Todas as referências a meianoite indicam aquilo que denominamos como meia-noite solar, o ponto médio entre o pôr e o nascer do sol.

#### **Sincronização de meia-noite e nascer do sol**

O carregador solar tem de ter o seu relógio interno sincronizado com o ciclo solar, para conseguir determinar os pontos centrais da meia-noite solar e nascer do sol no programa de temporizador.

Depois de configurar as definições de iluminação exterior e quando o carregador solar estiver ligado, este irá começar a funcionar sem sincronização. Primeiro assumirá que a meia-noite ocorrerá seis horas após o pôr do sol e que a noite completa dura 12 horas.

Em funcionamento, o carregador solar irá verificar o tempo entre cada nascer do sol detetado. Após três ciclos completos de noite / dia, nos quais o tempo detetado dura cerca de 24 h (é permitida uma hora de desvio), irá começar a utilizar o seu relógio interno, em vez da temporização fixa de 6 e 12 h.

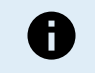

Uma perda de potência (sem energia da bateria nem energia PV) fará com que o carregador solar perca a sua sincronização. Demorará cinco dias até voltar a estar sincronizado. Lembre-se de que as definições de iluminação exterior e as restantes definições não se perderão, pois são guardadas numa memória não volátil.

#### **Deteção do pôr do sol e do nascer do sol**

As definições da tensão para a deteção do pôr e do nascer do sol podem ser utilizadas para que a deteção corresponda à configuração do painel. A tensão da deteção do nascer do sol deve ser 0,5 V superior ao nível de tensão do pôr do sol. A menor tensão detetável é de 11,4 V. Defina esta opção como 0 para utilizar as predefinições integradas, que são:

- $\cdot$  Pôr do sol = Vpanel < 11,4 V
- $\cdot$  Nascer do sol = Vpanel > 11,9 V

A configuração predefinida é 0, que utiliza tensões predefinidas integradas.

Utilize os períodos de «Atraso» para evitar que o sistema faça uma comutação acidental quando as nuvens passam sobre o painel. O intervalo válido varia de 0 min a 60 min. Os «Atrasos» estão desativados por defeito (0).

#### **Velocidade da regulação de intensidade gradual**

A opção de regulação de intensidade gradual pode ser utilizada para desacelerar a resposta do programa de temporização. Isto será útil para utilizar várias luzes numa fileira. Ajuda a dissimular o facto de cada temporizador utilizar a sua própria deteção e á haver um momento de transição que varia entre as unidades.

As configurações de regulação de intensidade podem ser ajustadas. Pode inserir o número de segundos necessários para atingir cada ponto percentual de mudança (x segundos / por 1 % de regulação de intensidade). Pode introduzir um número de 0 a 100. Dois exemplos:

• 0 = resposta imediata (atenuação gradual desativada):

Uma definição de 0 obterá uma resposta imediata, o que significa que a opção de atenuação gradual foi desativada.

 $\cdot$  9 = atenuação de 0 % a 100 % em 15 min:

Definir a velocidade de atenuação em 9, por exemplo, abranda a velocidade de atenuação para 15 min (9 s por cada ponto percentual de atenuação x 100 pontos percentuais = 900 s = 15 min.

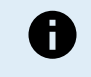

Certifique-se de que a função da porta TX está definida no modo «Atenuação de luz» (como descrito no ponto <sup>1</sup> no início deste capítulo) e ligue um cabo de saída digital VE.Direct TX à entrada de atenuação PWM do acionador LED.

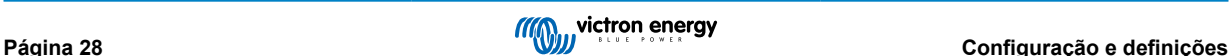

#### <span id="page-32-0"></span>**Alteração do ponto médio**

A hora da meia-noite é estimada com base na atividade solar e depende da sua localização geográfica. Os tempos de economia da luz diária podem causar um desvio adicional entre a meia-noite «solar» e de «relógio». A função da variação de ponto médio compensará estas diferenças. Utilize 0 para desativar a mudança (predefinido).

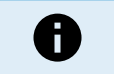

A definição da variação do ponto médio apenas é relevante quando o programa de definição da iluminação exterior utilizar a «meia-noite» como momento de comutação.

#### Exemplo de cálculo:

No cálculo utilizamos um dia de 1440 min, em que «Sunset» (pôr do sol) ocorre às 19h00 (1140 min) e «Sunrise» (nascer do sol) ocorre às 6h25 (385 min):

- A duração da noite em minutos é: 1440 min<sup>(min/dia)</sup> -1140 min (tempo para pôr do sol) + 385 min<sup>(tempo para nascer do sol)</sup> = 685 min
- O grau de alteração = hora de pôr de sol(minutos) + metade da duração da noite(minutos) duração dia(minutos) = 1140 min + 342 min - 1440 min = 42 min.

#### **Configuração de exemplo**

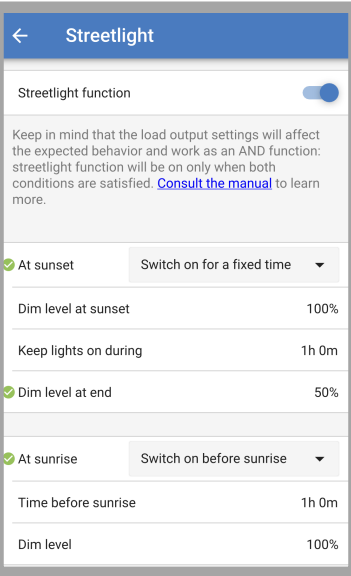

As seleções feitas na imagem do ecrã anterior resultam neste programa:

- No pôr de sol a luz será ligada durante um período fixo
- Nível de atenuação no pôr de sol em brilho total (100 %)
- Manter a luz ligada durante a duração foi definida em 1 h e 0 min
- Nível de atenuação no final no fim de uma hora o brilho será reduzido para metade (50 %)

#### Também:

- No nascer do sol a iluminação será ajustada antes do nascer do sol
- Hora antes do nascer do sol em 1 h e 0 m antes do nascer do sol, será feita a seguinte regulação:
- Nível de atenuação o brilho completo será reposto (100 %)

#### **5.2.5. Definições da porta TX**

A porta VE.Direct-TX pode ser utilizada para enviar um sinal a um dispositivo externo. Por exemplo, para enviar um sinal PWM para atenuar uma iluminação pública.

Para utilizar a porta TX, precisa de um [cabo](https://www.victronenergy.com/accessories/ve-direct-tx-digital-output-cable).

<span id="page-33-0"></span>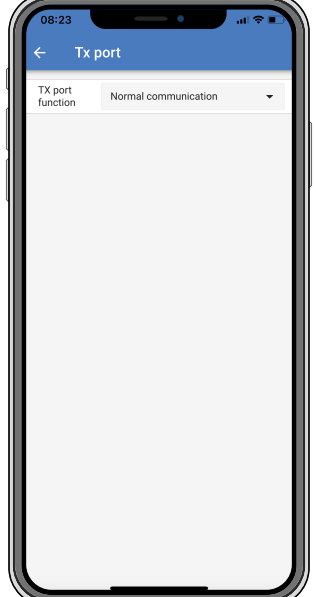

A funcionalidade da porta TX pode ser definida em:

#### • **Comunicação normal:**

Esta é a predefinição. Utilize esta função quando fizer a ligação a um dispositivo GX, de um «dongle» VE.Direct Bluetooth Smart ou de qualquer outro dispositivo que precise de comunicar com o carregador solar através da porta VE.Direct.

#### • **Impulso a cada 0,01 kWh:**

Utilize esta função em combinação com um medidor de energia.

A porta TX emitirá um impulso sempre que for captado 0,01 kWh adicional de energia. A porta TX é normalmente elevada e será acionada em baixo durante aproximadamente 250 ms por cada 0,01 kWh captado.

#### • **Atenuação da luz (PWM normal):**

Utilize esta função com a definição «Streetlight» (iluminação exterior).

O sinal PWM\* da porta TX será 100 % do ciclo de funcionamento quando for necessária toda a intensidade luminosa.

#### • **Atenuação da luz (PWM invertida):**

Utilize esta função com a definição «Streetlight» (iluminação exterior).

O sinal PWM\* da porta TX será 0 % do ciclo de funcionamento quando for necessária toda a intensidade luminosa.

#### • **Saída de carga virtual:**

Utilize esta função para criar uma saída de carga virtual se o carregador solar não tiver uma saída de carga física.

A porta TX será comutada com as mesmas condições configuradas nas definições da saída de carga.

Ligue o cabo de saída digital VE.Direct Tx a um módulo BatteryProtect, a um relé ou diretamente ao conector de ligar/desligar remoto da carga.

#### \*) O sinal PWM são 5 V, 160 Hz.

Lembre-se de que estas funcionalidades (para além da primeira funcionalidade) não desativam a capacidade de comunicação da unidade. O que acontece é que a unidade detetará automaticamente os dados de entrada e, enquanto está a receber os dados, retomará a comunicação normal. Quando a receção de dados terminar, voltará automaticamente à sua função TX configurada.

Para mais informação «de programação» sobre a porta VE.Direct, consulte a Informação técnica: [Comunicação de dados com](https://www.victronenergy.com/upload/documents/Technical-Information-Data-communication-with-Victron-Energy-products_EN.pdf) [produtos Victron Energy](https://www.victronenergy.com/upload/documents/Technical-Information-Data-communication-with-Victron-Energy-products_EN.pdf) .

#### **5.2.6. Definições da porta RX**

A porta VE.Direct-RX pode ser utilizada para receber um sinal de um dispositivo externo. Por exemplo para ligar (ou desligar) o carregador solar a partir de um sinal enviado por um sistema de gestão de baterias (BMS).

Para utilizar a porta RX para o controlo de ligar / desligar remoto, precisa de um [cabo de ligar/desligar remoto sem inversão](https://www.victronenergy.com/accessories/ve-direct-non-inverting-remote-on-off-cable) [VE.Direct.](https://www.victronenergy.com/accessories/ve-direct-non-inverting-remote-on-off-cable)

<span id="page-34-0"></span>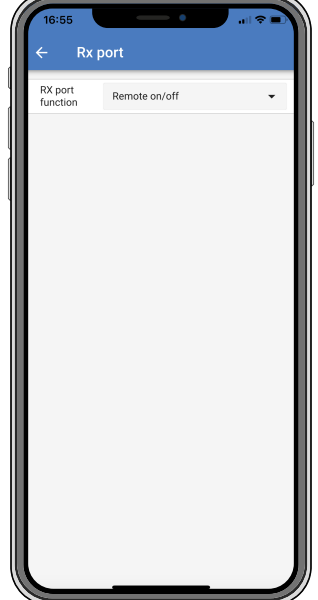

A funcionalidade da porta RX pode ser definida em:

- **Ligar / desligar remoto:**
	- Esta é a predefinição. Esta funcionalidade ligará ou desligará de forma remota o carregador solar através do pino RX.
	- O pino RX para GND desligará o carregador solar.
	- O pino RX flutuante ou o positivo da bateria irá ligar o carregador solar.

#### • **Saída de carga de ligar / desligar invertida:**

Esta definição inverte o controlo de ligar/desligar da saída de carga:

- Pino RX 0 V ligará a saída de carga
- Pino RX +5 V desligará a saída de carga
- **Ligar/desligar de saída de carga normal:**

Esta definição permite o controlo de ligar/desligar da saída de carga:

- Pino RX 0 V desligará a saída de carga
- Pino RX +5 V ligará a saída de carga

Para mais informação de «programação» sobre a porta VE.Direct, consulte o [Livro de branco da comunicação de dados dos](https://www.victronenergy.com/upload/documents/Technical-Information-Data-communication-with-Victron-Energy-products_EN.pdf) [produtos Victron Energy.](https://www.victronenergy.com/upload/documents/Technical-Information-Data-communication-with-Victron-Energy-products_EN.pdf)

### **5.3. Atualizar «firmware»**

O firmware pode ser verificado e atualizado com o VictronConnect.

O VictronConnect pode solicitar na primeira ligação para atualizar o firmware. Se for esse o caso, deixe-o fazer uma atualização do firmware.

Se não foi atualizado automaticamente, verifique se o firmware já está atualizado utilizando o seguinte procedimento:

- Ligar ao carregador solar
- Clique no símbolo de configurações  $\spadesuit$
- Clique no símbolo da opção
- Aceder à informação do produto
- Verifique se está a executar o firmware mais recente e procure o texto: «Esta é a versão mais recente»
- Se o carregador solar não tiver o «firmware» mais atualizado, deve fazer uma atualização.

### <span id="page-35-0"></span>**5.4. Rede VE.Smart**

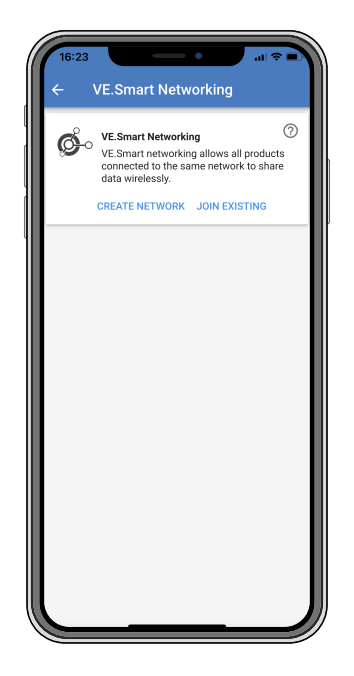

A rede VE.Smart permite que vários produtos ligados à mesma rede partilhem dados através de «bluetooth». O VE.Smart foi especialmente concebido para sistemas mais pequenos que não têm um dispositivo GX instalado.

Quando o carregador solar integrar uma rede VE.Smart pode receber dados ou comunicar com os seguintes dispositivos:

- Todos os carregadores solares SmartSolar
- Todos os carregadores solares BlueSolar que estão ligados a um [«dongle» VE.Direct Bluetooth Smart](https://www.victronenergy.com/accessories/ve-direct-bluetooth-smart-dongle).
- O [Sensor Smart Battery](https://www.victronenergy.com/accessories/smart-battery-sense)
- Um monitor de bateria [BMV ou SmartShunt](https://www.victronenergy.com/battery-monitors) equipado com «bluetooth» (ou [«dongle» VE.Direct Bluetooth Smart](https://www.victronenergy.com/accessories/ve-direct-bluetooth-smart-dongle)) e um [sensor](https://www.victronenergy.com/accessories/temperature-sensor-for-bmv-702) [de temperatura BMV](https://www.victronenergy.com/accessories/temperature-sensor-for-bmv-702) opcional.
- Certos carregadores CA

Para conhecer toda a compatibilidade, consulte a listaCompatibilidade do Produto VE.Smart.

A rede VE.Smart pode ser utilizada para:

- Medir a temperatura a temperatura de bateria medida é utilizada pelos carregadores na rede no carregamento com compensação de temperatura e, no caso das baterias de lítio, no corte de baixa temperatura.
- Medir a tensão da bateria a tensão da bateria medida é utilizada pelos carregadores na rede para compensar a tensão de carga se houver uma queda de tensão nos cabos da bateria.
- Medir de corrente a corrente de bateria medida é utilizada pelo carregador, de modo a saber a corrente de cauda exata em que a fase de absorção deve terminar e iniciar a fase de flutuação (ou equalização). Para medir a corrente de carga, são combinadas todas as correntes de carga de todos os carregadores ou, se um monitor de bateria integrar a rede, será utilizada a corrente de bateria real.
- Carregamento sincronizado todos os carregadores na rede atuarão como um grande carregador. Um dos carregadores na rede assumirá um papel de mestre e este ditará o algoritmo de carga que os outros carregadores utilizarão. Todos os carregadores seguirão o mesmo algoritmo de carga e as fases de carga. O mestre é selecionado aleatoriamente (não é definível pelo utilizador), pelo que é importante que todos os carregadores utilizem as mesmas definições de carga. Durante a sincronização, cada carregador irá funcionar até à definição da corrente de carga máxima própria (não é possível definir uma corrente máxima para a rede completa). Para mais informação, consulte Carregamento sincronizado - mais detalhes.

Este vídeo apresenta o sensor Smart Battery e algumas funções da rede VE.Smart:

<https://www.youtube.com/embed/v62wCfXaWXY>

### **5.4.1. Configuração da rede VE.Smart**

**Notas de conceção da rede VE.Smart:**

Apenas pode haver um produto na rede que transmite a tensão da bateria e/ou a temperatura da bateria. Não é possível utilizar um monitor de bateria com um sensor Smart Battery ou vários destes dispositivos.

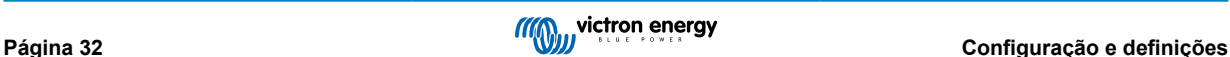
Para que a rede funcione, todos os dispositivos em rede devem encontra-se no raio da transmissão de «bluetooth».

É possível incluir 10 dispositivos numa rede VE.Smart.

Alguns dispositivos mais antigos podem não ser compatíveis com a rede VE.Smart. Pode consultar mais informação em: Limitações .

#### **Configurar a rede**

Ao criar a rede, primeiro configure um sensor Smart Battery ou monitor de bateria e depois adicione um ou mais carregadores solares ou carregadores CA.

Todos os carregadores solares e carregadores CA devem ter as mesmas definições de carga. A forma mais simples de fazer isto é utilizar uma bateria predefinida ou uma bateria definida pelo utilizador guardada. Uma mensagem de advertência #66 será mostrada se houver uma diferença entre as definições de carga dos dispositivos.

#### Para configurar uma rede nova:

- Abra a aplicação VictronConnect.
- Selecione um dos dispositivos que precisa de integrar na rede VE.Direct nova.
- Aceda à página de definições clicando no símbolo de engrenagem  $\clubsuit$ .
- Clique em «VE.Smart Networking» (Rede VE.Smart).
- Clique em «Create Network» (criar rede).
- Introduza um nome para a rede nova.
- Clique em «Save» (quardar).
- Espere pela confirmação de que a rede foi configurada e clique em «OK».
- Se precisar de adicionar mais dispositivos a esta rede, consulte o próximo parágrafo.

Para adicionar um outros dispositivo a uma rede existente:

- Abra a aplicação VictronConnect. Selecione um dispositivo que precise de integrar numa rede VE.Direct.
- Aceda à página de definições clicando no símbolo de engrenagem  $\clubsuit$ .
- Clique em «VE.Smart Networking» (Rede VE.Smart).
- Clique em «Join existing» (adicionar a existente).
- Selecione a rede à qual quer adicionar o dispositivo.
- Espere pela confirmação de que a rede foi configurada e clique em «OK».
- Repita os passos anteriores se quiser adicionar mais dispositivos à rede.

#### Para sair de uma rede:

- Abra a aplicação VictronConnect.
- Selecione um dispositivo que tenha de ser removido da rede VE.Direct.
- Aceda à página de definições clicando no símbolo de engrenagem  $\clubsuit$ .
- Clique em «VE.Smart Networking» (Rede VE.Smart).
- Clique em «Leave network» (deixar rede).

#### **Verificar a rede**

Quando a rede estiver configurada, todos os dispositivos comunicam entre si. O LED ativo em cada dispositivo conectado piscará a cada 4 s. Isto é uma indicação que o dispositivo está a comunicar ativamente com a rede.

Para verificar se um dispositivo individual está em comunicação com a rede, clique no símbolo VE.Smart ® no ecrã principal ao lado do marcador solar. Uma janela emergente abre-se para visualizar o estado da ligação e os parâmetros partilhados.

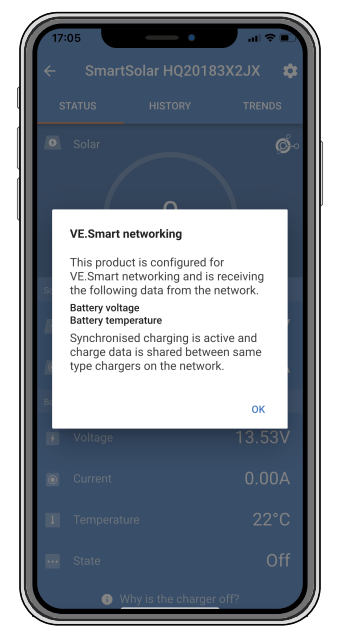

*Emergente da rede VE.Smart*

Para verificar se todos os dispositivos estão em comunicação ativa com a mesma rede VE.Smart, aceda à página de definições de um dos dispositivos em rede e clique em «VE.Smart Networking» (Rede VE.Smart). Será visualizado um ecrã que contém os parâmetros do dispositivo partilhados e todos os outros dispositivos que estão ligados à mesma rede também são mostrados.

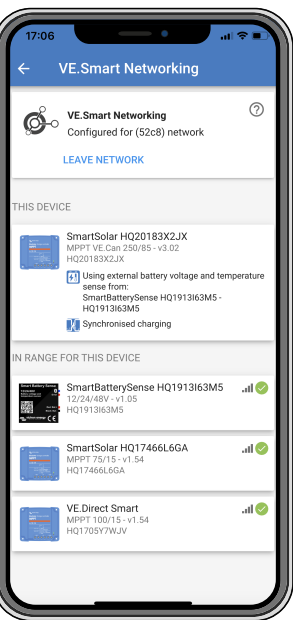

*Exemplo de uma rede VE.Smart*

#### **Mais informação**

Para obter mais informação, consulte o [manual VE.Smart](https://www.victronenergy.com/media/pg/VE.Smart_Networking/en/index-en.html).

## **6. Funcionamento**

## **6.1. Arranque**

O carregador começa a funcionar mal seja ligado a uma bateria e/ou a um painel solar. Mal o carregador solar tenha sido ligado, pode comunicar através da porta VE.Direct . Os dados do carregador solar podem ser lidos e as definições podem ser feitas com a VictronConnect ou com um ecrã adicional.

O carregador solar começa a carregar a bateria quando a tensão PV for 5 V maior que a tensão da bateria. Para que o carregamento continue, a tensão PV deve permanecer pelo menos 1 V acima da tensão da bateria.

## **6.2. Carregamento das baterias**

O controlador de carga iniciará um ciclo de carga novo todas as manhãs, quando o sol começa a brilhar e quando a tensão PV for 5 V superior à tensão da bateria.

#### **Método predefinido para determinar a duração e o fim da absorção nas baterias de chumbo-ácido**

O comportamento do algoritmo de carga dos carregadores solares difere dos carregadores de bateria CA conectados. Leia esta secção do manual atentamente para compreender o comportamento da carga solar e siga sempre as recomendações do fabricante da bateria.

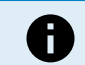

Os valores da tensão mencionados nesta secção referem-se a sistemas de 12 V, para os sistemas de 24 V, multiplique-os por dois e, para os sistemas de 48 V, por quatro.

Por defeito, o tempo de absorção é determinado segundo a tensão de bateria inativa no início de cada dia, com base na seguinte tabela:

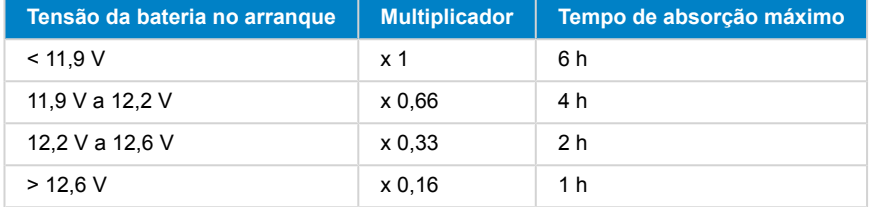

A tensão de absorção por defeito são 14,4 V e a de flutuação são 13,8 V.

O contador de tempo de absorção é iniciado após a mudança de inicial para absorção.

Os carregadores solares MPPT também terminarão a absorção e mudarão para a flutuação quando a corrente da bateria for inferior ao limite do limiar de baixa corrente, a "corrente de cauda". Valor da corrente de cauda por defeito: 2A.

As definições (tensões, multiplicador do tempo de absorção e corrente de cauda) podem ser modificadas com a aplicação VictronConnect.

Existem duas exceções para o funcionamento normal:

- Com a utilização num sistema ESS, o algoritmo do carregador solar está desativado ou, em alternativa, segue a curva indicada pelo inversor/carregador.
- Para baterias de lítio CAN-bus, como BYD, a bateria informa o sistema, incluindo o carregador solar, sobre a tensão de carga a usar. Este Limite da Tensão de Carga (CVL) pode ser, para algumas baterias, inclusivamente dinâmico; muda com o tempo e com base, por exemplo, na tensão de célula máxima no pacote e noutros parâmetros.

#### **Variações do comportamento de carga previsto**

• Pausa do contador do tempo de absorção:

O contador do tempo de absorção começa quando a tensão de absorção configurada for atingida e para quando a tensão de saída for inferior à tensão de absorção configurada. Um exemplo da ocorrência desta queda de tensão será a insuficiência da energia PV (devido a nuvens, árvores, edifícios) para carregar a bateria e para alimentar as cargas.

• Reiniciar o processo de carga:

O algoritmo de carga irá reiniciar-se se a carga parar durante uma hora. Isto pode acontecer quando a tensão de PV for inferior à tensão da bateria devido ao mau tempo, sombreamento ou causas similares.

• Bateria a ser carregada ou descarregada antes do carregamento solar iniciar:

O tempo de absorção automático baseia-se na tensão da bateria de arranque (ver tabela). Esta estimativa do tempo de absorção pode ser incorreto se houver uma fonte de carga adicional (p. ex., alternador) ou carga nas baterias. Isto é um

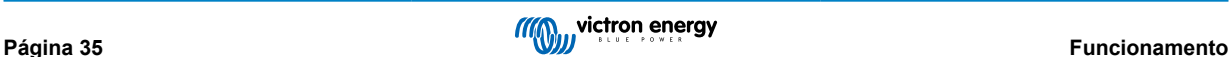

problema inerente no algoritmo por defeito. No entanto, na maior parte dos casos, continua a ser melhor que um tempo de absorção fixo, independentemente de outras fontes de carga ou do estado da bateria. É possível contornar o algoritmo do tempo de carga por defeito ao definir um tempo de absorção fixo quando realizar a programação do controlador da carga solar. Tenha atenção, porque isto pode sobrecarregar as baterias. Consulte as definições recomendadas ao fabricante da bateria.

• Tempo de absorção determinado pela corrente de cauda:

Em algumas aplicações, pode ser preferível terminar o tempo de absorção com base apenas na corrente de cauda. Pode ser obtido aumentando o multiplicador do tempo de absorção por defeito (advertência: a corrente de cauda das baterias de chumbo-ácido não diminui para zero quando estas estão completamente carregadas e esta corrente «remanescente» pode aumentar substancialmente à medida que as baterias envelhecem.).

#### **Predefinições para baterias LiFePO4**

A tensão de absorção por defeito são 14,2 V (28,4 V, 56,8 V) e o tempo de absorção fixo são 2 h. A tensão de flutuação está definida em 13,2 V (26,4 V, 52,8 V). A equalização está desativada. A corrente de causa está definida em 0 A, pelo que o tempo de absorção completo está disponível para o equilíbrio das células. A compensação da temperatura está desativada e o corte de baixa temperatura está configurado como 5. Estas definições são recomendadas para as baterias LiFePO4, mas podem ser ajustadas se as especificações do fabricante da bateria assim o indicarem.

#### **Reinício do algoritmo de carga:**

Δ

A definição por defeito para reiniciar o ciclo de carga é Vbat < (Vflutuação – 0,4 V) para baterias de chumbo-ácido e Vbat < (Vflutuação – 0,1 V) para baterias LiFePO4, durante 1 min. Estes valores referem-se a baterias de 12 V; multiplique por dois para as de 24 V e por quatro para as de 48 V.

## **6.3. Equalização automática**

Não equalizar as baterias de Gel, AGM, VRLA ou lítio.

A equalização pode causar danos na bateria se esta não for adequada para este tipo de carga. Verifique sempre junto do fabricante da bateria antes de ativar a equalização.

A equalização automática está desativada por defeito. Se estiver ativada, pode ser configurada com um número entre 1 (todos os dias) e 250 (uma vez a cada 250 dias).

Quando a equalização automática estiver ativa, a carga de absorção será seguida de um período de corrente constante com a tensão limitada. A corrente está limitada por defeito a 8 % da corrente inicial e pode ser ajustada de 0 % a 100 %. A corrente inicial é predefinida como a corrente de carga máxima do carregador solar, exceto se tiver escolhido uma corrente de carga menor.

A duração da equalização máxima está predefinida em 1 h e pode ser configurada de 0 min a 24 h. A equalização automática terminará quando o limite de tensão for atingido ou quando a duração da equalização máxima definida for atingida, o que ocorrer primeiro.

Se a equalização automática não terminar num dia, será retomada no dia seguinte. A sessão de equalização seguinte decorrerá conforme determinado pelo intervalo diário.

## **6.4. Baterias de lítio**

As baterias de fosfato de ferro-lítio (LiFePo4) não precisam de ser completamente carregadas para prevenir uma avaria prematura. As definições (recomendadas) para o lítio são:

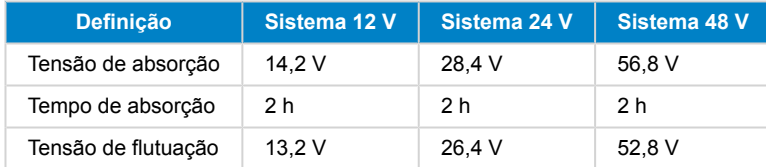

Estas definições são ajustáveis.

## **6.5. Procedimento para desligar e voltar a ligar o carregador**

O carregador solar está sempre ativo enquanto os terminais do PV e/ou da bateria recebem alimentação. O carregador solar não dispõe de um botão de ligar/desligar.

#### **Para desligar o carregador solar, execute as seguintes ações na ordem indicada:**

1. Desconecte a alimentação PV para o carregador solar desligando a alimentação PV ou removendo os fusíveis.

2. Desconecte a alimentação da bateria para o carregador solar desligando a alimentação da bateria ou removendo os fusíveis.

**Para depois voltar a ligar o carregador, execute as seguintes ações na ordem indicada:**

- 1. Conecte a alimentação da bateria para o carregador solar ligando a alimentação da bateria ou inserindo os fusíveis.
- 2. Voltar a conectar a alimentação PV para o carregador solar ligando a alimentação PV ou inserindo os fusíveis.

## **6.6. Procedimento de manutenção**

O carregador solar não precisa de manutenção regular.

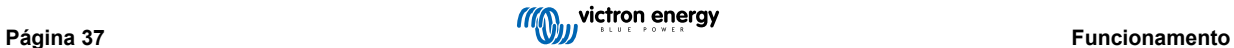

# **7. Monitorização**

Este capítulo descreve os vários métodos de monitorização e, para cada método, como aceder aos dados em direto, aos dados históricos e aos erros.

## **7.1. Indicações LED**

O carregador solar tem três LED para indicar o estado operacional, um amarelo, verde e azul. Estes LED indicam respetivamente as fases de carga inicial, absorção e flutuação, mas também são utilizados para indicar outras situações de carga e de anomalia.

Os erros são indicados com uma combinação de LED que estão acesos, apagados ou intermitentes. Cada combinação de LED tem um significado, indicando um modo de funcionamento normal ou um erro.

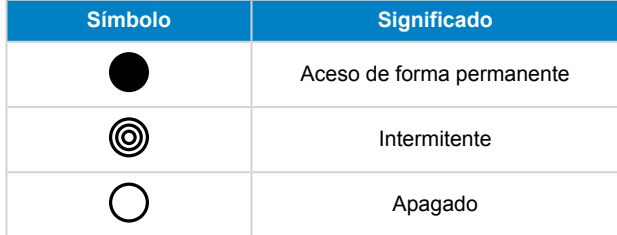

#### Resumo das indicações LED

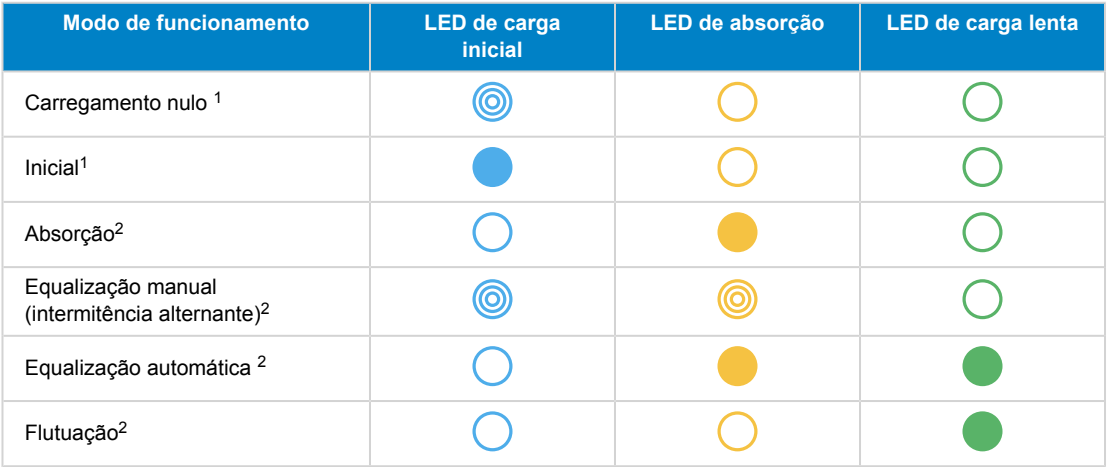

- 1. O LED de carga inicial pisca brevemente a cada 3 s quando o sistema estiver alimentado, mas existir energia insuficiente para iniciar a carga.
- 2. Os LED podem piscar a cada 4 s para indicar que o carregador está a receber dados de outro dispositivo, que pode ser um GX (ESS) ou de uma ligação de Rede VE.Smart por «bluetooth»

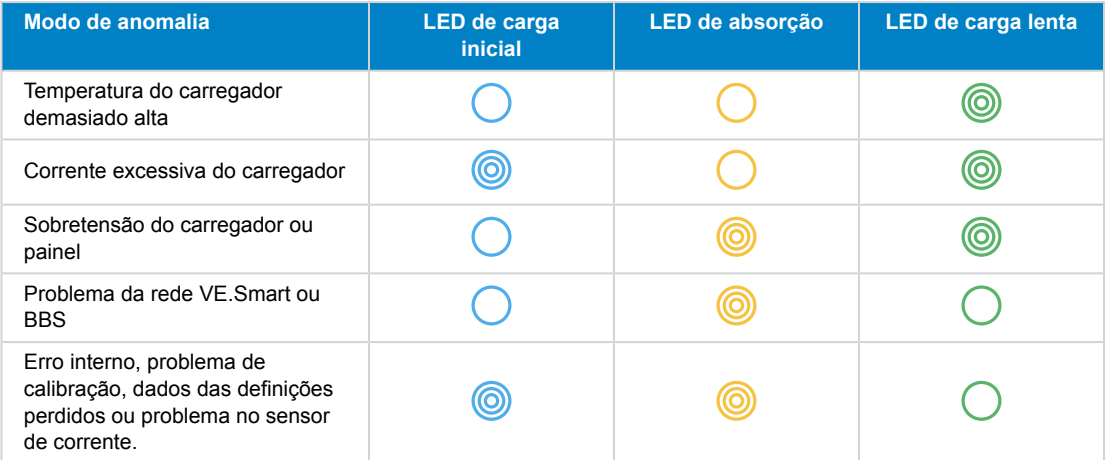

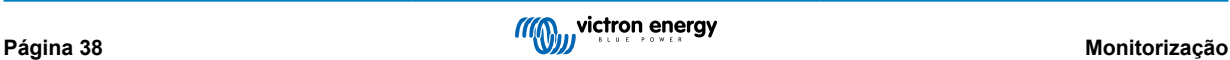

Para obter a informação mais recente e atualizada sobre os códigos de intermitência do LED, consulte a «app» Victron Toolkit. A aplicação está disponível para Apple e Android, A aplicação pode ser descarregada das respetivas «app stores» ou, em alternativa, aceda às ligações de «download» na nossa [página de descarga de «software».](https://www.victronenergy.com/support-and-downloads/software#victron-toolkit-app)

## **7.2. Códigos de erro**

Em caso de erro, um código de erro será visualizado através da VictronConnect, de um monitor, de um dispositivo GX ou num VRM. Cada número corresponde a um erro específico.

Consulte a lista completa dos códigos de erro e o respetivo significado no apêndice: [Vista geral do código de erro do carregador](#page-72-0) [\[69\]](#page-72-0).

## **7.3. Monitorização através da aplicação VictronConnect**

Pode utilizar a aplicação VictronConnect para monitorizar o carregador solar, consultar os valores históricos e verificar os erros ou as advertências operacionais.

Este capítulo explica a utilização da aplicação VictronConnect. Consulte no [manual VictronConnect](https://www.victronenergy.com/media/pg/VictronConnect_Manual/en/index-en.html) a informação sobre a própria aplicação como: a instalação, a ligação ao carregador solar, a atualização do «firmware» e muito mais.

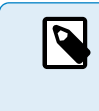

Neste capítulo, quando se fizer referência à tensão da bateria, irá ser assumida uma bateria de 12 V.

Para obter os valores de baterias de 24 V, 36 V ou 48 V, multiplique os valores para 12 V por um fator de dois, três ou quatro, respetivamente.

## **7.3.1. Ecrã de estado VictronConnect**

O ecrã de estado visualiza o nome do modelo do carregador solar, juntamente com a informação em direto do mesmo.

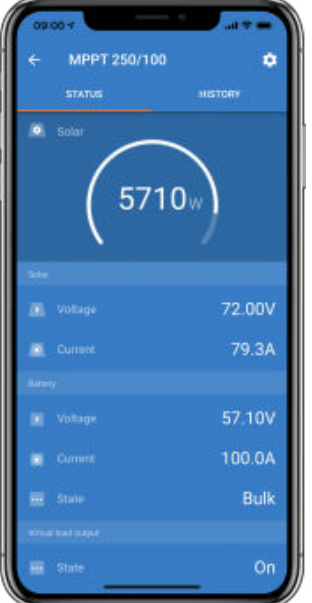

#### **Rede Smart**

• A presenca do símbolo da Rede VE.Smart  $\mathbb{G}^{\circ}$  indica que o carregador solar está configurado para a Rede VE.Smart e que recebe os dados de temperatura e/ou da tensão da bateria da mesma.

#### **Solar**

- O medidor solar mostra a produção solar em relação à potência de saída máxima que o carregador solar consegue gerar com a tensão de bateria definida e visualiza um valor em tempo real da potência de saída do módulo solar.
- A tensão solar medida nos terminais solares do carregador solar.
- A corrente solar que flui do módulo PV para o carregador solar.

#### **Bateria**

• A tensão da bateria medida nos terminais solares do carregador solar.

- A corrente que flui do carregador solar para a bateria.
- O estado da bateria indica o estado de carga da bateria ou se um controlo externo está ativo. Estes são os estados possíveis:

### Carga inicial

Durante esta fase o carregador solar fornece toda a corrente de carga possível para carregar as baterias rapidamente. Quando a tensão da bateria atingir a definição da tensão de absorção, o carregador solar ativa esta fase.

#### Absorção

Durante esta fase, o carregador solar muda para o modo de tensão constante, no qual é aplicada uma tensão de absorção predefinida. Quando a corrente de carga for inferior a 2A ou a duração de absorção predefinida tiver terminado, a bateria está completamente carregada e o carregador solar entrará na fase de Flutuação. Lembre-se de que se estiver a ser realizada uma equalização automática, também será indicada como absorção.

#### Flutuação

Durante esta etapa, a tensão de flutuação é aplicada à bateria para manter um estado totalmente carregado. Quando a tensão da bateria cair abaixo da tensão de flutuação durante pelo menos 1 minuto, um novo ciclo de carga será disparado

#### Controlo externo

Será visualizado quando outro dispositivo estiver a controlar o comportamento de carga do carregador solar, contornando o algoritmo de carga normal. Exemplos de quando o carregador solar é controlado por um sistema ESS ou por uma bateria gerida.

• Se o carregador solar não estiver a carregar, será visualizada a mensagem «Porque o carregador está desligado?» Ao clicar nesta mensagem, abre-se uma nova janela com mais informação sobre o motivo por que o carregador solar não está a carregar.

#### **Saída de carga virtual**

• O estado da saída de carga virtual, que se liga e desliga.

#### **Relé**

• O estado do relé, aberto ou fechado.

#### **7.3.2. Ecrã do histórico VictronConnect**

O ecrã do histórico mostra um sumário dos dados recolhidos nos 30 dias anteriores. Deslize o ecrã para a direita ou a esquerda para mostrar qualquer um dos dias anteriores.

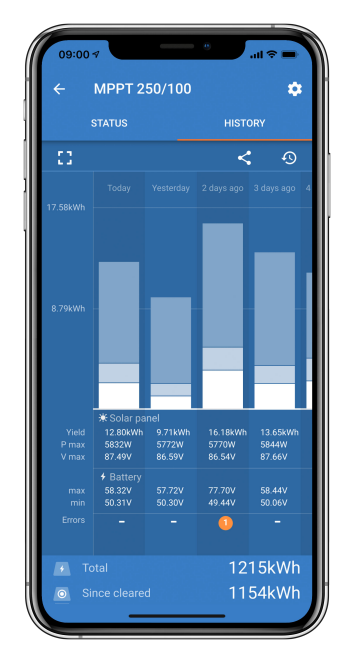

Para mudar entre a apresentação de retrato ou de paisagem do ecrã, clique no ícone quadrado fragmentado,  $\Box$ ou em  $\vdash$ , na parte superior esquerda do ecrã.

O registo diário mostra:

- **Rendimento solar** A energia (Wh) convertida para esse dia.
- **Pmax solar**: A potência máxima (W) registada durante o dia.

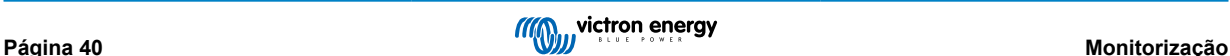

- **Vmax solar**: A tensão (V) mais elevada do painel PV durante o dia.
- **Máximo e mínimo da bateria**: O primeiro número mostra a tensão de bateria máxima (Vmax) para o dia. O número inferior é a tensão de bateria mínima (Vmin) para o dia.
- **Erros:** Mostra o número diário de erros, se houver. Para obter mais informação sobre os erros, clique no ponto laranja. Pode precisar de deslizar o ecrã no seu dispositivo até cima para ver os erros.
- **Vida útil total:** Apresenta a energia total convertida pela instalação (W e não é reconfigurável).
- **Desde a reinicialização:** Apresenta quanta energia foi convertida pela instalação desde a última reinicialização.

Clicar em qualquer barra (dia) no gráfico expande a informação. Irá mostrar a duração e a percentagem do tempo de carga total que o carregador solar passou em cada fase de Carga Inicial, Absorção e Flutuação.

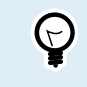

Pode utilizar os tempos de carga para ver se o painel fotovoltaico está dimensionado corretamente para as suas necessidades. Um sistema que nunca atinja a fase de flutuação pode precisar de mais painéis. Ou talvez a carga deva ser reduzida?

O histórico pode ser exportado como um ficheiro separado por vírgulas (CSV) ao clicar no símbolo de pontos ligados  $\leq$ ou no símbolo de guardar ina parte superior do ecrã do histórico. O símbolo varia, dependendo da plataforma em que a VictronConnect é utilizada.

O histórico pode ser reiniciado ao clicar no relógio com o símbolo de seta  $\mathfrak{O}$  na parte superior direita do ecrã do histórico.

#### **7.3.3. Comunicar um erro VictronConnect**

A VictronConnect indicará os erros ativos quando estiver ligada ativamente ao carregador solar. O erro irá aparecer numa janela emergente no ecrã de estado com o número de erro, o nome e uma descrição breve do mesmo.

A VictronConnect também vai mostrar erros históricos. Para visualizar estes erros, aceda ao separador «Histórico» e consulte a parte inferior de cada coluna diária. Se houver um erro, um ponto laranja indicará um erro.

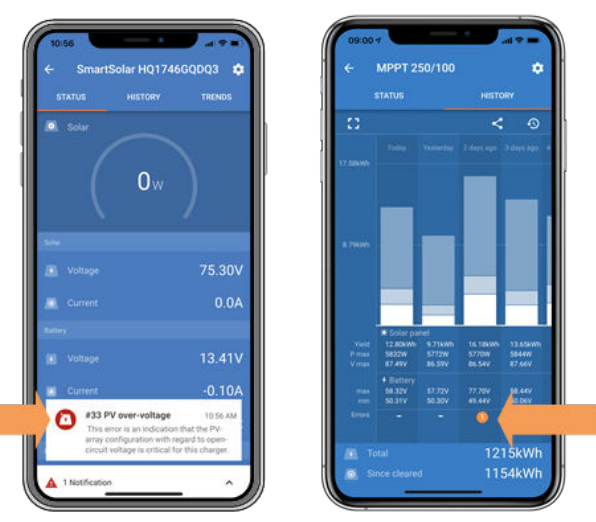

*Erro Ativo e erro Histórico*

## **7.4. Monitorizar com um dispositivo GX e VRM**

Se o carregador solar estiver ligado a um [dispositivo GX,](https://www.victronenergy.com/live/venus-os:start) todos os dados podem ser acedidos através do mesmo. O dispositivo GX também notificará os alarmes ou as anomalias do carregador solar.

Para obter mais informação, consulte o manual do dispositivo GX.

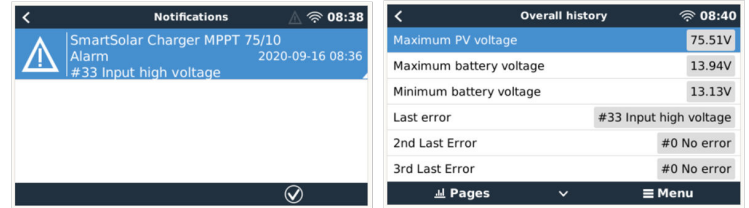

*O dispositivo GX visualiza uma notificação de alarme e os erros históricos.*

Se o dispositivo GX estiver ligado ao portal [Monitorização Remota Victron \(VRM\)](https://vrm.victronenergy.com/), o carregador solar pode ser controlado à distância através da Internet.

Todos dados, alarmes e erros do carregador solar estão acessíveis através do portal VRM e as definições podem ser alteradas remotamente no portal VRM através da aplicação VictronConnect.

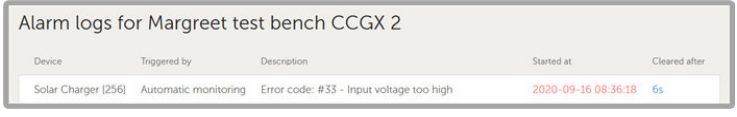

*Registo do alarme de carregador solar através de VRM*

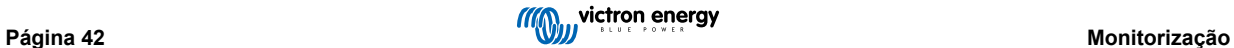

# **8. Garantia**

Este produto tem garantia limitada de cinco anos. Esta garantia limitada cobre defeitos de materiais e de fabrico deste produto e dura cinco anos a partir da data da compra original deste produto. Para reclamar a garantia, o cliente deve devolver o produto juntamente com o recibo de compra no respetivo local de compra. Esta garantia limitada não cobre danos, deterioração ou mau funcionamento resultantes da alteração, modificação, utilização imprópria ou não razoável ou utilização indevida, negligência, exposição a excesso de humidade, fogo, embalagem inadequada, raios, picos de energia ou outros fenómenos naturais. Esta garantia limitada não cobre danos, deterioração ou mau funcionamento resultantes de reparações levadas a cabo por uma pessoa não autorizada pela Victron Energy para fazer tais reparações. O não cumprimento das instruções deste manual anulará a garantia. A Victron Energy não se responsabiliza por quaisquer danos consequentes decorrentes da utilização deste produto. A responsabilidade máxima da Victron Energy sob esta garantia limitada não excederá o preço real de venda do produto.

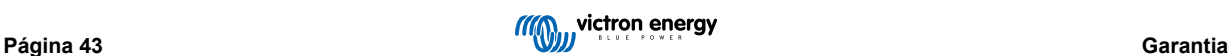

# **9. Resolução de Problemas e Assistência**

Consulte este capítulo em caso de um comportamento inesperado ou se suspeitar de uma avaria no produto.

O processo correto de resolução de problemas e de assistência consiste em consultar primeiro os problemas comuns descritos neste capítulo.

Se não conseguir solucionar o problema, contacte o revendedor para obter assistência técnica. Se não conhecer o local de aquisição, consulte o [«site» Assistência Victron Energy.](https://www.victronenergy.com/support)

## **9.1. O controlador não está operacional.**

Para que o controlador fique operacional deve ser ligado. O controlador irá ligar-se se uma bateria e/ou fonte PV estiver disponível. Neste caso, controlador liga-se e a VictronConnect pode ser utilizada para: verificar o estado do controlador e os erros, para atualizar o «firmware» e/ou para fazer ou alterar as definições.

Quando estiver ligado e operacional, os LED do controlador acendem-se ou piscam e conseguem comunicar com a VictronConnect através de «bluetooth» (modelos Smart) ou da porta VE.Direct (todos os modelos).

Se a unidade não se ligar, utilize este capítulo para verificar as eventuais razões por que não está operacional.

#### **9.1.1. Inspeção visual**

Antes de quaisquer inspeção visual, é recomendável verificar os carregadores solares para a eventualidade de algum estar danificado.

- Verifique os danos mecânicos, as marcas de queimadura ou os danos de água. Normalmente estes danos não são cobertos pela garantia.
- Inspecione os terminais da bateria e os terminais PV. Se houver marcas de queimadura nos terminais ou se os cabos ou conectores estiverem derretidos, consulte o parágrafo: «Ligação do cabo PV queimada ou derretida». Na maior parte dos casos, estes danos não são cobertos pela garantia.
- Verifique se existem marcas de queimaduras ou derretimento no alojamento ou se há um cheiro a queimado (muito improvável). Neste caso, faça um pedido de assistência ao seu distribuidor Victron. Dependendo da causa, estes danos podem não ser cobertos pela garantia.

#### **9.1.2. Verificar a alimentação da bateria**

Verifique se o carregador do solar está a receber alimentação da bateria.

A forma normal de verificar a tensão da bateria inclui a aplicação VictronConnect, um monitor ou um dispositivo GX. No entanto, neste caso o controlador não está operacional, pelo que a tensão tem de ser medida manualmente. Meça a tensão da bateria nos terminais de bateria dos carregadores solares com um multímetro.

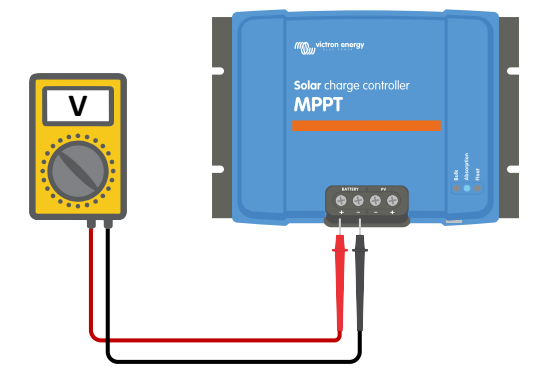

*Medir a tensão da bateria nos terminais da bateria do controlador*

A razão para medir a tensão da bateria nos terminais do carregador solar é excluir potenciais problemas na cablagem, nos fusíveis e/ou nos disjuntores no percurso entre a bateria e o controlador.

Dependendo do resultado da medição, faça o seguinte:

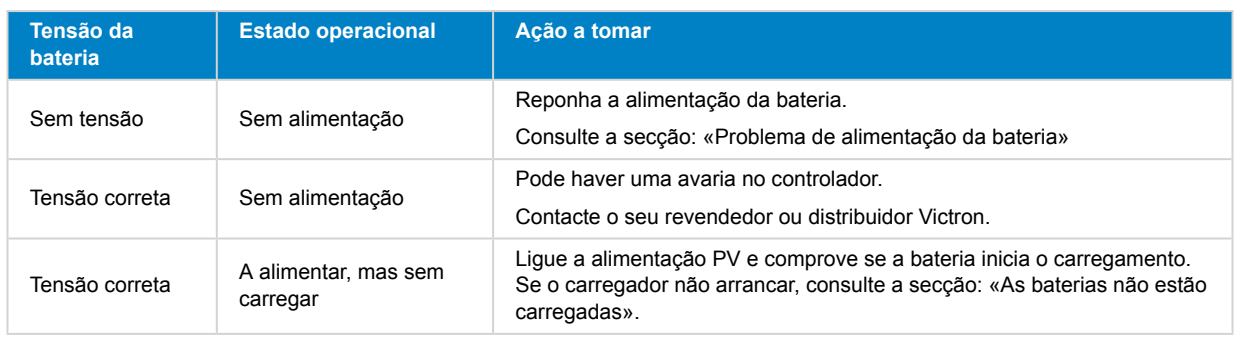

## **9.2. As baterias não estão carregadas**

Este capítulo lista todas as razões possíveis por que o carregador solar não carrega as baterias e os passos a dar para corrigir a situação.

Existem várias razões por que o carregador solar não carrega as baterias.

Por exemplo:

- Problemas na bateria, nos painéis PV e na cablagem do sistema.
- Definições incorretas
- O carregador solar é controlado externamente.
- Comportamento natural da bateria.

Em alguns destes casos, a aplicação VictronConnect mostrará, na parte inferior do ecrã de estado, uma ligação clicável com o texto «por que razão o carregador está desligado» Se clicar na ligação, aparecerá uma explicação para a razão de o carregador estar desligado.

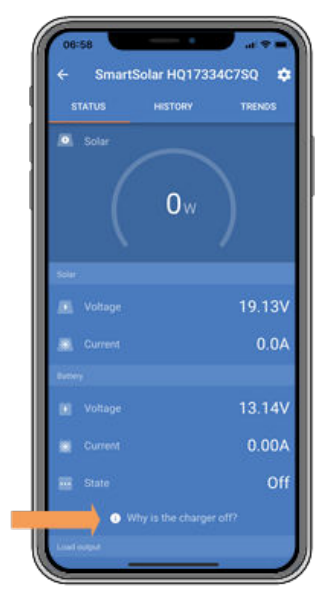

*VictronConnect – ligação para «por que razão o carregador está desligado»*

#### **9.2.1. Polaridade da bateria invertida**

A polaridade invertida ocorre quando o cabo de bateria negativo e o positivo são trocados acidentalmente. O negativo da bateria foi ligado ao terminal positivo do carregador solar e o positivo da bateria foi ligado ao terminal negativo do carregador solar.

<span id="page-49-0"></span>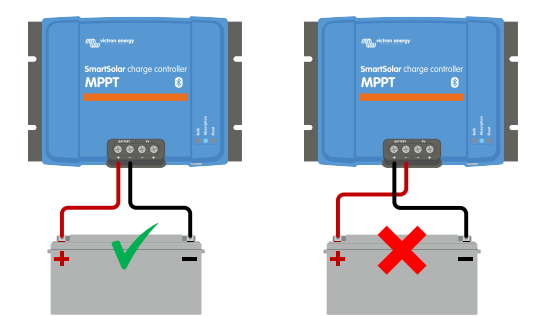

*Exemplos de polaridade da bateria correta e incorreta (invertida).*

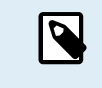

Certifique-se de que um cabo vermelho ou um cabo rotulado como positivo pode não significar necessariamente que é, de facto, positivo. Um erro de cablagem ou rotulagem pode ter ocorrido durante a instalação do carregador solar.

O carregador solar não está protegido contra a polaridade da bateria invertida e quaisquer danos causados não estão cobertos pela garantia.

A polaridade de bateria invertida pode, em ocasiões raras, ser acompanhada por um fusível de bateria fundido (o instalado no cabo da bateria). Mas, na maior parte dos casos, o fusível interno ultrarrápido no interior do carregador solar irá fundir-se para garantir uma verdadeira situação à prova da falhas. Este fusível interno irá disparar antes do fusível externo. O fusível interno está localizado numa área do carregador solar que não pode ser reparada. Não é possível substituir ou reparar este fusível. Este fusível apenas se fundirá em caso de anomalia interna e substituí-lo não a corrige.

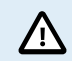

Verifique sempre a polaridade da bateria antes de voltar a ligar os cabos da bateria ao carregador solar.

#### **9.2.2. Polaridade PV invertida**

Em caso de tensão PV invertida, o carregador solar não indica um erro. A única forma de indicação são os seguintes sinais:

- O controlador não está a carregar as baterias.
- O controlador aquece.
- A tensão PV é muito baixa ou 0 V.

Neste caso, verifique se a polaridade está invertida, garantindo que o cabo PV positivo está ligado ao terminal PV positivo e que o cabo negativo está ligado ao terminal negativo.

#### **9.2.3. Bateria carregada**

Quando a bateria estiver carregada, o carregador solar irá parar o carregamento ou reduzirá fortemente a corrente de carga.

Isto ocorre especialmente quando as cargas CC no sistema não estiverem a consumir simultaneamente qualquer energia da bateria.

Para saber em que estado de carga (SoC) se encontra a bateria, verifique o monitor de bateria (se existir) ou em alternativa, comprove a fase de carga do controlador. Observe também se o ciclo solar percorre (brevemente) estas fases de carga no início do ciclo de carga diário:

- Fase inicial: SoC de 0 % a 80 %
- Fase de absorção: SoC de 80 % a 100 %
- Fase de flutuação ou armazenagem: SoC de 100 %.

Tenha em conta que também é possível que o carregador solar pense que a bateria está carregada, quando realmente isso não acontece. Isto pode ocorrer se as tensões de carga tiverem sido definidas como demasiado baixas, pelo que o carregador solar passa prematuramente para a fase de absorção ou flutuação.

#### **9.2.4. O terminal remoto está ausente, está desligado ou o controlo externo está ativo**

De uma forma geral, tanto o conector remoto como o seu anel metálico devem estar presentes para que o controlador esteja operacional. Em alguns sistemas avançados, é possível que o conector do ligar/desligar remoto esteja associado a um dispositivo externo, um interruptor, um relé ou outro controlo externo, como um sistema de bateria BMS.

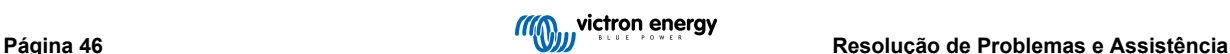

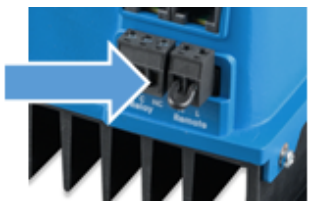

*O conector remoto com anel metálico*

Existem várias formas para ativar o ligar/desligar remoto: Modos de utilização para ligar/desligar o sistema:

- Ligar quando os terminais L e H estão ligados por um comutador ou contacto de relé
- Ligar quando o terminal L for dirigido para o negativo da bateria (VL< 3,5 V)
- Ligar quando o terminal H for elevado (2,9 V < VH < Vbat)

#### **Verificar o terminal remoto geral**

- **1.** Verifique a presença do conector com o anel metálico.
- **2.** Comprove a introdução completa do conector.
- **3.** Comprove o contacto elétrico do anel metálico.
- **4.** Tenha em conta que, se um dispositivo externo estiver ligado ao terminal remoto, o anel metálico será removido e um ou mais cabos serão conectados entre o conector remoto e o dispositivo externo.

#### **9.2.5. O carregador está desativado**

Verifique a aplicação VictronConnect para se certificar de que o carregador foi desativado.

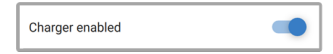

*Definição de ativar/desativar o carregador na VictronConnect*

#### **9.2.6. Tensão PV demasiado baixa**

O carregador solar começa a carregar quando a tensão PV for 5 V superior à tensão da bateria. Quando o carregamento começar, a tensão PV deve manter-se 1 V acima da tensão da bateria para que o carregamento continue.

#### **Verificar a tensão PV e da bateria**

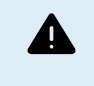

ADVERTÊNCIA: Dependendo do modelo de controlador da carga solar, a tensão PV pode atingir 250 Vcc. As tensões superiores a 50 V são geralmente consideradas como perigosas. Verifique os regulamentos de segurança elétricos locais. As tensões perigosas apenas podem ser manuseadas por um técnico qualificado.

**1.** Utilize a aplicação VictronConnect, um monitor do carregador solar ou um dispositivo GX para verificar a tensão da bateria e a tensão PV.

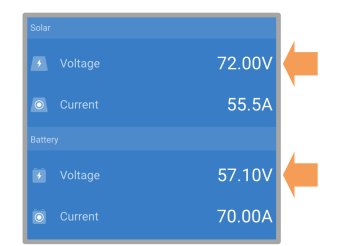

**2.** Caso isto não seja possível, meça as tensões da bateria e do PV nos terminais do carregador solar com um multímetro, em alternativa.

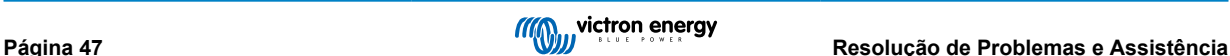

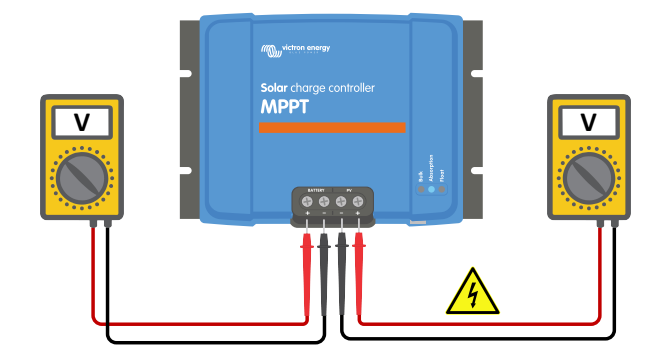

**3.** Compare ambas as tensões, a tensão PV deve ser 5 V superior à tensão da bateria para que o carregamento inicie.

#### **Causas de tensão PV nula ou baixa:**

Não existe irradiação suficiente nos painéis solares:

- Noite
- Nublosidade ou mau tempo
- Sombreamento consulte o [blogue p](https://www.victronenergy.com/blog/2020/02/20/pv-panel-output-voltage-shadow-effect/)ara obter mais informação.
- Painéis sujos.
- Diferença sazonais.
- Orientação e/ou inclinação incorretas.

Problemas com um painel ou com a cablagem do painel:

- Problema elétrico ou mecânico com um painel individual (ou múltiplos painéis).
- Problemas de cablagem.
- Fusíveis fundidos.
- Disjuntores avariados ou abertos.
- Problemas com divisores ou combinadores ou utilização incorreta dos mesmos.
- Problemas de conceção dos módulos PV:
- Erro de configuração da módulo solar não existem painéis suficientes numa fileira em série.
- Tipos de painel errados painel solar de 12 V e um banco de baterias de 24 V.

Polaridade PV invertida:

• O positivo e o negativo foram trocados durante a ligação ao controlador; consulte a secção seguinte: «Polaridade PV invertida».

#### **9.2.7. Tensão da bateria definida como demasiado baixa**

A bateria não será carregada se a definição «tensão da bateria» na aplicação VictronConnect estiver configurada com uma tensão inferior à tensão real do sistema.

Certifique-se de que a tensão da bateria está definida corretamente nas configurações do carregador solar. A definição da tensão da bateria deve corresponder à tensão da bateria.

Para aceder à definição «tensão da bateria», navegue pelas definições do controlador na aplicação VictronConnect e depois clique no menu de definições «Bateria».

A definição «tensão da bateria» está listada na parte superior do menu de definições. Dependendo do controlador, pode selecionar um modelo de 12 V, 24 V, 36 V ou 48 V.

Caso a aplicação VictronConnect não esteja disponível e utilize um monitor, consulte no manual respetivo a forma de verificar ou alterar esta definição.

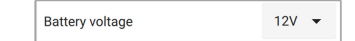

*Definição da tensão da bateria na VictronConnect*

#### **9.2.8. Controlo por um dispositivo externo**

O carregador solar pode ser controlado por um dispositivo externo. O dispositivo externo pode parar ou reduzir a corrente de carga para a bateria.

Existem diferentes controlos externos:

• As baterias geridas ou um inversor/carregador num sistema ESS podem controlar o carregador solar através de um dispositivo GX. A bateria determina se o carregamento está autorizado e, neste caso, quais são as correntes e a tensão de carga utilizadas. Se um controlo externo estiver ativo, este será visualizado na aplicação VictronConnect e também no dispositivo GX.

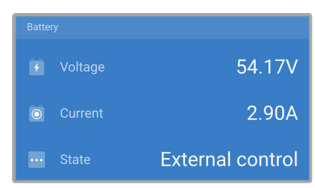

- O BMS de uma bateria gerida pode ligar ou desligar diretamente o carregador através de um cabo de ligar-desligar remoto sem inversão VE.Direct. Este cabo é instalado na porta VE.Direct. O BMS pode desligar o carregador através deste cabo. Se as definições de carga forem configuradas corretamente e se as células da bateria estiverem equilibradas, o BMS não deve desautorizar a carga. O BMS não autorizará a carga quanto a tensão de uma (ou mais) célula for demasiado alta ou quando o corte por baixa temperatura estiver ativado e a temperatura da bateria for inferior ao limiar de temperatura.
- Um dispositivo externo ou um interruptor pode desligar o carregador solar com um terminal de ligar / desligar remoto. Para mais informação, consulte [O terminal remoto está ausente, está desligado ou o controlo externo está ativo \[46\].](#page-49-0)

#### **9.2.9. Problema de alimentação da bateria**

Para que o carregador solar esteja completamente operacional, deve ser ligado a uma bateria.

Embora possa parecer que o carregador solar está ligado à bateria, é muito bem possível que o controlador não esteja a receber energia da bateria, pois não existe tensão nos terminais de bateria do carregador solar.

As causas possíveis são:

- Cabos de bateria ausentes ou desapertados.
- Ligações de cabo desapertados ou terminais de cabo cravados incorretamente.
- Um fusível fundido (ou ausente) no cabo de alimentação da bateria.
- Disjuntor aberto (ou avariado) no cabo de alimentação da bateria.
- Cabos de bateria ausentes ou cablados incorretamente.

#### **Verificação da tensão da bateria**

**1.** Utilize a aplicação VictronConnect, um monitor conectado ou um dispositivo GX para determinar a tensão do terminal da bateria do controlador. Se estes não estiverem disponíveis, utilize um multímetro para medir a tensão da bateria nos terminais do controlador.

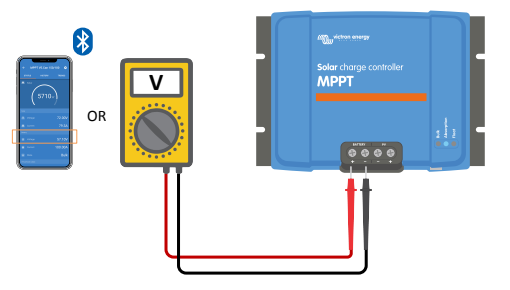

**2.** Utilize um multímetro para medir a tensão nos terminais da bateria.

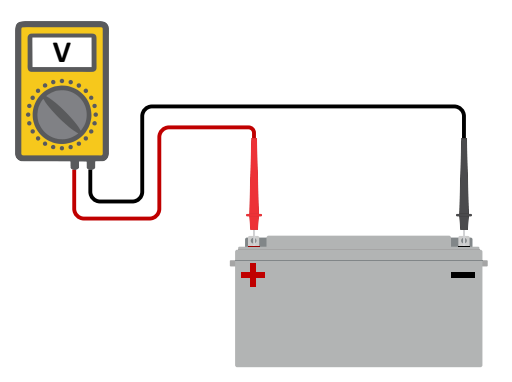

- **3.** Compare as duas tensões.
- **4.** Se a tensão da bateria e a tensão do controlador não forem iguais, deve investigar a razão. Siga o trajeto desde o controlador até à bateria para investigar a causa possível.

#### **Verificar a alimentação da bateria**

- **1.** Inspecione e verifique se todos os cabos estão ligados corretamente e se não foram cometidos erros de cablagem.
- **2.** Comprove se todos os cabos estão apertados, considerando os níveis máximos do binário de aperto.
- **3.** Verifique se todos os olhais de cabo ou terminais de cabo foram cravados corretamente.
- **4.** Inspecione os fusíveis e/ou os disjuntores.

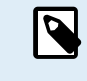

Se detetar um fusível fundido, primeiro certifique-se de que a polaridade da bateria está cablada corretamente antes de substituir o fusível. Consulte o seguinte parágrafo para obter mais informação sobre a polaridade da bateria invertida.

#### **9.2.10. Tensão PV demasiado elevada**

A tensão PV nunca deve exceder a tensão PV nominal máxima do carregador solar. A tensão PV nominal máxima está impressa na parte da frente ou lateral do alojamento do controlador.

O carregador solar para o carregamento se a tensão PV superar a tensão PV nominal máxima. Em simultâneo, indicará um erro de sobretensão #33 e o LED de absorção e flutuação piscará rapidamente.

O carregamento não recomeçará enquanto a tensão PV não for 5 V inferior à tensão nominal máxima.

Ao investigar um problema de tensão elevada, considere também o histórico da aplicação VictronConnect, do monitor do carregador solar ou do dispositivo GX. Verifique a tensão PV mais elevada para cada dia (Vmax) e consulte também as advertências de sobretensão anteriores.

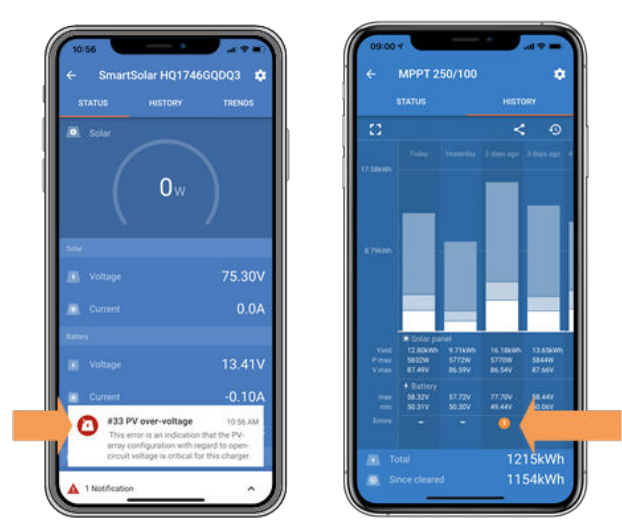

*VictronConnect: captura de ecrã de um Erro #33 e captura de ecrã do histórico com indicação de um erro.*

Verifique a tensão nominal de circuito aberto (Voc) do painel PV. Certifique-se de que é inferior à tensão nominal máxima do carregador solar. Utilize o dimensionador MPPT na [página de produto do carregador solar](https://www.victronenergy.com/solar-charge-controllers). Se o painel solar estiver instalado em climas frios ou se a temperatura noturna se aproximar ou for inferior a 10 ºC, o painel PV pode produzir mais que a Voc nominal. Como regra geral, mantenha uma margem de segurança de 10 %.

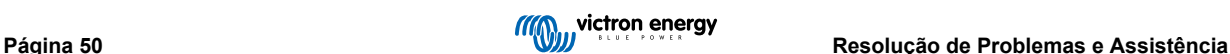

Uma ocorrência de sobretensão pode danificar o carregador solar, dependendo da tensão PV máxima em excesso. Estes danos não são cobertos pela garantia.

## **9.3. As baterias estão descarregadas**

Esta secção aborda as razões possíveis para o carregador solar não estar a carregar suficientemente as baterias e os passos que pode dar para verificar ou corrigir a situação.

Alguns sinais de baterias descarregadas:

- As baterias demoram demasiado a carregar.
- As baterias não estão completamente carregadas no final do dia.
- A corrente de carga do carregador solar é inferior à prevista.

## **9.3.1. Demasiada carga CC**

O carregador solar não apenas carrega as baterias, também proporciona energia às cargas do sistema.

A bateria apenas será carregada quando a energia disponível dos painéis PV exceder a energia consumida pelas cargas no sistema, como luzes, frigorífico, inversor, etc.

Se o carregador solar tiver uma saída de carga dedicada (modelo de 10 V, 15 V ou 20 A), é possível verificar facilmente a energia gerada por um painel PV e a energia consumida pelas cargas. Desde que todas as cargas estejam ligadas à saída de carga e não estejam ligadas diretamente à bateria.

Se o carregador solar não tiver uma saída de carga, pode ter um monitor de bateria instalado.Pode ver a quantidade de corrente que entra ou (sai) da bateria e o carregador solar irá indicar a quantidade de corrente que o painel solar está a gerar.

Em ambos os casos, um sinal positivo ao longo das leituras de corrente significa que a corrente está a fluir para a bateria, enquanto um sinal negativo significa que a corrente está a sair da bateria.

#### **9.3.2. As tensões de carga da bateria são demasiado baixas**

Se as tensões da bateria tiverem sido definidas como demasiado baixas, as baterias não receberão uma carga completa.

Verifique se as tensões de carga da bateria (absorção e flutuação) estão definidas corretamente. Consulte na informação dos fabricantes da bateria as tensões de carga corretas.

#### **9.3.3. A bateria está quase carregada**

O carregador solar irá reduzir a corrente de carga quando a bateria estiver quase carregada.

Se o estado de carga da bateria for desconhecido e a corrente diminuir enquanto ainda houver luz solar, isto pode ser interpretado indevidamente como uma avaria do carregador solar.

A primeira redução da corrente acontece no final da fase de absorção, quando a bateria está cerca de 80 % carregada.

A corrente irá continuar a diminuir durante a fase de flutuação, quando a bateria estiver aproximadamente de 80 % a 100 % carregada.

A fase de flutuação começa quando as baterias estão 100 % carregadas. Durante a fase de flutuação a corrente de carga é muito baixa.

Para saber em que estado de carga (SoC) se encontra a bateria, verifique o monitor de bateria (se existente) ou, em alternativa, comprove a fase de carga do carregador solar.

- Carga inicial: SoC de 0 % a 80 %
- Absorção: SoC de 80 % a 100 %
- Flutuação ou armazenagem: SoC de 100 %.

#### **9.3.4. Queda de tensão no cabo da bateria**

Se houver uma queda de tensão nos cabos da bateria, o carregador solar irá indicar a tensão correta, mas as baterias receberão uma tensão inferior. O carregamento da bateria demora mais, o que eventualmente pode levar a baterias subcarregadas.

Uma rede VE.Smart pode ser útil em caso de queda de tensão no cabo. Um [Sensor Smart Battery](https://www.victronenergy.com/accessories/smart-battery-sense) ou um monitor de bateria mede a tensão terminal da bateria e envia-a ao carregador solar através da rede VE.Smart. Se a tensão de bateria for inferior à tensão de carga solar, o carregador solar aumentará a sua tensão de carga para compensar as perdas de tensão. Lembre-se de que, em caso de queda de tensão elevada, deve verificar os cabos de bateria e a ligação do cabo e, se houver algum problema, deve ser corrigido em primeiro lugar.

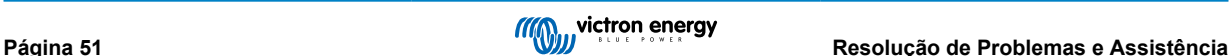

A diferença de tensão fará com que a bateria seja carregada com tensões demasiado baixas. Irá demorar mais a carregar as baterias, porque a tensão de carga é demasiado baixa e existe uma perda da potência de carga. A potência perdida é causada pelo calor dissipado ao longo dos cabos da bateria.

A queda de tensão é causada pelo seguinte:

- Os cabos de bateria com secção insuficiência
- Terminais ou olhais de cabo cravados incorretamente
- Ligações dos terminais soltas
- Fusíveis soltos ou avariados

Para mais informação sobre os problemas de cablagem e a queda de tensão, consulte o [livro Wiring Unlimited](https://www.victronenergy.com/upload/documents/Wiring-Unlimited-EN.pdf)

#### **Verificar a queda de tensão no cabo da bateria**

Esta verificação apenas deve ser realizada se o carregador solar estiver na fase de carga inicial e em carregamento com a corrente total.

**1.** Meça a tensão nos terminais da bateria do carregador solar com a aplicação VictronConnect ou com um multímetro.

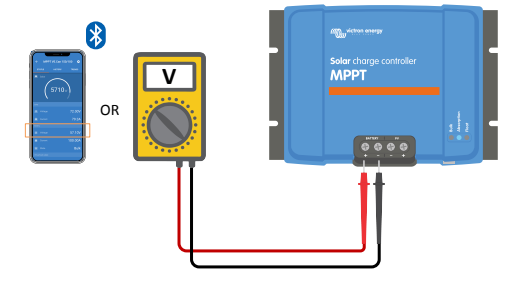

**2.** Meça a tensão da bateria nos terminais respetivos com um multímetro.

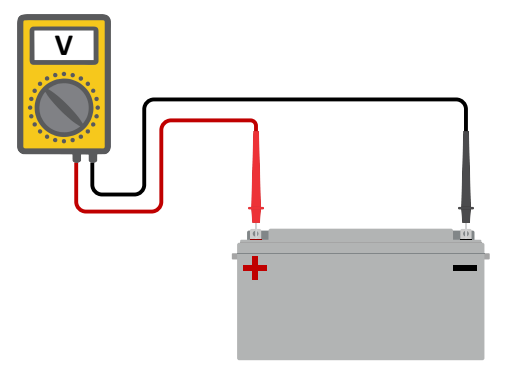

**3.** Compare as duas tensões para ver se existe uma diferença de tensão.

#### **9.3.5. Diferença de temperatura entre o carregador solar e a bateria**

É importante que as temperaturas ambientes da bateria e do controlador sejam iguais se o carregador solar não estiver a receber os dados de temperatura da bateria.

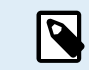

Este capítulo não é aplicável se o carregador solar estiver ligado a uma rede VE.Smart com a medição da temperatura da bateria ou se estiver equipado com um sensor da temperatura (MPPT RS).

O carregador solar irá medir a temperatura ambiente no início do dia, logo que o módulo solar gere energia.

Irá compensar a tensão de carga com a temperatura, de acordo com esta medição.

Quando o carregador solar entrar na fase de flutuação, medirá a temperatura ambiente novamente e utilizará esta medição para reajustar as tensões.

Se houver uma grande diferença de temperatura ambiente entre o carregador solar e a bateria, esta será carregada com as tensões incorretas.

Esta situação ocorre se o carregador solar estiver localizado próximo de uma janela ao sol e as baterias estiverem num piso de betão frio à sombra.

Certifique-se de que as condições ambientes são iguais para o carregador solar e para a bateria.

#### **9.3.6. Luz solar insuficiente**

Verifique se o carregador solar atinge todos os dias a fase de carga de flutuação.

Para verificar, consulte o separador do histórico na aplicação VictronConnect. O histograma mostra durante quanto tempo as baterias foram carregadas na fase de Carga Inicial, Absorção e Flutuação todos os dias, durante os últimos 30 dias. Se clicar numa das colunas do histograma, poderá visualizar uma decomposição das fases de carga.

Pode utilizar os tempos de carga para ver se o painel fotovoltaico está dimensionado corretamente para as suas necessidades. Um sistema que nunca atinge a fase de flutuação pode ter os seguintes problemas:

- Painéis solares insuficientes
- Demasiada carga
- Um problema no painel que causa uma produção de energia reduzida.
- Para mais causas potenciais, consulte o parágrafo: «Rendimento ou potência PV menor que a prevista"

Lembre-se de que a informação anterior não se aplica a um sistema ESS. Um sistema ESS irá estar sempre na fase de carga inicial quando a rede elétrica estiver ligada.

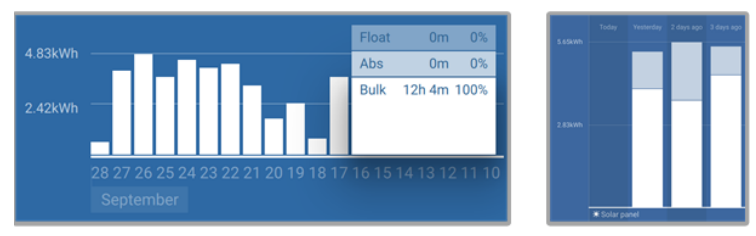

*O sistema está sempre na carga inicial com a decomposição das fases de carga - Sistema em carga inicial e absorção*

#### **9.3.7. Definição incorreta da compensação de temperatura**

Se o coeficiente de compensação da temperatura for definido de forma incorreta, as baterias podem ficar sub ou sobrecarregadas. A compensação da temperatura pode ser definida através da aplicação VictronConnect ou de um monitor.

Para saber qual é o coeficiente de compensação da temperatura correto para a sua bateria, consulte a documentação da mesma. Em caso de dúvida, utilize o valor predefinido de -64,80 mV / ºC para as baterias de chumbo-ácido e desative a definição de compensação da temperatura para as baterias de lítio.

#### **9.3.8. Corrente de carga da bateria demasiado baixa**

Verifique a definição «corrente de carga máxima» na aplicação VictronConnect ou através do monitor.

Se a «corrente de carga máxima» tiver sido definida demasiado baixa, vai demorar mais a carregar as baterias e/ou estas não ficarão completamente carregadas no final do dia.

## **9.4. Baterias sobrecarregadas**

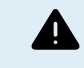

As baterias em sobrecarga são muito perigosas! Existe um risco de explosão de bateria, de incêndio ou derrame de ácido. Não fume, produza chispas ou chamas abertas na mesma divisão em que as baterias estão instaladas.

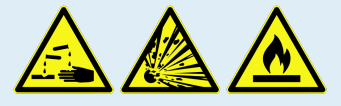

A sobrecarga causará danos nas baterias e pode dever-se a:

- Definições da tensão de carga incorretas.
- Definição da tensão da bateria demasiado alta.
- Aplicar equalização quando a bateria não é adequada para esta ação.
- Corrente elevada e baterias subdimensionadas.
- Avarias das baterias.
- Uma corrente demasiado elevada, mas a bateria não aceita uma carga adicional devido ao envelhecimento ou a uma avaria anterior.

#### **9.4.1. Definição da tensão da bateria demasiado alta**

Se a definição «tensão da bateria» na aplicação VictronConnect tiver sido configurada com uma tensão superior à tensão do sistema real, a bateria será sobrecarregada.

O carregador solar deteta automaticamente a tensão da bateria na primeira instalação e depois a deteção automática é desativada. Isto pode tornar-se um problema se for utilizado um carregador solar proveniente de um sistema de 24 V num sistema de 12 V.

Nesta situação não irá detetar que o sistema mudou e continuará a carregar com tensões de carga de bateria de 24 V, enquanto a bateria conectada tem 12 V, que assim ficará sobrecarregada.

Alguns antecedentes sobre isto: Nos primeiros dias, o carregador solar deteta sempre automaticamente a tensão da bateria, mas isto é problemático no caso de a bateria ser descarregada frequentemente, por exemplo, por um BMS. Esta função foi alterada para detetar a tensão apenas uma vez na primeira instalação.

Para verificar a definição «tensão de bateria», utilize a aplicação VictronConnect ou um monitor ligado. Se a definição for incorreta, deve corrigi-la.

#### **9.4.2. Tensões de carga da bateria demasiado altas**

Se as tensões de carga da bateria forem definidas demasiado altas, isto causará a sobrecarga das baterias.

Verifique se todas as tensões de carga da bateria (absorção e flutuação) estão definidas corretamente.

As tensões de carga têm de coincidir com as tensões recomendadas na documentação dos fabricantes da bateria.

#### **9.4.3. Bateria não compatível com a equalização**

Durante a equalização, a tensão de carga da bateria será bastante elevada e se a bateria não puder ser equalizada, então ficará sobrecarregada.

Nem todas as baterias podem ser carregadas com tensões de equalização. Consulte o fabricante da bateria para saber se a bateria que está a utilizar precisa de uma carga de equalização periódica.

De uma forma geral, as baterias seladas e as de lítio não podem ser equalizadas.

#### **9.4.4. Bateria usada ou avariada**

Uma bateria no fim da sua vida útil ou que tenha sido danificada por uma utilização incorreta pode ter tendência para a sobrecarga

Uma bateria contém células ligadas em série. Quando uma bateria for usada ou estiver danificada, um cenário provável é que uma destas células não esteja operacional.

Quando uma bateria danificada é carregada, a célula danificada não aceitará a carga e as células restantes receberão a tensão de carga da célula danificada e assim ficarão sobrecarregadas.

Deve substituir a bateria para corrigir esta situação. No caso de um sistema com várias baterias, substitua todo o banco de baterias. Não é recomendável misturar baterias de diferentes idades no mesmo banco de baterias.

É difícil dizer o que acontece exatamente a uma bateria durante a sua vida útil. O carregador solar manterá um histórico da tensão da bateria de 30 dias. Se o sistema também incluir um monitor de bateria ou se o sistema estiver ligado a um VRM, é possível aceder às tensões da bateria e ao histórico do ciclo da bateria. Isto oferecerá uma visão completa do histórico da bateria, para determinar se a bateria está próximo do final da sua vida útil ou se sofreu danos.

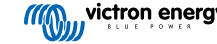

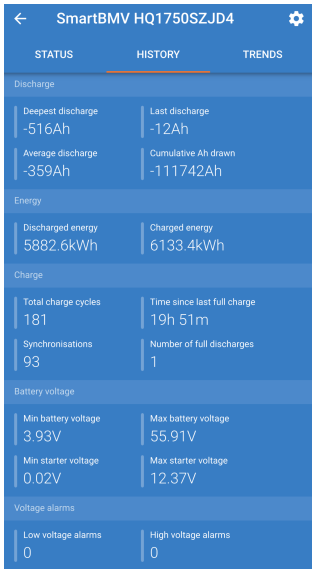

*Aplicação VictronConnect a mostrar o histórico do monitor de bateria BMV*

#### **Para verificar se o ciclo de vida da bateria está próximo:**

- **1.** Descubra os ciclos de carga e descarga a que a bateria foi submetida. A vida útil da bateria está relacionada com a quantidade de ciclos.
- **2.** Descubra a descarga profunda média da bateria. Uma bateria durará menos ciclos se for descarregada em profundidade, em comparação com mais ciclos se a descarga não for tão profunda.
- **3.** Consulte a ficha de informação da bateria para saber os ciclos que consegue realizar com uma descarga média. Compare estes dados com o histórico da bateria e determine se a bateria se está a aproximar do seu fim de vida útil.

#### **Para verificar se a bateria foi mal utilizada:**

- **1.** Verifique se a bateria foi totalmente descarregada. Uma descarga muito profunda e total danificará a bateria. Comprove o histórico de configuração do monitor da bateria no portal VRM. Procure a descarga mais profunda, a menor tensão da bateria e o número de descargas completas.
- **2.** Verifique se a bateria foi carregada com uma tensão demasiado elevada. Uma tensão de carga demasiado alta danificará a bateria. Verifique a tensão da bateria máxima e os alarmes de tensão elevada no monitor de bateria. Verifique se a tensão máxima medida superou as recomendações do fabricante da bateria.

## **9.5. Problemas solares**

Este capítulo aborda os restantes problemas de potencial solar que não foram tratados anteriormente.

#### **9.5.1. Corrente invertida PV demasiado alta**

A sobreintensidade não danifica necessariamente o carregador solar, mas pode causar danos se o módulo produzir demasiada corrente, enquanto estiver ligado com a polaridade invertida ao carregador solar. Os danos por sobreintensidade não estão cobertos pela garantia.

Consulte as especificações técnicas dos carregadores solares para determinar a corrente nominal da potência de curto-circuito PV máxima.

#### **9.5.2. Rendimento PV menor que o previsto**

Verifique o histórico do carregador solar na aplicação VictronConnect. Verifique a potência máxima total (Pmax) para cada dia. Corresponde à potência do módulo solar?

Para determinar o rendimento solar diário para uma dimensão de módulo solar PV num local geográfico específico, utilize o dimensionador MPPT na [página de produto do controlador de carga solar.](https://www.victronenergy.com/solar-charge-controllers)

Estas são algumas das razões por que o painel está a produzir menos potência que o expectável:

- Baixo ângulo solar, diferenças sazonais ou manhã/tarde.
- Nublosidade ou mau tempo
- Sombreamento de árvores ou edifícios.
- Painéis sujos.
- Orientação e/ou inclinação incorretas.
- Painéis solares danificados ou avariados.
- Problemas na cablagem, nos fusíveis, nos disjuntores, queda de tensão na cablagem.
- Divisores ou combinadores deficientes ou utilização incorreta dos mesmos.
- Parte do módulo PV não está a funcionar.
- Problemas de conceção dos painéis PV.
- Erros na configuração do módulo solar.
- As baterias são demasiado pequenas ou antigas ou têm uma capacidade reduzida.

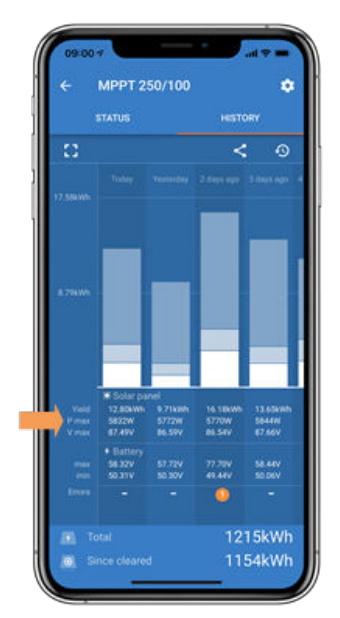

*Histórico Pmáx. na VictronConnect*

#### **9.5.3. Saída nominal completa não atingida**

Existem algumas razões para que o carregador solar não atinja a saída nominal completa.

Algumas destas razões já foram explicadas no capítulo: «As baterias demoram demasiado a carregar, estão subcarregadas ou carregam menos corrente que o previsto». Algumas razões adicionais são explicadas neste parágrafo.

#### **Módulo PV demasiado pequeno**

Se a potência nominal do módulo PV for inferior à potência nominal do carregador solar, este não poderá produzir mais potência que a proporcionada pelo painel solar ligado.

#### **Temperatura superior a 40 ºC**

Quando o carregador solar aquece, eventualmente a corrente de saída nominal diminui. Quando a corrente diminui naturalmente, a potência de saída também cai.

O controlador está operacional até 60 ºC , com uma saída nominal completa até 40 ºC.

Se o carregador solar aquecer mais rápido que o previsto, preste atenção à sua montagem. Monte o carregador de forma que o calor gerado possa dissipar-se.

Idealmente instale o carregador solar numa superfície vertical com os terminais orientados para baixo.

Se o carregador solar estiver localizado num invólucro fechado, como um armário, certifique-se de que o ar frio consegue entrar e o ar quente sair do invólucro. Instale aberturas de ventilação no invólucro.

Para ambientes muito quentes, considera a extração de ar mecânica ou proporcione ar condicionado.

#### **9.5.4. A potência de saída PV máxima está relacionada com a tensão da bateria.**

A corrente de saída do carregador solar está limitada ao respetivo valor nominal. Isto significa que a potência de saída irá variar, dependendo da tensão da bateria.

#### **Por exemplo:**

Um carregador solar 75/15 tem uma corrente de saída nominal de 15 A. Esta é a corrente que vai entrar na bateria. Isto significa que, se o carregador solar estiver ligado a uma bateria de 12 V, obteremos menos potência na bateria do que com uma de 24 V.

- $\cdot$  Para uma bateria de 12 V é 15 A x 12 V = 180 W.
- $\cdot$  Para uma bateria de 24 V é 15 A x 24 V = 360 W.

Portanto, embora um painel de 360 W esteja ligado ao carregador solar, não poderá produzir a mesma energia para uma bateria de 12 V do que se estiver ligado a uma bateria de 24 V.

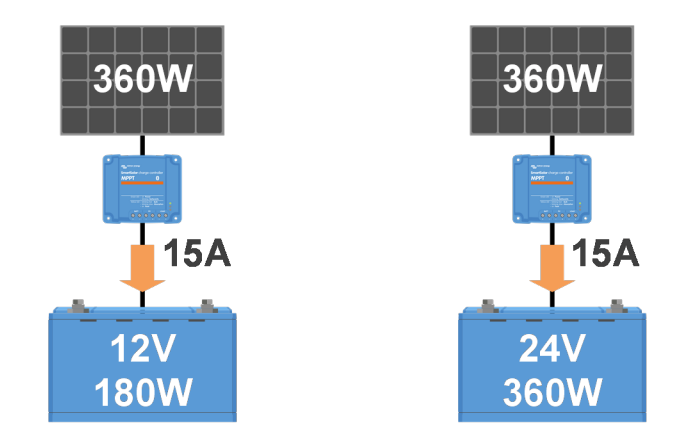

*Exemplos de diferenças na potência de saída em diferentes tensões de bateria*

#### **9.5.5. Tipos de painel PV mistos**

Não é recomendável ligar uma combinação de diferentes tipos de painéis PV ao mesmo carregador solar.

Utilize apenas painéis solares que sejam da mesma marca, tipo e modelo.

#### **9.5.6. Ligações PV queimadas ou derretidas**

As ligações ou os cabos PV derretidos ou queimados geralmente não são cobertos pela garantia. Na maioria dos casos, isto deve-se a alguma das seguintes razões:

#### **Cabo solar**

- Cabos com núcleo rígido ou filamentos rígidos utilizados.
- Cabos cujo fio do núcleo esteja soldado.
- Cabo demasiado fino; lembre-se de que a corrente será mais alta quando a tensão PV for inferior. Para mais informação sobre a espessura do cabo, consulte o [livro Wiring Unlimited.](https://www.victronenergy.com/upload/documents/Wiring-Unlimited-EN.pdf)

#### **Terminais de parafuso**

- Ligações de parafuso soltas.
- O isolamento do cabo inserido demasiado no conector.
- Cabos com núcleo rígido ou filamentos rígidos utilizados.
- Cabos cujo fio do núcleo esteja soldado.

#### **Terminais MC4**

- A corrente superou os 30 A por par de conectores.
- Conectores MC4 cravados incorretamente.
- Conectores MC4 de má qualidade utilizados

#### **9.5.7. Conectores MC4 ligados incorretamente**

Para uma explicação detalhada sobre a ligação dos conectores MC4, dos divisores MC4 e dos combinadores MC4, consulte o [livro Wiring Unlimited](https://www.victronenergy.com/upload/documents/Wiring-Unlimited-EN.pdf), capítulo 4.10: «Painéis solares»

#### **9.5.8. Não é possível utilizar otimizadores**

Não utilize os painéis solares com otimizadores em conjunto com o carregador solar.

Quase todos os otimizadores contêm um MPPT ou outros mecanismos de seguimento e isto interfere com o algoritmo MPPT no carregador solar.

#### **9.5.9. Deteção de avaria de terra ausente**

Este carregador solar não está equipado com um relé de avaria de terra ou com um circuito de advertência de avaria de terra. Utilize um relé ou um detetor de avaria de terra externo.

#### **9.5.10. Corrente de terra**

O sistema não deve ter corrente a fluir para terra durante um funcionamento normal.

Se for detetada corrente de terra, primeiro inspecione todo o equipamento ligado a esse sistema e verifique se existem avarias de terra.

Depois veja quantas ligações de terra existem no sistema. Deve haver apenas um ponto no sistema ligado a terra. Este deve ser na bateria.

Para mais informação sobre o aterramento do sistema, consulte o capítulo 7.7: «Aterramento do sistema» no [livro Wiring](https://www.victronenergy.com/upload/documents/Wiring-Unlimited-EN.pdf) **[Unlimited](https://www.victronenergy.com/upload/documents/Wiring-Unlimited-EN.pdf).** 

O carregador solar não é isolado, o negativo da entrada PV tem o mesmo potencial que o negativo da saída da bateria.

## **9.6. Problemas de comunicação**

Este capítulo descreve os problemas que podem surgir quando o carregador solar está ligado à aplicação VictronConnect, a outros dispositivos Victron ou a dispositivos de terceiros.

#### **9.6.1. Problemas do VictronConnect**

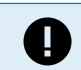

Para um guia completo de resolução de problemas na aplicação VictronConnect, consulte o [manual](https://www.victronenergy.com/media/pg/VictronConnect_Manual/en/index-en.html) [VictronConnect](https://www.victronenergy.com/media/pg/VictronConnect_Manual/en/index-en.html).

#### **9.6.2. Problemas de comunicação da porta VE.Direct**

Estes não são comuns e a sua eventual causa está relacionada com os problemas listados nesta secção.

**Problemas da porta de dados ou do conector de cabo físico** Experimente um cabo VE.Direct diferente e comprove se a unidade já comunica. O conector está inserido corretamente e com a profundidade suficiente? O conector está danificado? Inspecione a porta VE.Direct, existem pinos dobrados? Neste caso, utilize um alicate de pontas finas para os endireitar, com a unidade desligada.

**Problemas de comunicação VE.Direct** Para comprovar se a comunicação VE.Direct está a funcionar corretamente, ligue o carregador solar a um dispositivo GX e verifique se o controlador aparece na lista de dispositivos GX. Se não aparecer, comprove se a função da porta TX na VictronConnect está definida como «Comunicação Normal».

**Problemas da porta VE.Direct TX** Comprove a definição «Função da porta TX» na VictronConnect. A função definida deve corresponder à aplicação utilizada. Verifique se a porta TX está operacional com um [cabo de saída digital TX.](https://www.victronenergy.com/cables/ve-direct-tx-digital-output-cable)

**Problemas da porta VE.Direct RX** Comprove a definição «Função da porta RX» na VictronConnect. A função definida deve corresponder à aplicação utilizada. Verifique se a porta RX está operacional com um [cabo de ligar/desligar remoto sem inversão](https://www.victronenergy.com/cables/ve-direct-non-inverting-remote-on-off-cable) [VE.Direct.](https://www.victronenergy.com/cables/ve-direct-non-inverting-remote-on-off-cable)

#### **9.6.3. Problemas de comunicação da porta VE.Can**

Estes não são comuns e a sua eventual causa está relacionada com um dos seguintes:

- Experimente um cabo RJ45 diferente e comprove se a unidade já comunica.
- Não utilize cabos RJ45 feitos por si, utilize sempre um cabo prefabricado. Isto evita os problemas de cravação do conector.
- O cabo UTP RJ45 tem de ser um cabo «direito». Os cabos cruzados não podem ser utilizados. Para mais informação, consulte o [livro Wiring Unlimited,](https://www.victronenergy.com/upload/documents/Wiring-Unlimited-EN.pdf) secção 5.3: «cabo UTP RJ45 direito».
- O conector está inserido corretamente e com a profundidade suficiente? Você tem de ouvir um clique.
- O conector está danificado?
- Inspecione a porta VE.Can, tem os pinos dobrados? Neste caso, utilize um alicate de pontas finas para os endireitar, com o carregador solar desligado.
- Verifique se os conectores estão instalados no primeiro e no último dispositivo na cadeia VE.Can.

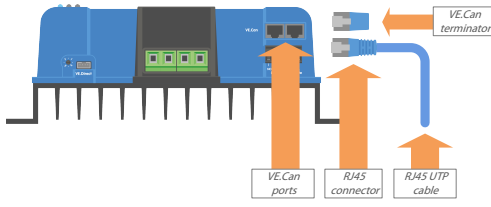

*Porta VE.Can, conector, terminal e cabo*

• Verifique se o perfil CAN-bus correto está definido no dispositivo GX.

Aceda a definições / serviços / porta VE.Can e certifique-se de que está definida como 250 kbits/s. Para obter mais informação, consulte o manual do dispositivo GX.

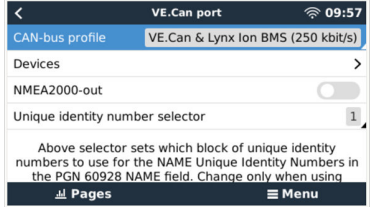

*Ecrã GX a mostrar a definição do perfil CAN-bus*

#### **9.6.4. Problemas de comunicação VE.Smart**

Uma VE.Smart é uma rede de comunicação sem fios entre os produtos Victron que utiliza «bluetooth». Em caso de problemas com uma rede VE.Smart, consulte o [manual da Rede Smart.](https://www.victronenergy.com/media/pg/VE.Smart_Networking/en/index-en.html)

#### **9.6.5. Problemas de «bluetooth»**

De notar que é altamente improvável que a «interface» de «bluetooth» esteja avariada. O problema é, muito provavelmente, causado por algo diferente. Utilize este capítulo para excluir rapidamente as causas comuns dos problemas de «bluetooth».

Consulte o guia de resolução de problemas completo no [manual VictronConnect](https://www.victronenergy.com/media/pg/VictronConnect_Manual/en/troubleshooting.html).

#### • **Verifique se o carregador solar está equipado com «bluetooth»**

Apenas os modelos SmartSolar têm «bluetooth» integrado, os modelos BlueSolar não. Se o modelo não tiver «bluetooth», pode utilizar um [«dongle» VE.Direct Bluetooth Smart](https://www.victronenergy.com./accessories/ve-direct-bluetooth-smart-dongle) ou uma [«interface» VE.Direct para USB.](https://www.victronenergy.com/accessories/ve-direct-to-usb-interface)

#### • **Verificar se o «bluetooth» está ativado**

É possível ativar/desativar o «bluetooth» nas definições do produto. Para reativar:

Ligue o carregador solar SmartSolar através da porta VE.Direct.

Aceda às definições do controlador e depois à «informação do produto».

Reative o «bluetooth».

#### • **Comprovar se o controlador está ligado**

O «bluetooth» ativa-se quando o carregador solar é ligado. Pode verificar isto olhando para os LED:

Se todos os LED estiverem apagados, a unidade não está ligada.

Se algum LED estiver ligado, intermitente ou a pulsar com alguns segundos de intervalo, a unidade está ligada e o «bluetooth» deve estar funcional.

#### • **Comprovar se o «bluetooth» está no raio de ação**

Em espaço aberto, o alcance máximo do «bluetooth» são cerca de 20 m. Numa área com edifícios, no interior de uma casa, um albergue, um veículo ou um barco, esta distância pode diminuir consideravelmente.

#### • **A aplicação VictronConnect para Windows não é compatível com «bluetooth»**

A versão Windows da aplicação VictronConnect não é compatível com «bluetooth». Utilize um dispositivo Android, iOS ou macOS. Ou em alternativa, faça a ligação com uma [«interface» VE.Direct para USB.](https://www.victronenergy.com/accessories/ve-direct-to-usb-interface)

#### • **O controlador não está na lista de dispositivos VictronConnect**

Alguns passos para tentar resolver este problema são:

Carregue no botão laranja de atualização na parte inferior da lista de dispositivos VictronConnect e verifique se o carregador solar já está listado. Apenas um telemóvel ou «tablet» pode estar ligado ao carregador solar num dado momento. Certifique-se de que não há outros dispositivos conectados e tente novamente.

Tente ligar-se a outro produto Victron, isto funciona? Se isto também não funcionar, o telemóvel ou o «tablet» têm provavelmente um problema.

Exclua quaisquer problemas com o telemóvel ou com a aplicação VictronConnect usando outro telemóvel ou «tablet» e tentando novamente.

Se não conseguir resolver, consulte o [manual VictronConnect.](https://www.victronenergy.com/media/pg/VictronConnect_Manual/en/index-en.html)

#### • **Perda do código PIN**

Se perdeu o código PIN, terá de redefini-lo para o código PIN predefinido. Pode fazer isto na aplicação VictronConnect:

Navegue até a lista de dispositivos da aplicação VictronConnect.

Introduza o código PUK único do carregador solar impresso no autocolante de informação do produto.

Clique no símbolo de opção ao lado da listagem do carregador solar.

Uma nova janela vai abrir-se que lhe permite reiniciar o código PIN para o valor de defeito: 000000.

#### • **Como comunicar sem «bluetooth»**

Se o «bluetooth» não estiver a funcionar, se estiver desligado ou no caso de um controlador não Smart, a VictronConnect pode comunicar através da porta VE.Direct. Ou, se a unidade estiver ligada a um dispositivo GX, a VictronConnect pode comunicar através de VRM. Para mais informação, consulte a secção: «As diferentes formas de ligação à VictronConnect».

## **9.7. Problemas de definições ou «firmware»**

#### **9.7.1. Definições incorretas**

As definições incorretas podem causar um comportamento estranho do carregador solar. Comprove se todas as definições estão corretas.

Em caso de dúvida, pode ser uma opção reinicializar todas as definições para os valores de defeito com a aplicação VictronConnect e depois realizar as definições necessárias. Deve guardar as definições existentes antes de realizar uma reinicialização.

Na maior parte dos casos, a definição por defeito pode ser utilizada com alterações mínimas.

Se precisar de ajuda para realizar as definições, consulte o manual ou contacte o seu fornecedor ou distribuidor Victron.

#### **9.7.2. Problemas de «firmware»**

Para excluir um «bug» do «firmware», deve atualizá-lo.

NOTA: Pode ser útil anotar o número do «firmware» antes e depois da atualização. É uma informação importante na eventualidade de precisar de pedir [assistência.](https://www.victronenergy.com/support)

Na primeira ligação, o controlador pode ter atualizado o «firmware». Se o controlador não pedir automaticamente uma atualização do «firmware», verifique se o controlador está a executar o «firmware» mais atualizado e faça uma atualização manual:

- Ligar ao controlador.
- Clique o símbolo das definições  $\boldsymbol{\mathfrak{P}}$ .
- Clique no símbolo da opção :
- Vá para informações do produto.
- Verifique se está a executar o firmware mais recente e procure o texto: «Esta é a versão mais recente».
- Se o controlador não tiver o «firmware» mais atualizado, realize uma atualização carregando no botão respetivo.

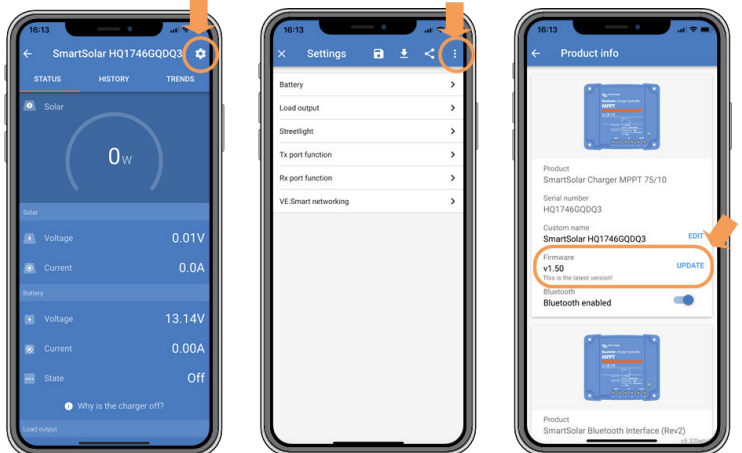

*Ecrã de estado - ecrã de definições - ecrã de informação do produto*

#### **9.7.3. Atualização de firmware interrompida**

Pode ser recuperada e não é motivo de preocupações. Tente voltar a atualizar o «firmware».

## **9.8. Problemas de funcionamento**

Este capítulo descreve todas as restantes sugestões de resolução de problemas que não foram abordados nas secções anteriores.

#### **9.8.1. Não funcionam como fonte de alimentação**

Não recomendamos utilizar o carregador solar como uma fonte de alimentação, ou seja, sem as baterias ligadas.

O funcionamento como uma fonte de alimentação não danificará o carregador solar, mas não há garantias de que o carregador solar consiga acionar todas as cargas. Algumas cargas podem funcionar, outras não. Especialmente numa potência de carga baixa, o carregador solar é demasiado lento para manter uma tensão constante. Assim, não prestamos assistência nestas situações.

#### **9.8.2. Não funciona como carregador CC para CC**

Não é recomendável utilizar o carregador solar como carregador CC/CC, por exemplo, para carregar uma bateria de 12 V a partir de um banco de baterias de 24 V.

Ligar uma bateria aos terminais pode, em determinadas condições operacionais, danificar o carregador solar. Estes danos não são cobertos pela garantia.

#### **9.8.3. Problemas do relé**

O relé de alarme tem três contactos: comum (C), normalmente aberto (NO) e normalmente fechado (NC). Pode ser programado com a aplicação VictronConnect.

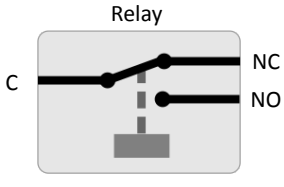

*Configuração do relé*

Utilize a aplicação VictronConnect para verificar a definição de funcionalidade do relé. Ao verificar o relé, deve comprovar se os contactos respetivos estão abertos e fechados quando o relé recebe ou não energia.

O relé fica danificado se um circuito com uma corrente superior a 8 A estiver ligado aos contactos do relé. Isto não é coberto pela garantia.

# **10. Especificações técnicas**

# **10.1. Especificações 150/70, 150/85 e 150/100**

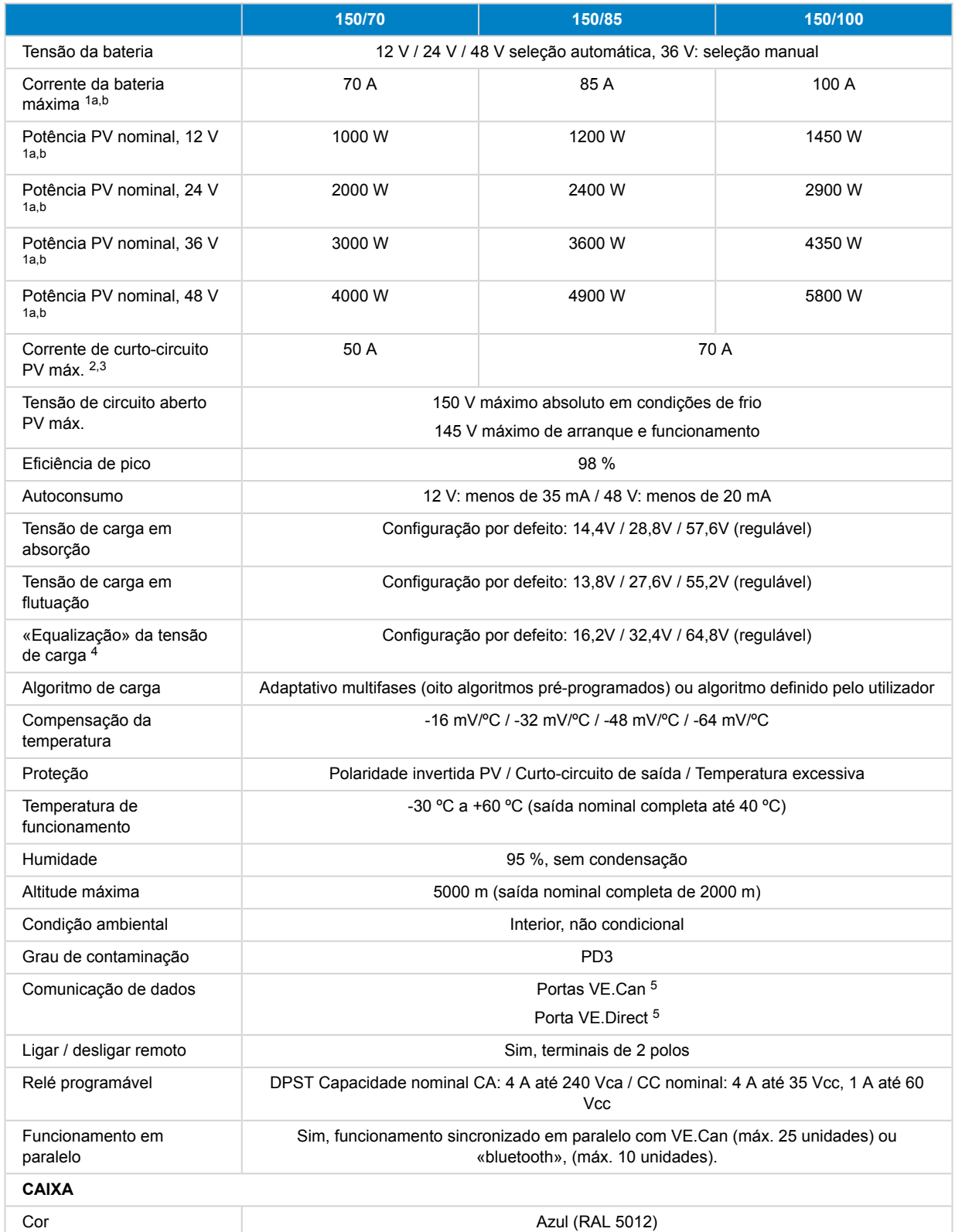

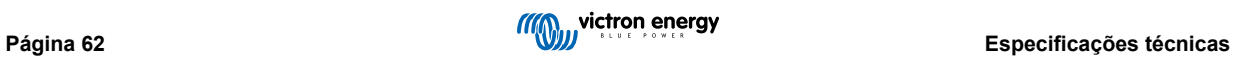

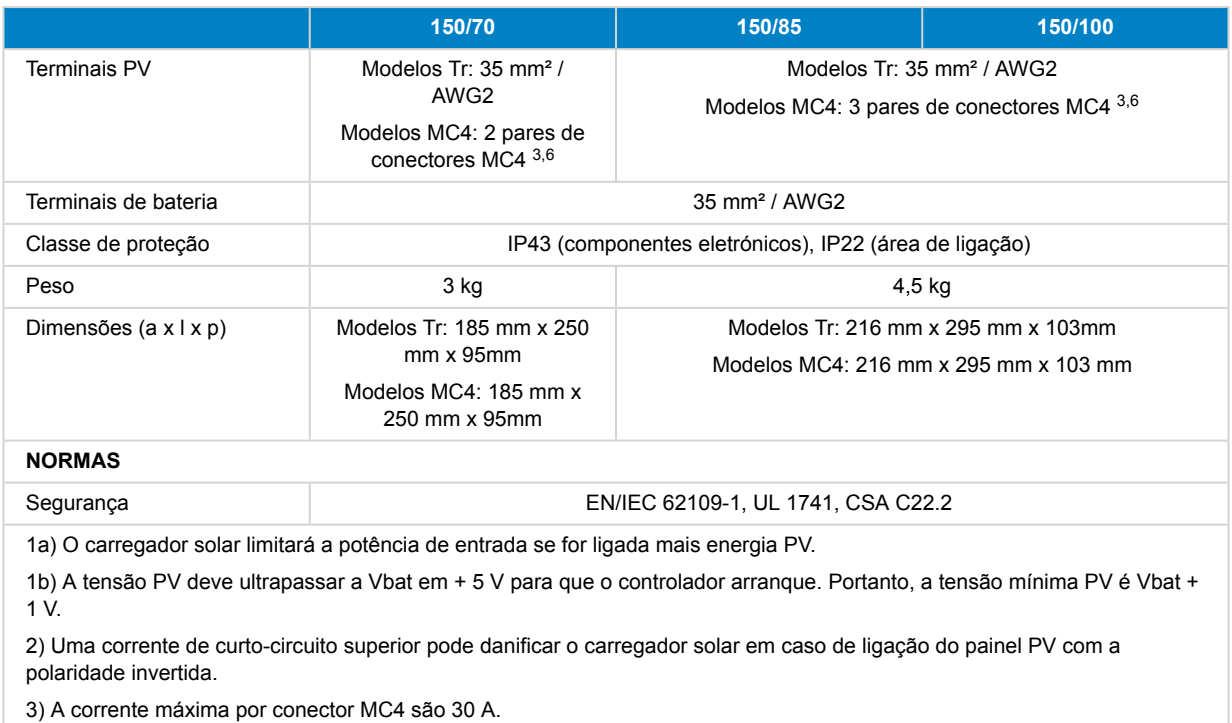

4) A equalização está desativada por defeito.

5) Para mais informação sobre a comunicação de dados, consulte o [documento de comunicação de dados](https://www.victronenergy.com/upload/documents/Technical-Information-Data-communication-with-Victron-Energy-products_EN.pdf) na [Secção de](https://www.victronenergy.com/support-and-downloads/technical-information) [informação técnica](https://www.victronenergy.com/support-and-downloads/technical-information) no nosso «site».

6) Modelos MC4: são necessários vários pares divisores para instalar em paralelo as cadeias de painéis solares. Os conectores MC4 estão ligados internamente em paralelo a um localizador MPPT único.

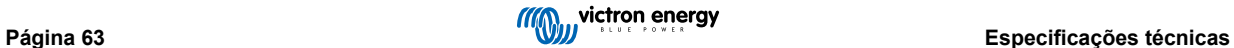

# **10.2. Especificações 250/70, 250/85 e 250/100**

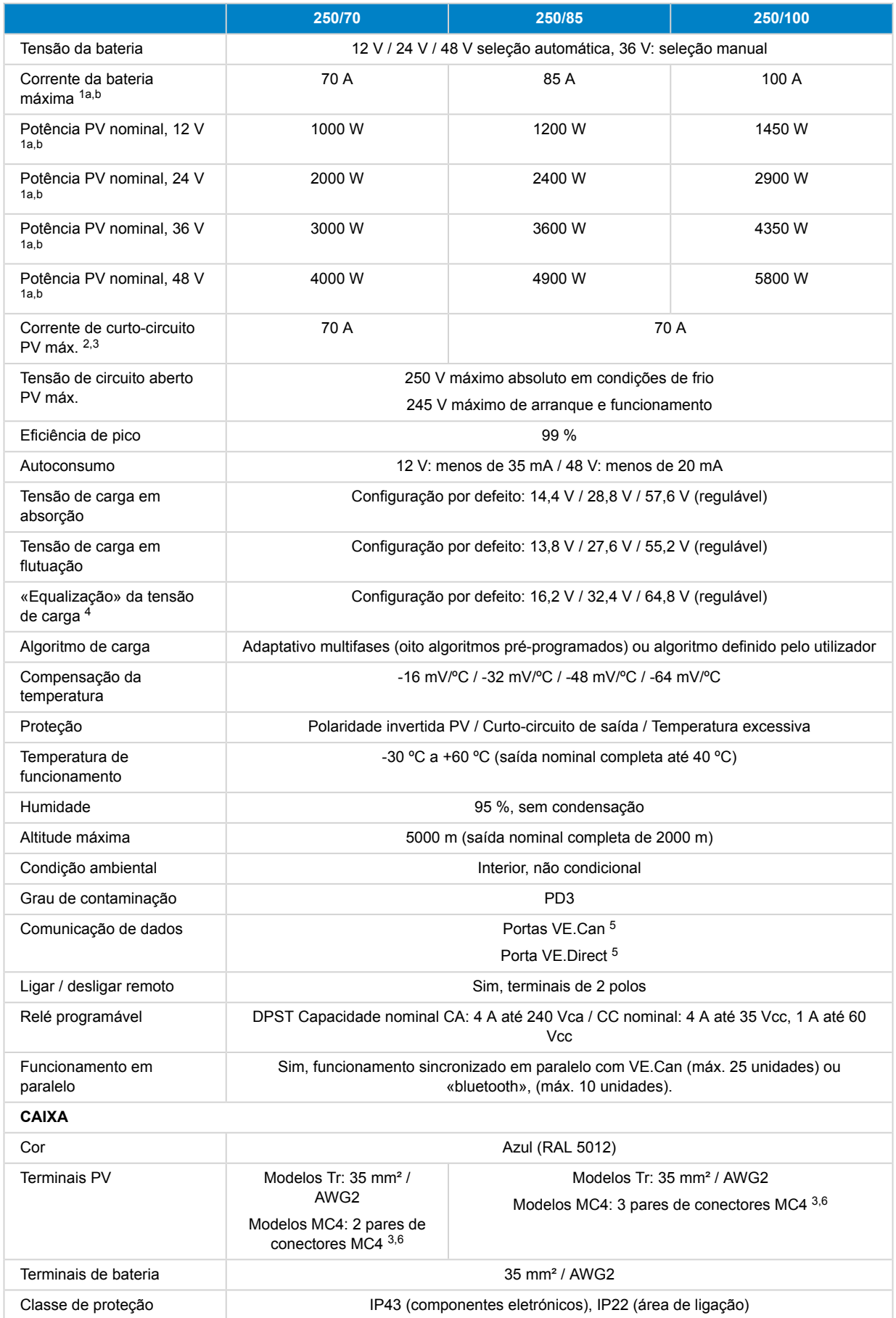

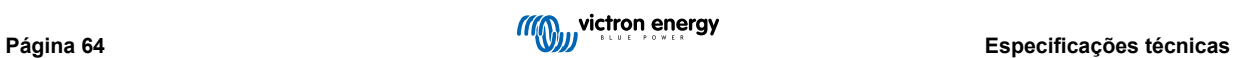

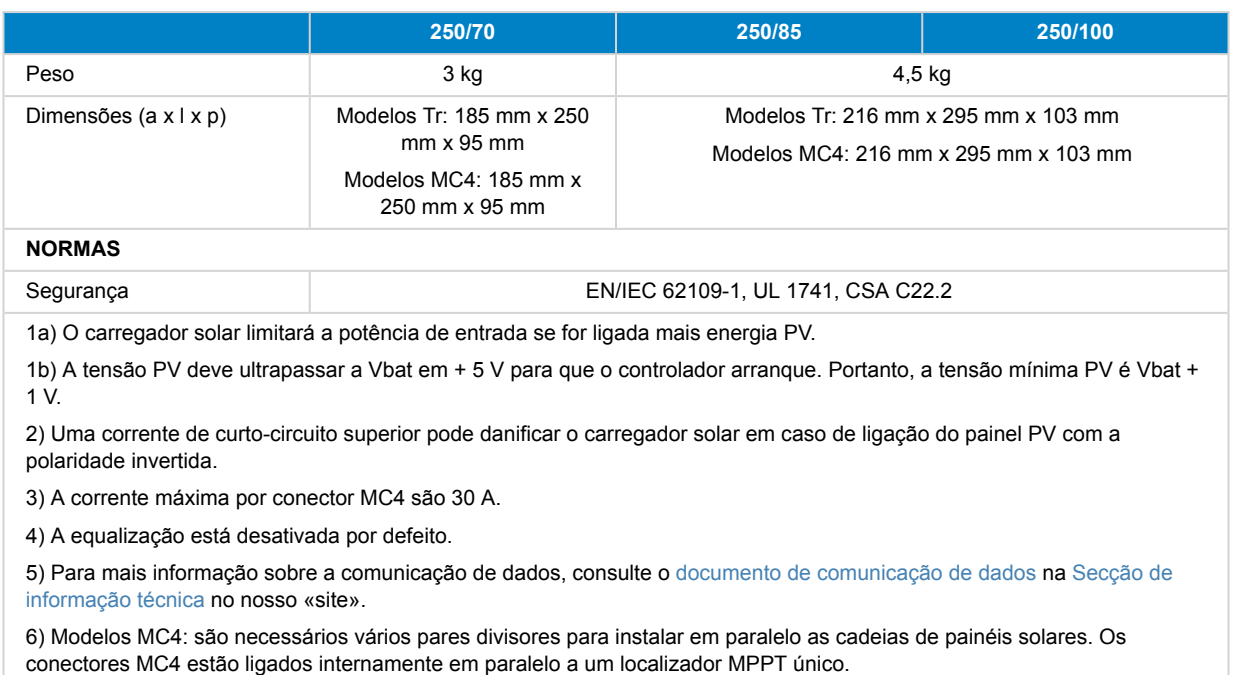

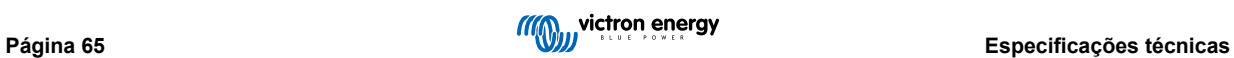

# **11. Apêndice**

## **11.1. Dimensões 70A-MC4-VE.Can**

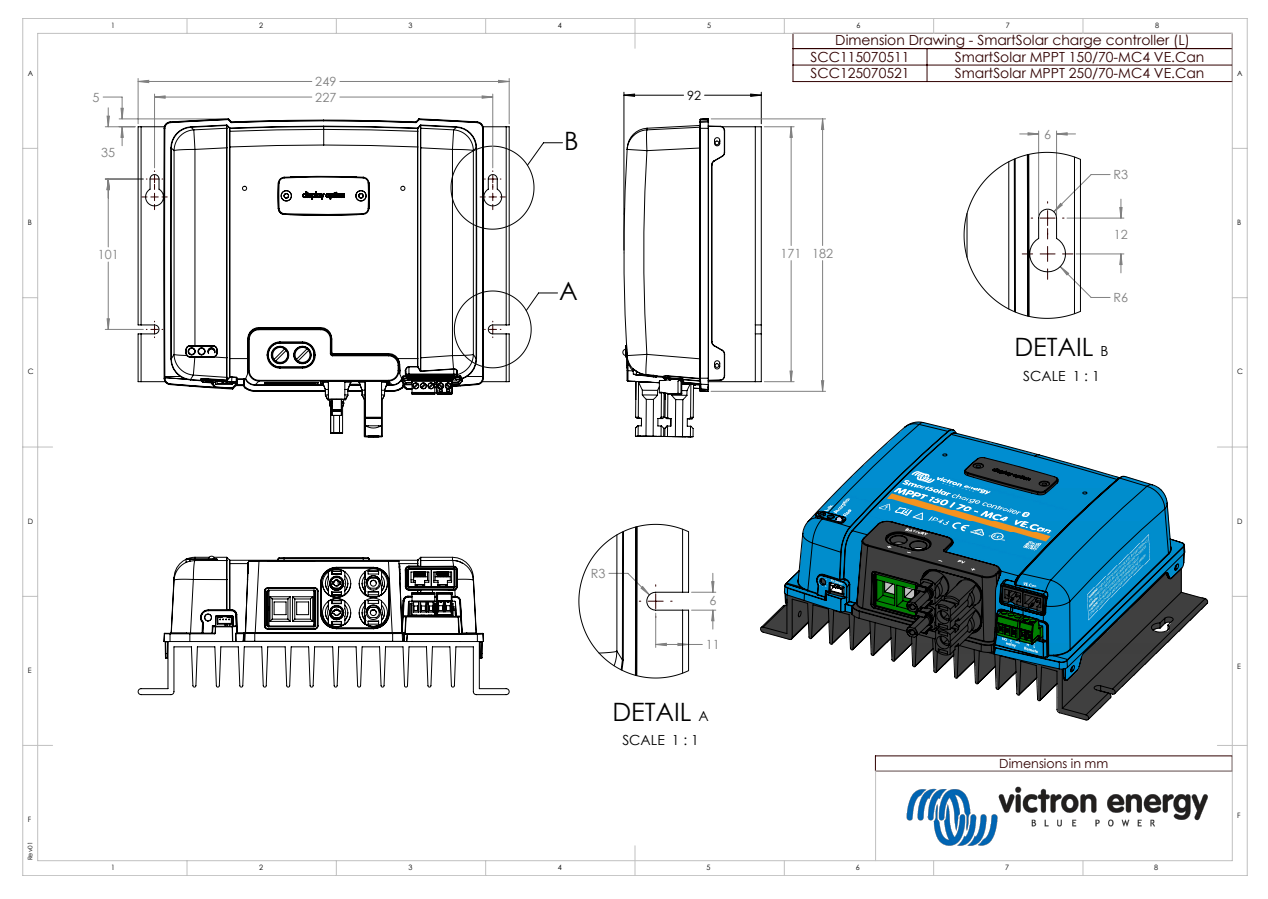

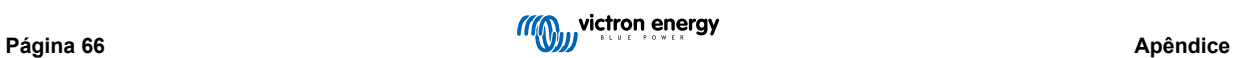

## **11.2. Dimensões 70A-Tr-VE.Can**

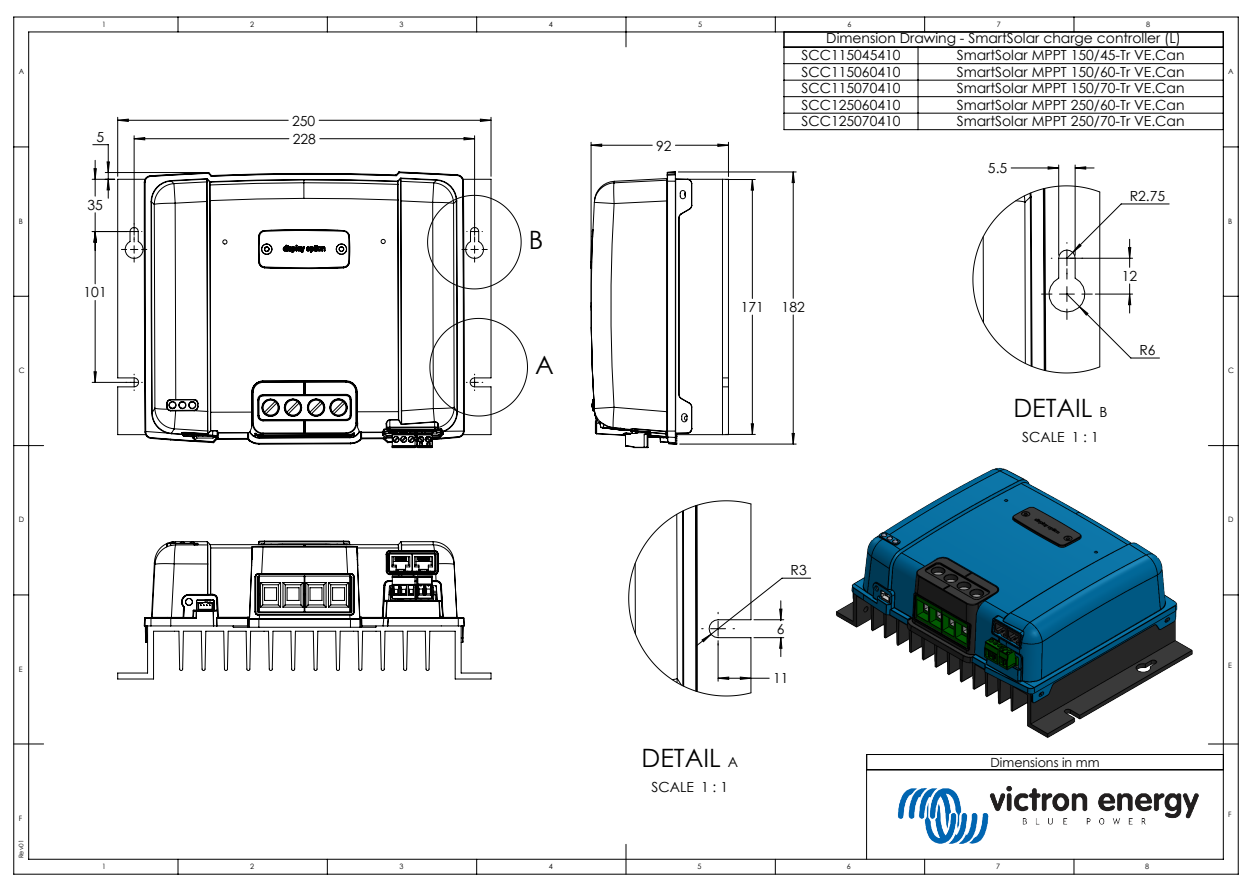

**11.3. Dimensões 85A-MC4-VE.Can e 100A-MC4-VE.Can**

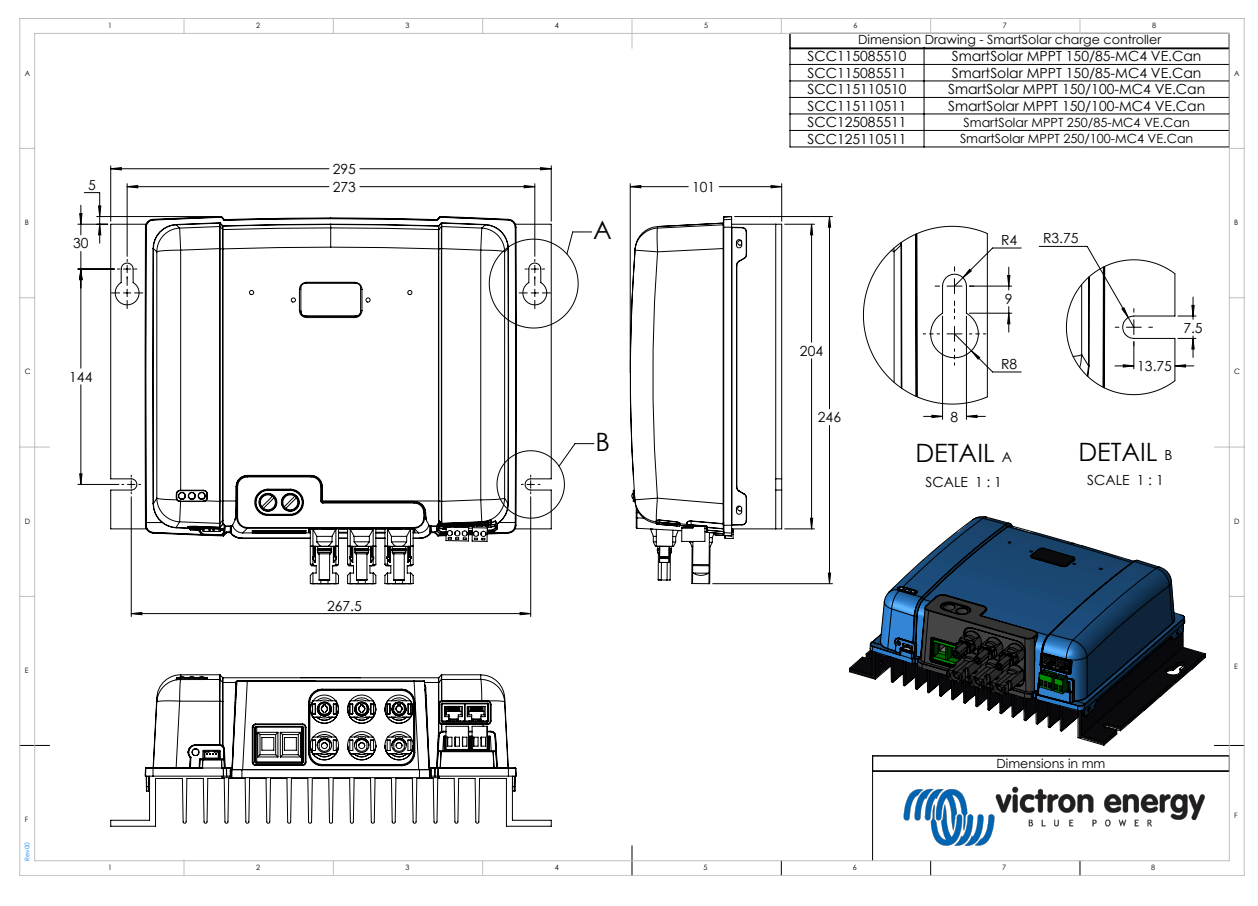

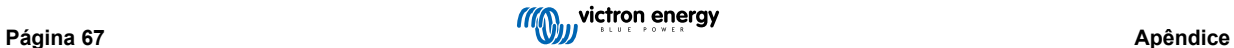

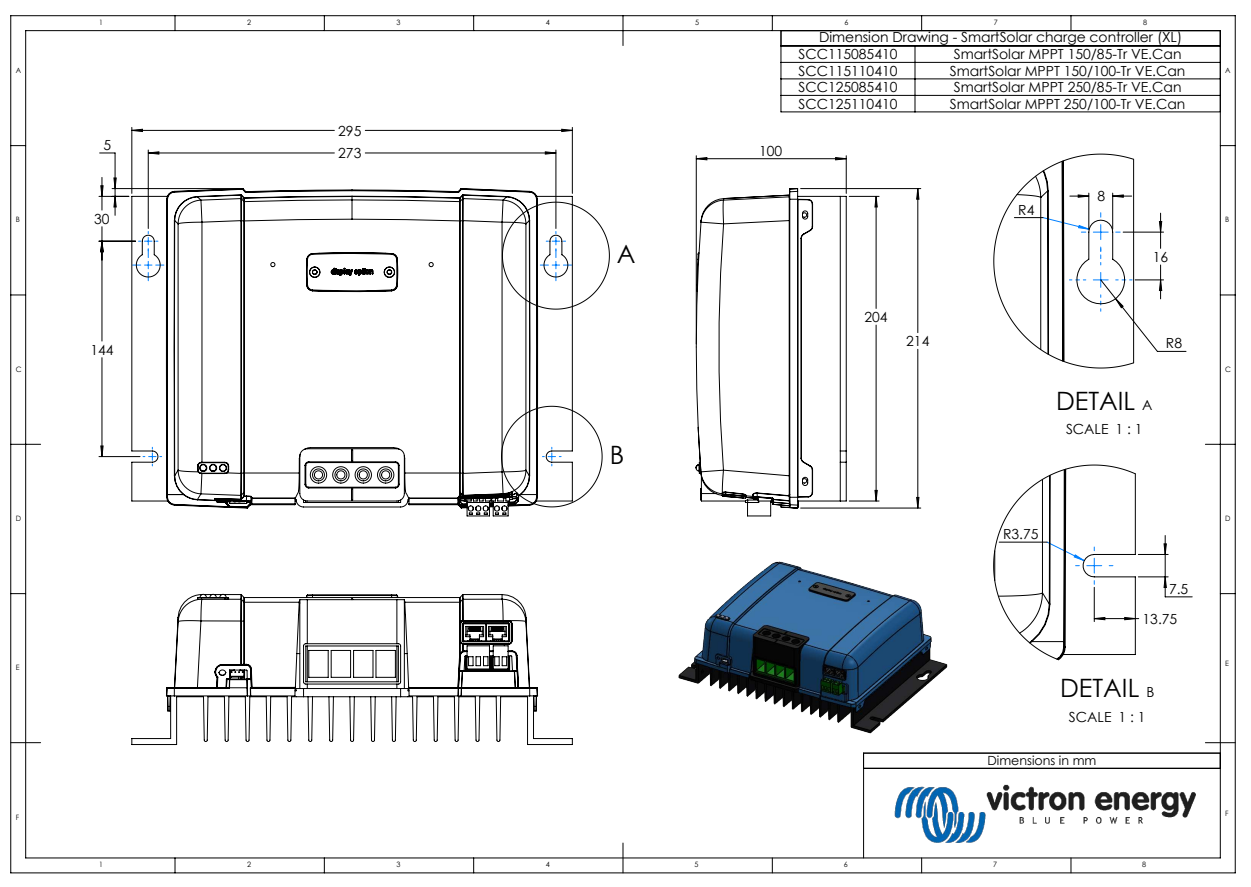

## **11.4. Dimensões 85A-Tr-VE.Can e 100A-Tr-VE.Can**

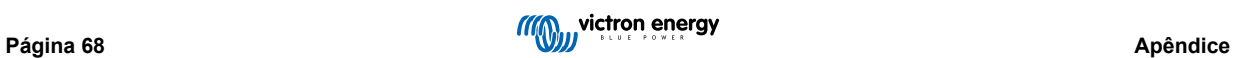
# **11.5. Vista geral do código de erro do carregador**

Esta vista geral lista todos os códigos de erros possíveis que podem ser gerados por um carregador geral ou carregador CA.

Os códigos de erro são visualizados no monitor do carregador, no ecrã remoto ou num dispositivo GX ligado.

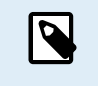

Lembre-se de que todos estes erros podem aplicar-se ao seu modelo de carregador. Alguns erros apenas se aplicam aos carregadores solares, aos carregadores CA ou são específicos de determinados modelos no grupo de carregadores.

## **Erro 2 - Tensão da bateria demasiado alta**

A tensão da bateria é maior que o esperado. Este erro pode ser causado por outro equipamento a carregar conectado à bateria ou por uma anomalia no carregador. Este erro também pode ocorrer se a tensão da bateria (12 V, 24 V, 36 V ou 48 V) estiver definida numa tensão inferior à tensão conectada. Este erro será reiniciado automaticamente quando a tensão da bateria diminuir.

# **Erro 3 e/ou 4 - Anomalia do sensor de temperatura remoto**

Verifique se o conector do sensor de T está ligado corretamente a um sensor de temperatura remoto. A causa mais provável: o conector do sensor de T remoto está ligado ao terminal BAT+ ou BAT-. Este erro será reiniciado automaticamente após uma ligação correta.

# **Erro 5 - Anomalia do sensor de temperatura remoto (ligação perdida)**

Verifique se o conector do sensor de T está ligado corretamente a um sensor de temperatura remoto. Este erro não é reiniciado automaticamente.

## **Erro 6 e/ou 7 - Anomalia do sensor de tensão da bateria remoto**

Verifique se o conector do sensor da V está ligado corretamente aos terminais da bateria. A causa mais provável: o conector do sensor de V remoto está ligado em polaridade invertida aos terminais BAT+ ou BAT-.

## **Erro 8 - Anomalia do sensor de tensão da bateria remoto (perda de comunicação)**

Verifique se o conector do sensor da V está ligado corretamente aos terminais da bateria.

#### **Erro 17 - Sobreaquecimento apesar da corrente de saída reduzida.**

Este erro será reiniciado automaticamente quando o carregador arrefecer. Verifique a temperatura ambiente e as obstruções próximo do dissipador.

#### **Erro 18 - Sobreintensidade do controlador**

Este erro é reiniciado automaticamente. Se o erro não for reiniciado automaticamente, desligue o carregador de todas as fontes de energia, aguarde 3 min e ligue novamente. Se o erro persistir, o carregador provavelmente está avariado. Uma causa deste erro pode ser a ligação de uma carga de grande dimensão no lado da bateria.

# **Erro 20 - Tempo de carga inicial máximo superado**

#### Para carregadores solares:

A proteção do tempo de carga inicial máximo é uma função que estava nos carregadores quando foram lançados (2015 ou antes) e depois a função foi removida.

Se visualizar este erro, atualize para o «firmware» mais recente.

Se ainda tiver o erro, realize uma reinicialização para as predefinições de fábrica e reconfigure o carregador solar.

#### Para carregadores CA:

Esta proteção está ativada por defeito no Skylla-i e Skylla IP44.

Este erro é gerado quando a tensão de absorção da bateria não for atingida após 10 horas de carga.

A proteção de segurança desta função permite detetar uma célula em curto-circuito e parar o carregador.

## **Erro 21 - Problema no sensor de corrente**

A medição da corrente está fora do intervalo.

Desligue todos os cabos e volte a ligá-los para reiniciar o carregador. Certifique-se de que o negativo do controlador de carga MPPT (negativo PV / negativo de bateria) não está a anular o controlador de carga.

Este erro não é reiniciado automaticamente.

Se o erro se mantiver, contacte o seu distribuidor, pode haver um defeito de «hardware».

#### **Erro 24 - Anomalia de ventilador**

Este erro indica que o ventilador está ligado, mas o circuito não deteta qualquer consumo de corrente pelo mesmo. Provavelmente está danificado ou obstruído.

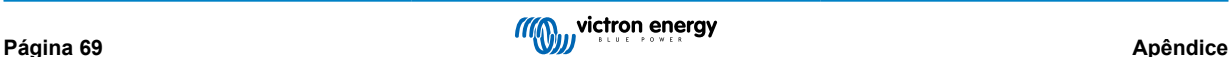

Contacte o seu distribuidor, pode haver uma avaria de «hardware».

## **Erro 26 - Sobreaquecimento do terminal**

Terminais de potência sobreaquecidos, verifique a cablagem, incluindo o tipo de cablagem ou de filamentos, e/ou os parafusos de aperto, se possível.

Este erro é reiniciado automaticamente.

## **Erro 28 - Problema na fase de potência**

Este erro não é reiniciado automaticamente.

Desligue todos os cabos e volte a ligá-los. Se o erro persistir, o carregador provavelmente está avariado.

Lembre-se de que este erro foi introduzido em v1.36. Portanto, ao fazer uma atualização do «firmware», pode parecer que esta causou este problema, mas não é verdade. O carregador solar já não estava a funcionar a 100 % antes da atualização; a atualização a v1.36 ou superior meramente tornou o problema mais visível. A unidade deve ser substituída.

## **Erro 33 - Sobretensão PV**

Este erro será reiniciado automaticamente quando a tensão PV diminuir para um limite seguro.

Este erro é uma indicação que a configuração da série PV relativa à tensão de circuito aberto é crítica para este carregador. Verificar a configuração e, se necessário, reorganizar os painéis.

## **Erro 34 - Sobreintensidade PV**

A corrente do painel solar superou a corrente máxima permitida.

Este erro pode ser causado por uma anomalia do sistema interna.

Desligar o carregador de todas as fontes de energia, aguardar 3 min e ligar novamente. Se o erro persistir, o controlador provavelmente está avariado. Contacte o seu distribuidor.

#### **Erro 38 e/ou 39 - Desligamento de entrada PV**

Para proteger a bateria da sobrecarga, a entrada PV é colocada em curto-circuito.

Possíveis razões para a ocorrência deste erro:

- A tensão de bateria (12 V / 24 V / 48 V) é definida ou detetada automaticamente de forma incorreta. Utilize a VictronConnect para desativar a deteção automática e definir a tensão de bateria numa tensão fixa.
- Existe um outro dispositivo ligado à bateria, que está configurado com uma tensão superior. Por exemplo, um MultiPlus, configurado para equalizar em 17 V, enquanto no MPPT isto não está configurado.
- A bateria é desligada com um interruptor manual. Idealmente o carregador deve ser desligado antes da desconexão da bateria; isto evita superar a tensão na saída de carregador. Se for necessário, o nível de disparo de tensão para a proteção PV Short pode ser aumentado, elevando o valor de referência da tensão de equalização (nota: a equalização não precisa de estar ativada neste caso).
- A bateria está desligada usando um relé de carga de lítio ligado à saída de «autorização de carga» de um BMS. Considere ligar este sinal ao terminal Remoto do carregador. Isto desliga o carregador sem criar um excesso de tensão.

Recuperação de erro:

- Erro 38: Primeiro desligue os painéis solares e desligue a bateria. Aguarde 3 min e depois ligue primeiro a bateria e a seguir os painéis.
- Erro 39: O carregador retomará o funcionamento quando a tensão da bateria for inferior à definição de tensão máxima (normalmente as tensões de Equalização ou Absorção), para versões de 250 V ou a tensão de flutuação para outras unidades. A reinicialização da anomalia reinicia um minuto.

Se o erro persistir, o controlador provavelmente está avariado.

# **Erro 40 - Entrada PV anomalia no desligamento**

Se o carregador não conseguir desligar a entrada PV, entrará no modo de segurança para proteger a bateria de sobrecarga ou uma tensão elevada nos terminais da bateria. Para isso, o carregador parará o carregamento e desligará a sua própria saída. O carregador irá ficar avariado.

# **Informação 65 - Advertência de comunicação**

Comunicação perdida com um dos carregadores em paralelo. Para remover a advertência, desligue e volte a ligar o controlador.

# **Informação 66 - Dispositivo incompatível**

O carregador está a ser colocado em paralelo com outro carregador com configurações diferentes e/ou com um algoritmo de carga diferente. Certifique-se de que todas as configurações são iguais e atualize o "firmware" em todos os carregadores para a versão mais recente.

# **Erro 67 - Perda de ligação BMS**

O carregador está configurado para ser controlado por um BMS, mas não recebe quaisquer mensagens de controlo de um BMS. O carregador parou o carregamento, como uma precaução de segurança.

Este erro apenas mostra que existe energia solar disponível e assim o carregador está preparado para iniciar o carregamento. Não surge durante a noite. Se houver um problema permanente, o erro surge na manhã e desaparece à noite e assim sucessivamente.

Verifique a ligação entre o carregador e o BMS.

## Para reconfigurar o carregador no modo autónomo:

O carregador configura-se automaticamente para ser controlado pelo BMS quando está ligado a um; quer diretamente ou através de um dispositivo GX. E essa definição é semipermanente: ligar e desligar o carregador não o irá reinicializar.

Para fazer com que o carregador funcione novamente no modo autónomo, isto é, não controlado por um BMS:

- Carregadores solares VE.Can, aceda ao menu de configuração e altere a definição de «BMS» de «Y» para «N» (item de configuração 31).
- Carregadores solares VE.Direct, reinicialize o carregador para as definições de fábrica com a VictronConnect e depois reconfigure-o.

## **Erro 68 - Rede configurada incorretamente**

Aplica-se aos carregadores SmartSolar/BlueSolar VE.Can (versão FW v1.04 ou superior) e carregadores solares SmartSolar VE.Direct (versão FW v1.47).

Para reconhecer o erro nos carregadores SmartSolar VE.Direct, atualize a versão FW para v1.48 ou superior.

Para reconhecer o erro nos carregadores SmartSolar/BlueSolar VE.Can, atualize o «software». Se o erro persistir, é porque o carregador está ligado ao cabo VE.Direct e no VE.Can. Isto não é suportado. Remova um dos dois cabos. O erro vai desaparecer e o carregador retomará o funcionamento normal, em 1 min.

# Antecedentes:

O erro 68 indica que o carregado deteta várias fontes de rede em conflito, com a mesma prioridade, que tentam enviar a mesma informação ao carregador. As «interfaces» VE.Can e VE.Direct têm ambas o mesmo nível de prioridade e o BLE (com a rede VE.Smart Networking) tem uma prioridade inferior.

Ter um nível de prioridade superior significa que, se a mesma informação (p. ex. a leitura da tensão da bateria) estiver a ser recebida da VE.Can e do BLE (usando a rede VE.Smart) pelo carregador, a informação no VE.Can será utilizada e aquela com origem no BLE será ignorada.

Se a mesma informação estiver a ser recebida de duas «interfaces» com o mesmo nível de prioridade (como VE.Can e VE.Direct), o carregador não sabe como as priorizar, o que causa a ativação do erro 68.

## **Erro 114 - Temperatura do CPU demasiado alta**

Este erro será reiniciado quando o CPU arrefecer. Se o erro persistir, verificar a temperatura ambiente e comprovar se existem obstruções próximo da entrada de ar e orifícios de saída do armário do carregador. Consultar as instruções de montagem relativas ao arrefecimento no manual. Se o erro persistir, o controlador provavelmente está avariado.

#### **Erro 116 - Perda de dados de calibragem**

Se a unidade não funcionar e o erro 116 surge como erro ativo, a unidade está avariada. Contacte o seu distribuidor para uma substituição.

Se o erro apenas estiver presente nos dados históricos e a unidade funcionar normalmente, este erro pode ser ignorado em segurança. Explicação: quando a unidade arranca pela primeira vez na fábrica, não tem os dados de calibragem e o erro 116 é registado. Obviamente, este devia ter sido reconhecido, mas no início as unidades saíram da fábrica com esta mensagem ainda no histórico.

Os modelos SmartSolar (não os modelos BlueSolar): a atualização para o «firmware» v1.4x tem um sentido, não pode regressar a uma versão de «firmware» anterior depois de atualizar para v1.4x. Reverter para um «firmware» anterior origina o erro 116 (perda de dados de calibragem), isto pode ser corrigido voltando a instalar a versão v1.4x.

# **Erro 119 - Perda de dados das definições**

O carregador não conseguiu ler a configuração e parou.

Este erro não é reiniciado automaticamente. Para voltar a funcionar:

- 1. Primeiro reponha as predefinições de fábrica. Clique nos três pontos: localizados na parte superior direita da VictronConnect.
- 2. Desligue o controlador de carga de todas as fontes de energia.

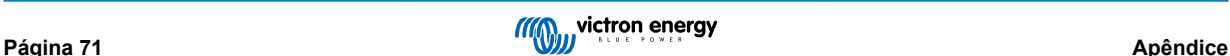

- 3. Aguarde 3 min e volte a ligar.
- 4. Reconfigure o carregador.

Comunique esta situação ao distribuidor Victron e peça-lhe para reportar à Victron; este erro nunca deve ocorrer. De preferência, inclua a versão do «firmware» e quaisquer outras específicas (VRM, URL, capturas de ecrã da VictronConnect ou similar).

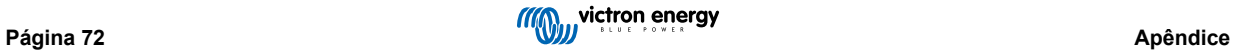